## ΤΕΧΝΟΛΟΓΙΚΟ ΕΚΠΑΙΔΕΥΤΙΚΟ ΙΔΡΥΜΑ ΜΕΣΟΛΟΓΓΙΟΥ

### ΤΜΗΜΑ ΤΗΛΕΠΙΚΟΙΝΩΝΙΑΚΩΝ ΣΥΣΤΗΜΑΤΩΝ &

### ΔΙΚΤΥΩΝ

# ΠΤΥΧΙΑΚΗ ΕΡΓΑΣΙΑ

"Ποιοτικά χαρακτηριστικά, μετρικές και εργαλεία για HTML5"

## ΝΙΚΟΛΑΚΟΠΟΥΛΟΣ ΕΥΑΓΓΕΛΟΣ ΑΜ 0289 ΠΑΠΑΓΕΩΡΓΙΟΥ ΑΘΑΝΑΣΙΑ ΑΜ 0247

ΕΠΙΒΛΕΠΩΝ ΚΑΘΗΓΗΤΗΣ: Δρ. ΧΡΙΣΤΟΔΟΥΛΟΥ ΣΩΤΗΡΙΟΣ

ΝΑΥΠΑΚΤΟΣ 2013

#### Ευχαριστίες

Η παρούσα εργασία αφιερώνεται στους γονείς μας.

Στο σημείο αυτό θα θέλαμε να ευχαριστήσουμε ιδιαιτέρως τον επιβλέποντα καθηγητή μας κύριο Χριστοδούλου Σωτήριο για την βοήθεια του χωρίς τις πολύτιμες συμβουλές του οποίου δε θα ήταν δυνατή η ολοκλήρωση της παρούσας εργασίας. Τέλος ολοκληρώνοντας τις ακαδημαϊκές μας σπουδές θα θέλαμε να ευχαριστήσουμε όλους τους καθηγητές του Τμήματος Τηλεπικοινωνιακών Συστημάτων και Δικτύων για τις πολύτιμες γνώσεις που μας μετέδωσαν.

### **ΠΕΡΙΕΧΟΜΕΝΑ**

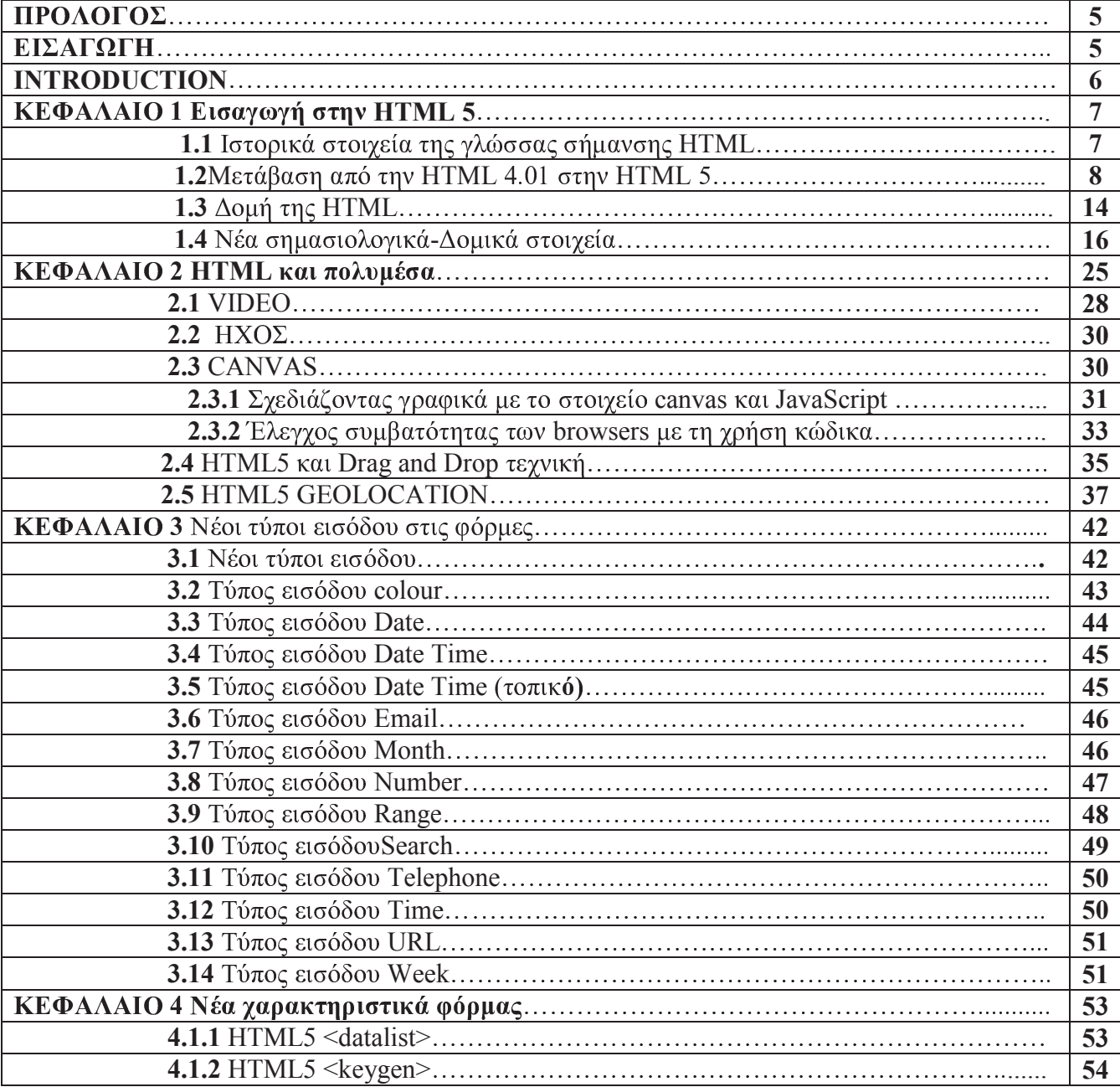

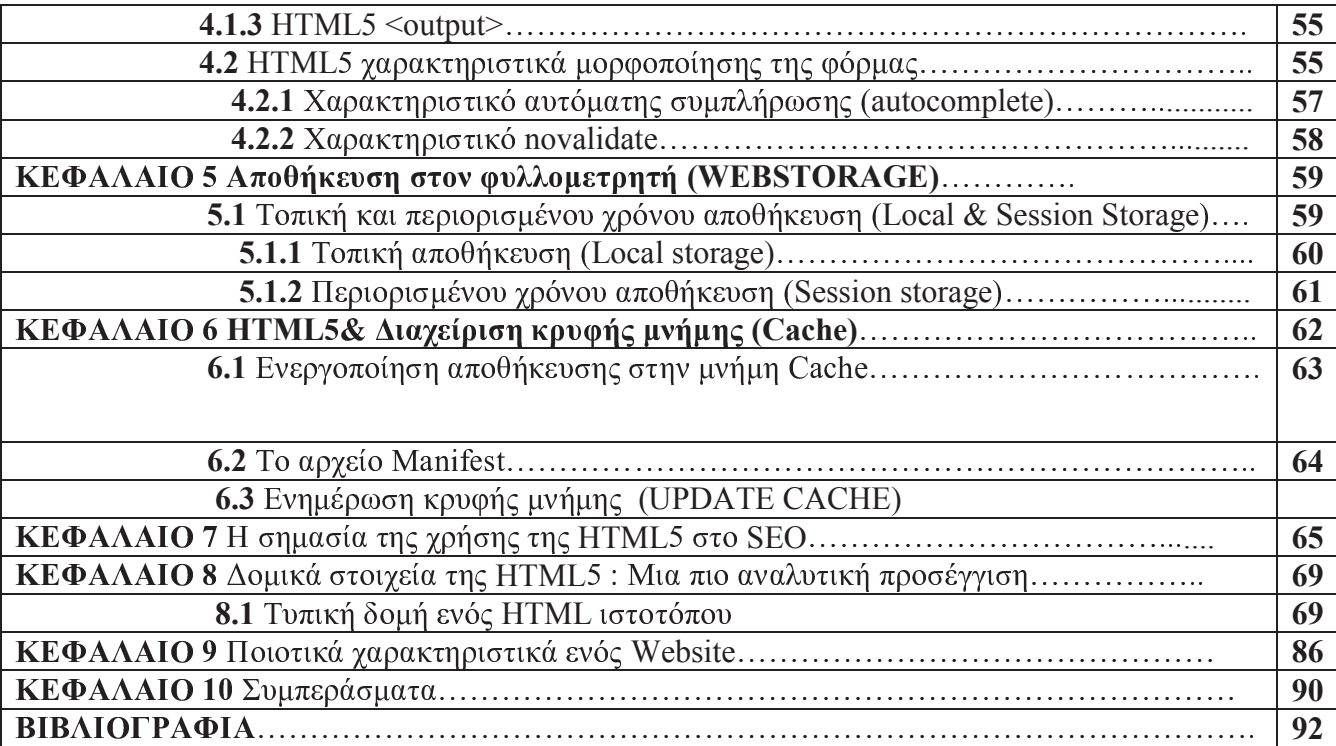

#### ΠΡΟΛΟΓΟΣ

Η παρούσα εργασία εκπονήθηκε με στόχο την σε βάθος μελέτη του νέου προτύπου HTML 5. Βασική επιδίωξη των μελετητών είναι να παρουσιαστούν όλα εκείνα τα νέα στοιχεία που εισάγει το πρότυπο καθώς και τα ποιοτικά του χαρακτηριστικά έτσι ώστε να εξοικειωθεί κάθε ενδιαφερόμενος με αυτό. Αξίζει να αναφερθεί ότι στα πλαίσια της μελέτης συναντήσαμε αρκετά εμπόδια που αφορούσαν την εύρεση θεμελιωδών στοιχείων διότι μην ξεχνάμε ότι το πρότυπο βρίσκεται σε στάδιο ανάπτυξης. Στην προσπάθεια να ξεπεραστούν αυτά τα εμπόδια χρησιμοποιήθηκε αρκετό υλικό από blog τόσο διεθνή όσο και ελληνικά. Επιπρόσθετα έγινε προσπάθεια να παρουσιαστούν βήμα βήμα όλα τα νέα χαρακτηριστικά του προτύπου και να επικεντρωθούμε στα καινοτόμα στοιχεία που εισάγει στο web development.

#### ΕΙΣΑΓΩΓΗ

HTML είναι το ακρώνυμο  $\alpha\pi\dot{\alpha}$  to Hyper Text Markup Language  $H$  $\pi$ <sup>O</sup> σημαίνει γλώσσα χαρακτηρισμού υπερκειμένου και είναι η βασική γλώσσα δόμησης σελίδων του World Wide Web (ή απλά ιστού: Web). Είναι μία γλώσσα χαρακτηρισμού ή σήμανσης και όχι προγραμματισμού. Αρχικά είχε κατασκευασθεί με σκοπό μόνο την μορφοποίηση κειμένου, αλλά μεγάλωσε και ενσωμάτωσε σχεδιαστικές τεχνικές κ.α. Επιτρέπει την ενσωμάτωση ήχου και εικόνων στις web σελίδες. Ο σκοπός ενός web browser είναι να διαβάζει τα έγγραφα HTML και να τα συνθέτει σε σελίδες που μπορεί κανείς να διαβάσει ή να ακούσει. Ο browser δεν εμφανίζει τις ετικέτες HTML, αλλά τις χρησιμοποιεί για να ερμηνεύσει το περιεχόμενο της σελίδας. Οι Web browsers μπορούν επίσης να αναφέρονται σε στυλ μορφοποίησης CSS για να ορίζουν την εμφάνιση και τη διάταξη του κειμένου και του

υπόλοιπου υλικού. Ο οργανισμός W3C, ο οποίος δημιουργεί και συντηρεί τα πρότυπα για την HTML και τα CSS, ενθαρρύνει τη χρήση των CSS αντί διαφόρων στοιχείων της HTML για σκοπούς παρουσίασης του περιεχομένου. Πιο συγκεκριμένα η χρήση μιας γλώσσας χαρακτηρισμού χρησιμοποιείται για να επισημάνει ένα τμήμα κειμένου και να το κάνει να εμφανίζεται καλύτερα, δηλαδή ότι γράφεται πρώτα το κείμενο και έπειτα προσθέτονται ειδικά σύμβολα γύρω από τις λέξεις ή από ολόκληρες προτάσεις ώστε να καθοριστεί η εμφάνιση τους στην οθόνη. Τα ειδικά σύμβολα στην HTML λέγονται ετικέτες (tags). Η HTML διαθέτει ένα πεπερασμένο αριθμό ετικετών που μπορούμε να χρησιμοποιήσουμε. Ωστόσο ο αριθμός αυτός δεν παραμένει σταθερός. Κατά διαστήματα το W3 Consortium, το οποίο ανάπτυξε και διαχειρίζεται τα πρότυπα της HTML, δημοσιεύει νέα πρότυπα στα οποία προσθέτει καινούργιες ετικέτες που καλύπτουν ή διορθώνουν μια λειτουργία στην προηγούμενη έκδοση. Οι ετικέτες ελέγχουν την δομή και την μορφή του κειμένου της ιστοσελίδας. Επίσης παρέγουν πληροφορίες προς τον web browser για την σελίδα που πρόκειται να εμφανίσουν, όπως ο τίτλος της σελίδας ή ο συγγραφέας της, κ.α. Η τελευταία αναθεώρηση του HTML προτύπου είναι η HTML5, η οποία ακόμα και σήμερα βρίσκεται υπό ανάπτυξη. Η ομάδα Web Hypertext Application Technology Working (WHATWG) ανέλαβε τον Ιούνη του 2004 με μέλη της Apple, Mozilla Foundation και Opera Software την ανάπτυξη της HTML5. Σκοπός της HTML5 είναι η εξάλειψη των πανίσχυρων εφαρμογών όπως το FLASH της Adobe και το SilverLight της Microsoft.

#### **INTODUCTION**

HTML is the acronym of Hypertext Markup Language and is one of the basic language structures of the World Wide Web. It is a markup language and not programming language. Initially it was constructed for only text formatting but later enhanced designing technics. HTML allows audio and image incorporation in web pages. The purpose of a web browser is to recognize HTML files and make them able to be read or heard. The browser

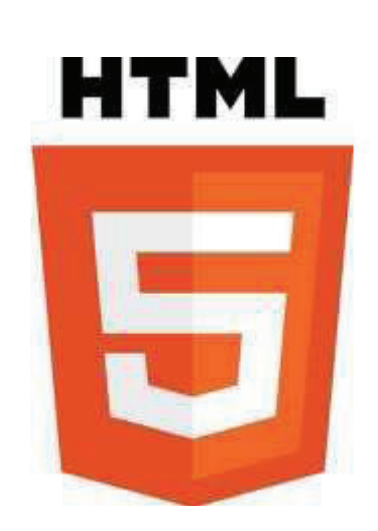

cannot display the HTML tags but uses them in order to define the page content. Web

browsers can also refer to formatting style CSS to define appearance and the lay out of the text. W3C is an organization that creates and maintains HTML templates and CSS templates, encourages the usage of CSS instead of other HTML elements which are used for content presentations. More specifically a markup language is used in order to note a part of a text and make it appear better. This means that the text is written first and then specific symbols are added near the words or whole sentences in order to define their appearance to the screen. Such symbols in HTML are known as tags. HTML has a number of tags which can be used. However this number of tags is not constant. From time to time, W3C, the constructor and manager of HTML templates, publishes new templates in which new tags are added. Such tags emend certain functions from past editions. The tags monitor the structure and the appearance of website text. Also they provide certain information to the browser for the website such as the title or the editor etc. The latest form of HMTL template is HTML5 which is under development. The Web Hypertext Application Technology Working (WHATWG) team undertook HTML5 development in corporation with Apple, Mozilla Foundation and Opera Software members. The main purpose of HTML5 is to eliminate some well-known powerful applications such as Adobe Flash and Microsoft Silverlight

#### ΚΕΦΑΛΑΙΟ1

#### ΕΙΣΑΓΩΓΗ ΣΤΗΝ ΗΤΜL

#### 1.1 Ιστορικά Στοιχεία της γλώσσας σήμανσης ΗΤΜL

Οι γλώσσες σήμανσης αποτελούν τον τρόπο με τον οποίο οι web browsers αποκωδικοποιούν τις ιστοσελίδες στο web.  $Δεν$ μιλάμε  $\gamma$ l $\alpha$ γλώσσες προγραμματισμού αφού δεν έγουν όλα εκείνα τα απαραίτητα στοιγεία για να χαρακτηριστούν έτσι π.χ δεν μπορεί να γίνει ανάθεση εντολών. Μια γλώσσα σήμανσης είναι ένα σύγχρονο σύστημα σχολιασμού κειμένου. Η ιδέα και η ορολογία εξελίχθηκε από τον τρόπο που παραδοσιακά κρατάμε σημειώσεις σε ένα χαρτί. Λέξεις εμπεριέχονται μέσα σε ετικέτες οι οποίες ονομάζονται tags. Αυτές οι ετικέτες δεν εμφανίζονται στον τελικό χρήστη αλλά δίνουν σημαντικές πληροφορίες στον

browser για το πως θα εμφανίσει ένα κείμενο. Μια ευρέως χρησιμοποιούμενη γλώσσα σήμανσης είναι η HTML στην οποία θα αναφερθούμε αναλυτικότερα παρακάτω. Υπάρχουν τρεις κατηγορίες γλωσσών σήμανσης. Η Presentational markup, η Procedural markup, και η Descriptive markup. Το πρώτο είδος γρησιμοποιείται παραδοσιακά για την επεξεργασία κειμένου από το σύστημα. Δυαδικοί κώδικες ενσωματωμένοι σε έγγραφα κειμένου παράγουν το αποτέλεσμα WYSIWYG (What You See Is What You Get).H procedural markup είναι ενσωματωμένη σε κείμενο και παρέχει οδηγίες σε προγράμματα που πρόκειται να επεξεργαστούν. Γνωστά παραδείγματα είναι τα LaTex, troff και PostScript. Ο επεξεργαστής τρέχει μέσα από το κείμενο από την αρχή μέχρι το τέλος ακολουθώντας τις οδηγίες που είναι γραμμένες σε procedural markup language. Τέλος, η descriptive markup είναι ίσως και η πιο γνωστή για τον περισσότερο κόσμο. Σε αυτή την κατηγορία ανήκει και η πασίγνωστη HTML. Αυτή η κατηγορία επισημαίνει μέρη του εγγράφου αντί να παρέχει πληροφορίες για το πως θα υποβάλλονται σε επεξεργασία. Ένα παράδειγμα σήμανσης στην HTML είναι <site>. Η HTML (από το αγγλικό Hyper Text Markup Language, ελλ. Γλώσσα Σήμανσης Υπερκειμένου) είναι η γνωστότερη και κυριότερη γλώσσα σήμανσης που γρησιμοποιείται στις ιστοσελίδες σήμερα. Τα στοιχεία της είναι τα βασικότερα δομικά στοιχεία των ιστοσελίδων σήμερα. Η HTML γράφεται υπό μορφή στοιχείων ΗΤΜL τα οποία αποτελούνται από ετικέτες, οι οποίες περικλείονται μέσα σε σύμβολα «μεγαλύτερο από» και «μικρότερο από» (<html>), μέσα στο περιεχόμενο της ιστοσελίδας.

#### 1.2 Μετάβαση από την HTML 4.01 στην HTML 5

Το διαδίκτυο (web) άλλαξε δραματικά από το 1999 όταν και έγινε διαθέσιμη στο κοινό η προηγούμενη αναθεώρηση του προτύπου της HTML, η HTML 4.01. Από τότε δημιουργήθηκαν νέες συνήθειες και τάσεις των χρηστών του web, όπως η ραγδαία αύξηση του αριθμού των πολυμέσων (multimedia) όπως για παράδειγμα (βίντεο και audio) που χρησιμοποιούνται στις ιστοσελίδες, η δημοσίευση κειμένων από εξωτερικά blogs και φόρουμ (content sharing), αλλά και η ανάγκη να γράφουν περισσότερες πληροφορίες για το περιεχόμενο του site τους ώστε να αυξάνουν τις πιθανότητες εμφάνισης του στις μηχανές αναζήτησης.

Όλες αυτές οι νέες τάσεις που δημιούργησε, κυρίως η όλο και αυξανόμενη ταχύτητα πρόσβασης στο Internet, δημιούργησε επίσης την ανάγκη ενός ευκολότερου τρόπου εισαγωγής τεχνολογιών στις ιστοσελίδες, χωρίς να χρειάζεται η ανάπτυξη μεγάλων κομματιών κώδικα JavaScript για την υλοποίηση τους. Οι νέες τάσεις χρήσης του web και οι ανάγκες που οι ίδιες επέβαλαν, έγιναν αιτία να αναπτυχθεί ένα νέο πρότυπο της ΗΤΜL, αυτό της ΗΤΜL5.

Ας δούμε μια σύντομη ιστορική αναδρομή της εξέλιξης της ΗΤΜL. Πρώτος σταθμός το 2004 που η HTML 5 ουσιαστικά γεννιέται από την WHATWG (WHAT WORKING GROUP) της οποίας μέλη της είναι η Mozilla Foundation, η Apple και Opera Software. Δεύτερο σταθμό (2006) αποτελεί η στιγμή που το W3C πρότυπο ανακοινώνει την συνεργασία του με την WHATWG. Τρίτος σταθμός (2008) είναι η δημιουργία από τον Ίαν Χίκσον (Ian Hickson) του πρώτου προσχέδιο της HTML 5 ενώ και ο Firefox 3 γίνεται συμβατός με την HTML 5. Λίγο αργότερα ακολουθούν και οι υπόλοιποι φυλλομετρητές (browser) google chrome, opera safari και φυσικά internet explorer. Δυο χρόνια αργότερα (2010) το YouTube προσφέρει τον HTML 5 player ενώ όπως γαρακτηριστικά αναφέρει ο Steve Jobs με ανοιγτή επιστολή του "H τεχνολογία Flash σχεδιάστηκε για υπολογιστές που χρησιμοποιούνται με «ποντίκια» και όχι για οθόνες αφής που χρησιμοποιούνται με δάχτυλα" υποβαθμίζοντας έτσι την τεχνολογία Flash ενώ παράλληλα εξηγεί γιατί η Apple δεν πρόκειται να γρησιμοποιήσει την τεχνολογία αυτή στις συσκευές της. Στη συνέχεια (2011) σπουδαίες εταιρίες, όπως η Disney, η Pandora και η Amazon, ξεκινούν να γρησιμοποιούν την HTML 5 όλο και περισσότερο ενώ η Adobe σταματάει την δημιουργία Flash για κινητά τηλέφωνα. Τέλος τα τελευταία 2 χρόνια μεγαθήρια στον χώρο του internet όπως το Flickr.com και το Linkedin.com χρησιμοποιούν την HTML 5 ενώ εκτιμήσεις δείγνουν ότι μέγρι τον Ιανουάριο του 2013 να πωληθούν πάνω από 1.000.000.000 κινητά συμβατά με HTML 5.

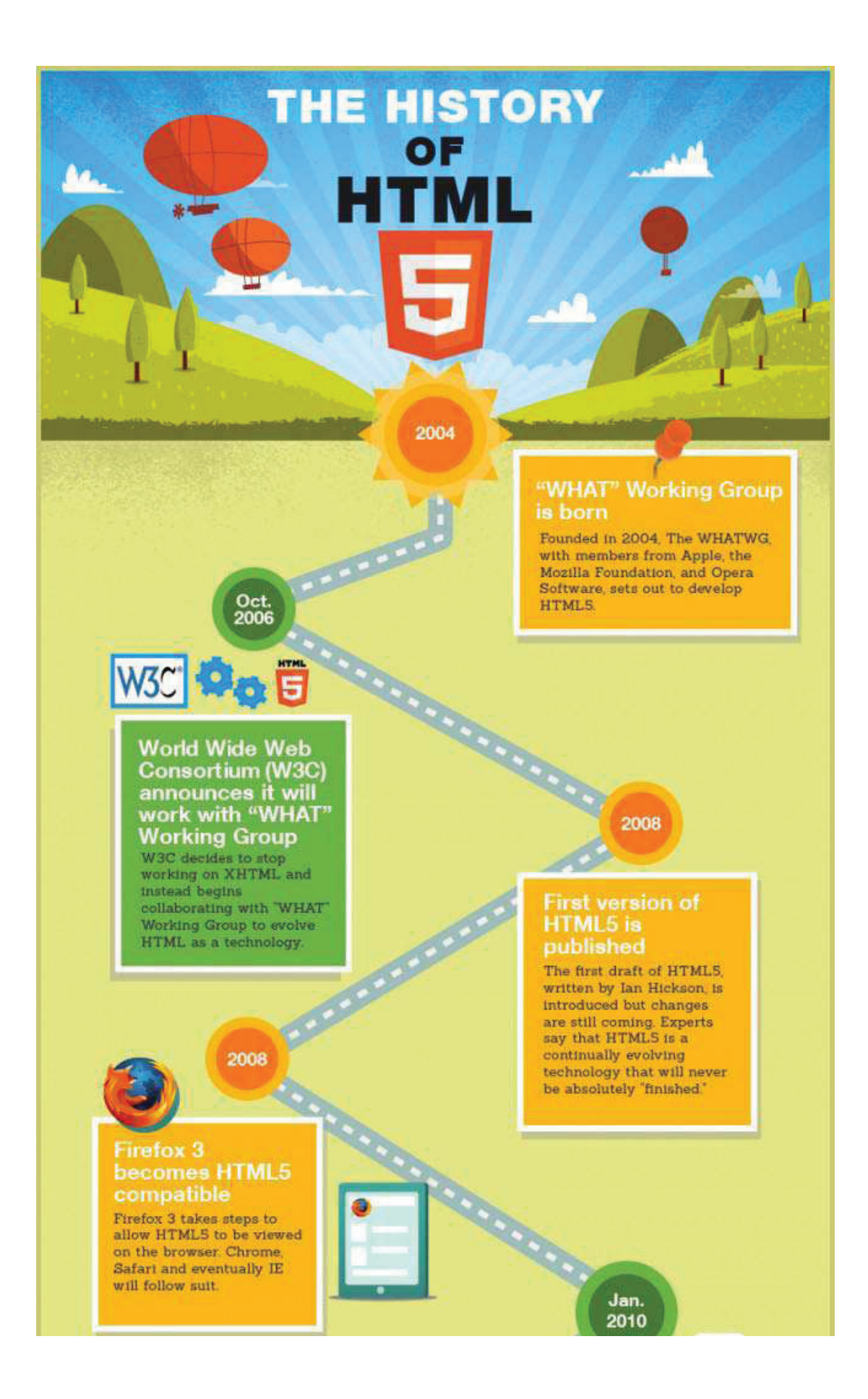

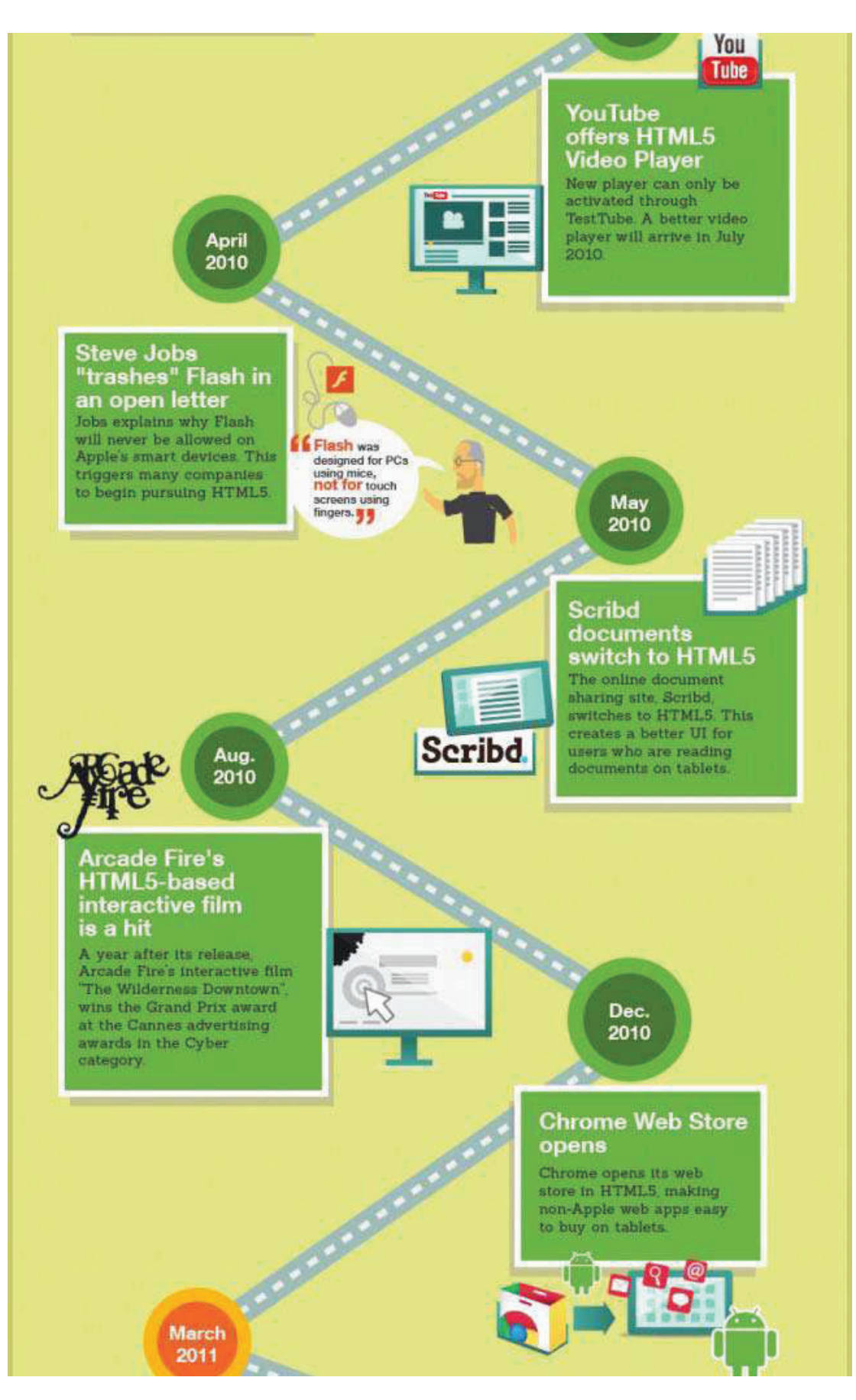

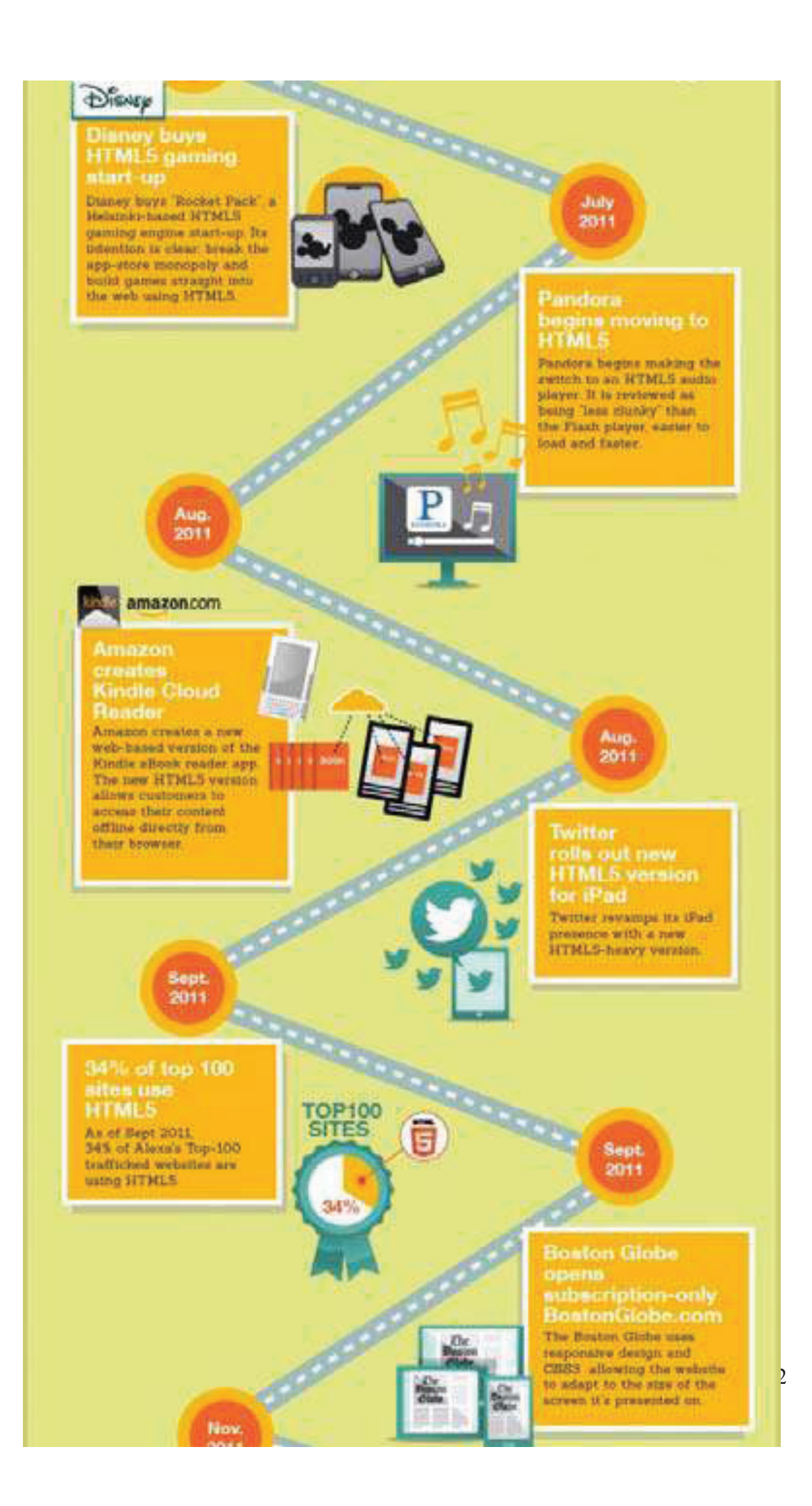

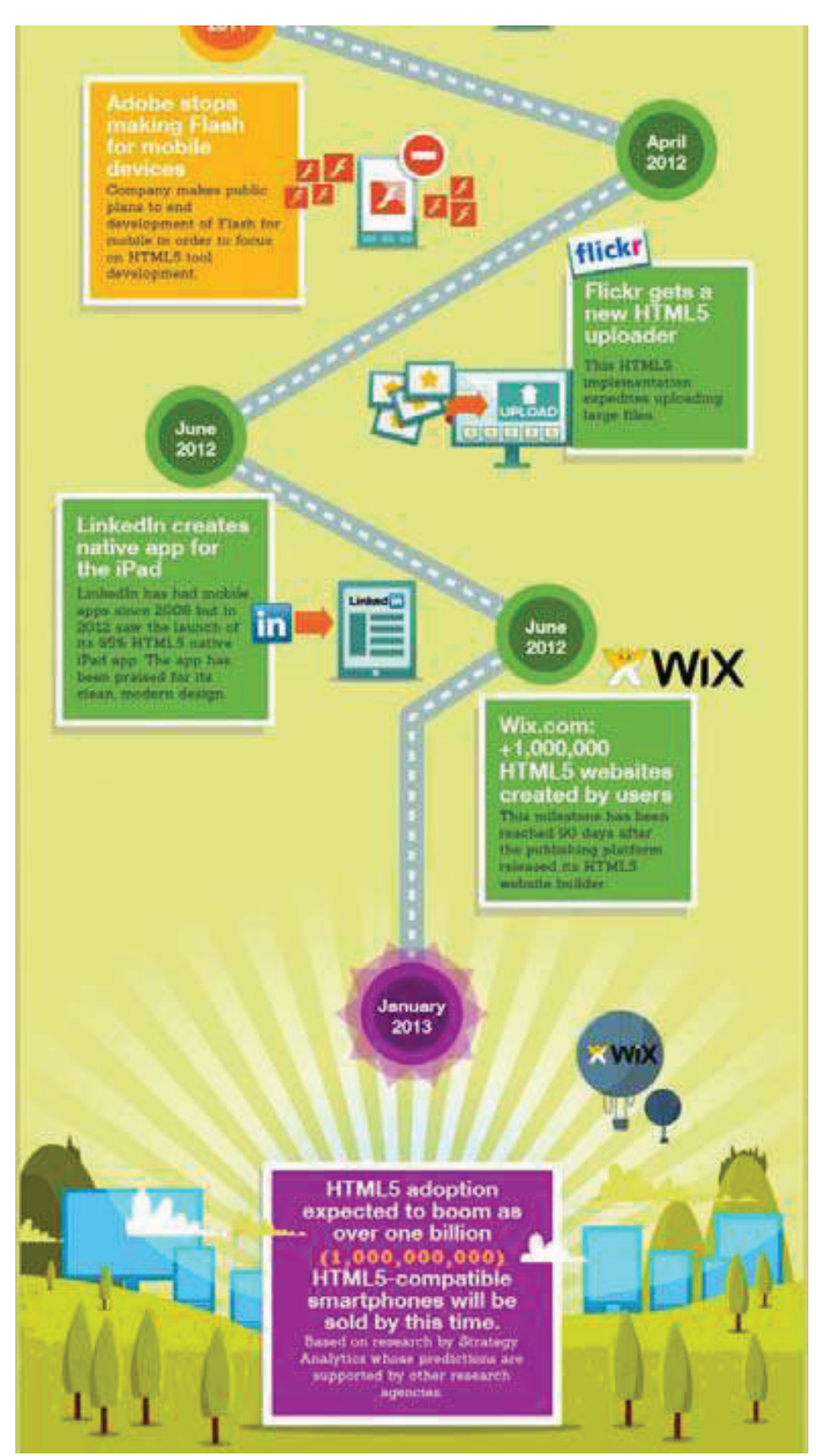

Εικόνα 1: Η ιστορία της ΗΤΜL5  $Πηγή$ : www.infographic.com

#### $1.3$  Δομή της HTML

Κάποιες ετικέτες είναι απαραίτητες να υπάρχουν σε κάθε html έγγραφο ώστε να μπορέσει ο browser να καταλάβει πώς αυτό που διαβάζει είναι ένα html έγγραφο. Για αυτό τον λόγο κάθε HTML ή HTM αρχείο που προορίζεται για ιστοσελίδα και γράφεται με html πρέπει να περιέχει τις παρακάτω βασικές ετικέτες:

- $o \leq h$ tml>... $\leq h$ tml>
- o <head>...</head>

o <body>...</body>

Για να περιγράψουμε καλύτερα το πως συντάσσεται ένα ΗΤΜL αρχείο θα δώσουμε το παρακάτω παράδειγμα.

```
\text{thm}<head><title>τίτλος σελίδας</title>
</head>

p > Kορμός html εγγράφουp\langle \text{body} \rangle</html>
```
Το κείμενο ανάμεσα στα <html> και </html> περιγράφει την ιστοσελίδα, δηλαδή ότι θα ακολουθήσει από εκεί και κάτω θα εμπεριέχεται σε ιστοσελίδα. Με τις ετικέτες αυτές ο browser καταλαβαίνει πως ξεκινάει ένα html έγγραφο. Το κείμενο ανάμεσα στα <body> και </body> είναι το ορατό περιεχόμενο της σελίδας, δηλαδή ότι θέλουμε να φαίνεται στην ιστοσελίδα μας θα είναι γραμμένο μέσα σε αυτές τις ετικέτες. Το περιεχόμενο του <body>, </body> θα το εξηγήσουμε παρακάτω.

To κείμενο ανάμεσα στα <head> και </head> περιέχει πληροφορίες για την εκάστοτε σελίδα, όπως γλώσσα συγγραφής, τίτλο σελίδας, κώδικα css. Το κείμενο ανάμεσα στα <title> και </title> περιλαμβάνει το κείμενο που εμφανίζεται πάνω αριστερά στο παράθυρο, δηλαδή το όνομα της καρτέλας που έχουμε ανοιχτή. Το κείμενο ανάμεσα στα <meta> και </meta> περιλαμβάνει στοιχεία σχετικά με την γλώσσα, τις λέξεις κλειδιά κ.λπ.

Αυτό είναι ένα βασικό παράδειγμα όπου και η HTML 4 και η HTML 5 γράφονται το ίδιο. Όμως δεν είναι πάντα έτσι. Στο σχήμα που ακολουθεί βλέπουμε την κανονική δομή της HTML 4 ενώ στο επόμενο σχήμα βλέπουμε την απλουστευμένη μορφή της  $HTMI.5$ 

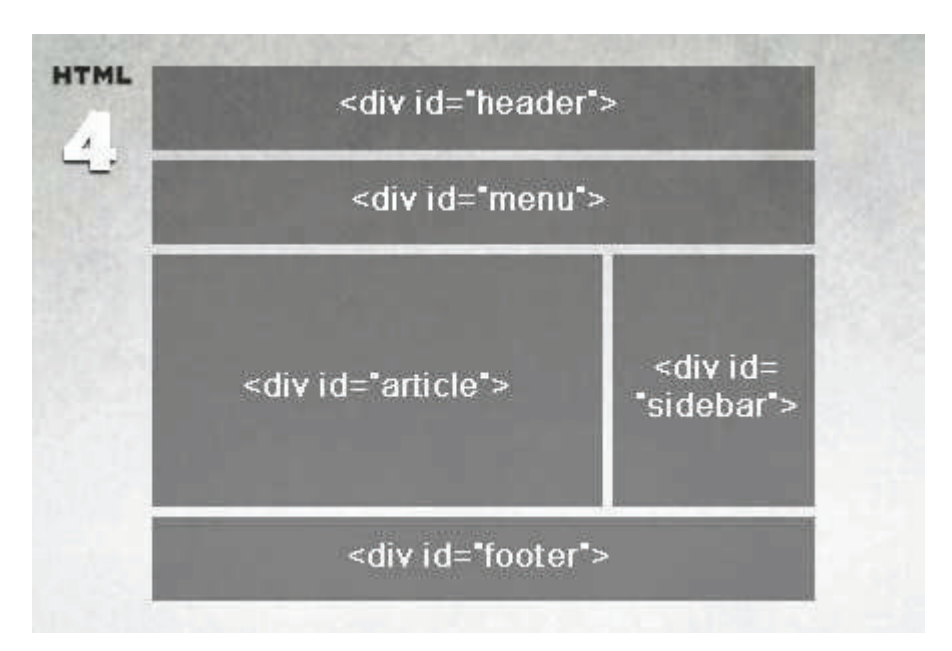

#### **Εικόνα 2 ΗΤΜL 4**

Πηγή :www.hotscript.com/blog/experimenting-with-html5

Όπως βλέπουμε και από το παραπάνω σχήμα, η δομή της ΗΤΜL 4 είναι πιο περίπλοκη αφού οι ετικέτες που χρησιμοποιούνται είναι δυσκολότερες.

Σε αντίθεση τώρα με την HTML 5 που όπως θα δούμε και παρακάτω η δομή της είναι πιο εύκολη και πιο απλουστευμένη. Επίσης στην ΗΤΜΕ 5 εισάγονται νέες καινοτομίες όπου η δουλειά των developers γίνεται πιο εύκολη και πιο απλή αλλά και το «σερφάρισμα» του χρήστη πιο διασκεδαστικό. Η HTML5 έρχεται να κάνει πιο ξεκάθαρο τον τρόπο που δομούμε τις σελίδες με την παρουσία των νέων tags. Πλέον έχουμε στην διάθεση μας νέα tags όπως <header>, <footer>, <article>, <section>, <aside>, <menu>, <nav> και <hgroup>. Όλα αυτά τα tags δεν έχουν κάποια διαφορά και λειτουργούν με τον ίδιο τρόπο παντού, απλά έρχονται να βοηθήσουν πολύ στην δομή μιας html σελίδας.

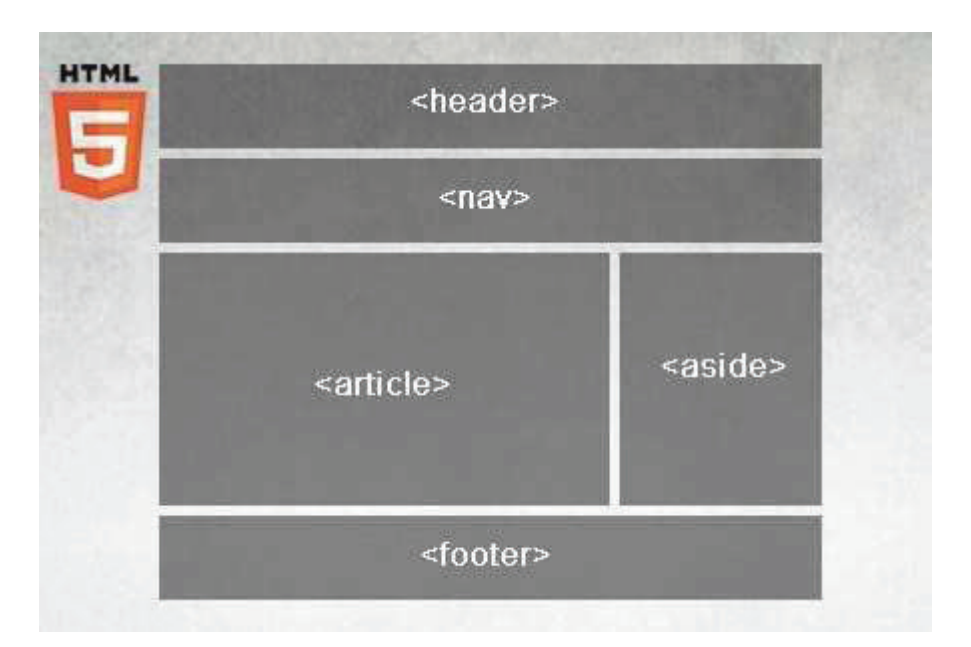

#### ELKÓVA 3 HTML 5

 $Πηγή$ :www.hotscript.com/blog/experimenting-with-html5

#### 1.4 Νέα σημασιολογία-Δομικά στοιχεία της ΗΤΜL5

Μετά την καθιέρωση του προτύπου της html 4.01 δηλαδή από το 1999 μέχρι και σήμερα πολλές από τις ετικέτες της έκδοσης δεν χρησιμοποιήθηκαν ποτέ, άλλες δεν χρησιμοποιήθηκαν για το σκοπό που αρχικά είχαν σχεδιαστεί γενικότερα έγιναν διάφορες τροποποιήσεις. Με την ανάπτυξη της νέας έκδοσης του προτύπου html5, κάποιες από τις ετικέτες καταργήθηκαν τελείως ή κάποιες άλλες τροποποιήθηκαν. Η html 5 εισήγαγε 28 νέες ετικέτες (tags) παράλληλα έχουμε και νέες ιδιότητες (attributes) των υπαρχουσών ή των νέων ετικετών που εισήγαγε το νέο πρότυπο html5. Γενικά παρατηρείται μια ανάγκη για απλούστευση του συντακτικού της γλώσσας σήμανσης. Ένα από τα γαρακτηριστικά παραδείγματα είναι η δήλωση του τύπου του εγγράφου (doctype declaration) το οποίο ορίζετε στην αρχή μιας ιστοσελίδας.

Στην html 4 αυτή η δήλωση έχει την ακόλουθη μορφή:

### <! DOCTYPE HTML PUBLIC "-//W3C//DTD HTML 4.01 Transitional//EN" "http://www.w3.org/TR/html4/loose.dtd">

Αντίστοιχα στην html5 τα πράγματα είναι πιο απλά:

Η γλώσσα σήμανσης HTML5 είναι μια γλώσσα που δημιουργήθηκε προκειμένου να μειώσει την ανάγκη για ιδιόκτητα plug in και διάφορες άλλες πρόσθετες δικτυακές εφαρμογές όπως το Adobe Flash το Microsoft Silverlight, το Apache Pivot και η SunJavx. Επιπλέον η νέα έκδοση της HTML ήρθε για να κάνει πιο εύκολο το έργο των web Developer που κατασκευάζουν σελίδες.

Μερικοί από τους βασικούς κανόνες που έχουν οριστεί είναι οι παρακάτω:

- > Οι νέες δυνατότητες και τα νέα χαρακτηριστικά πρέπει να βασίζονται σε HTML, CSS, DOM, και στη JavaScript
- $\triangleright$  Ελαχιστοποίηση των plug-ins (όπως Flash)
- > Καλύτερη λειτουργία εντοπισμού λαθών
- > Περισσότερο markup για να αντικατασταθεί το scripting, και
- > Πλήρη συμβατότητα ανεξαρτήτως συσκευής.

Στον παρακάτω πίνακα 1 περιγράφονται τα νέα στοιχεία και χαρακτηριστικά που εισάγει η HTML5 προκειμένου να πετύχουμε καλύτερη δομή στο html αρχείο

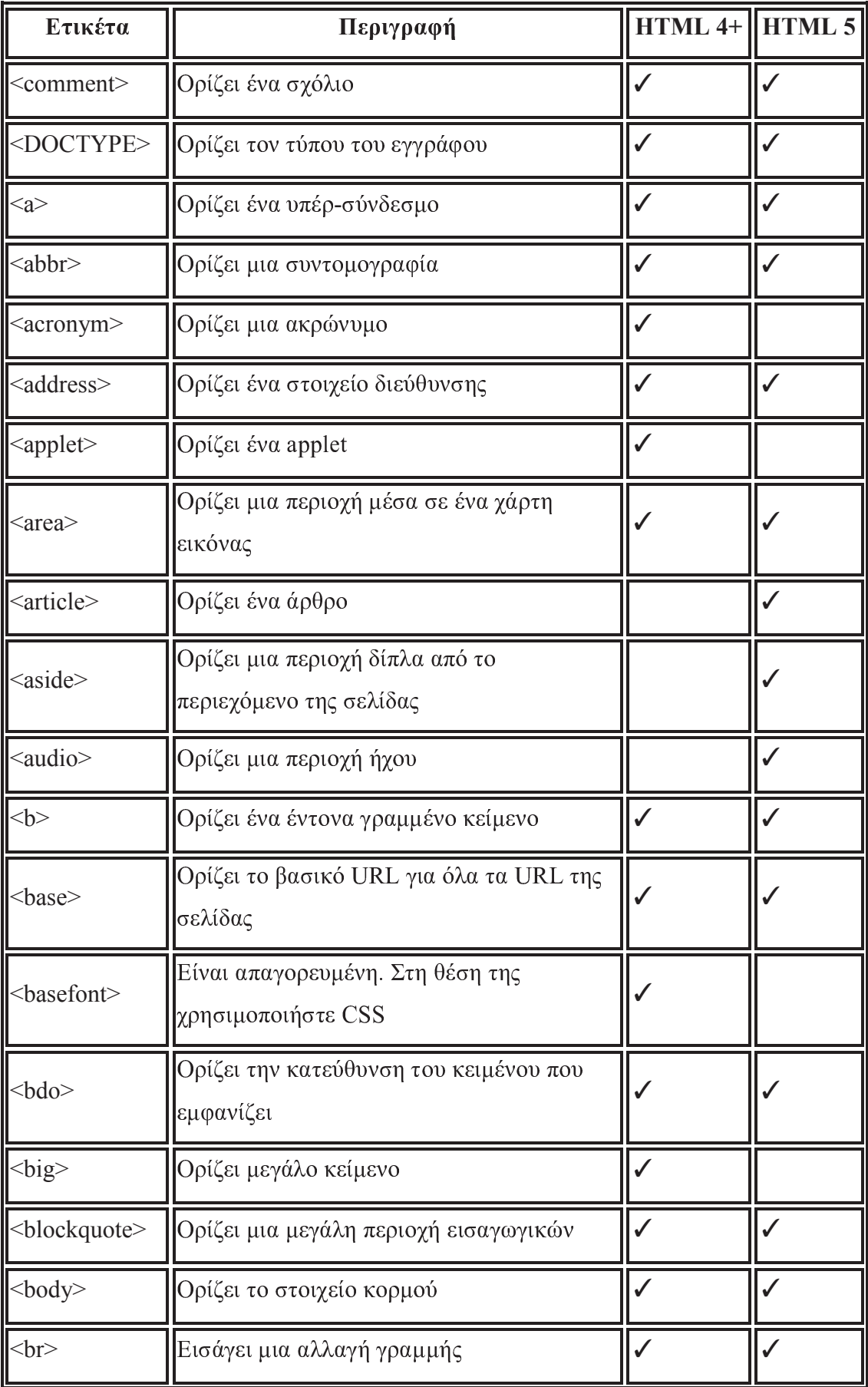

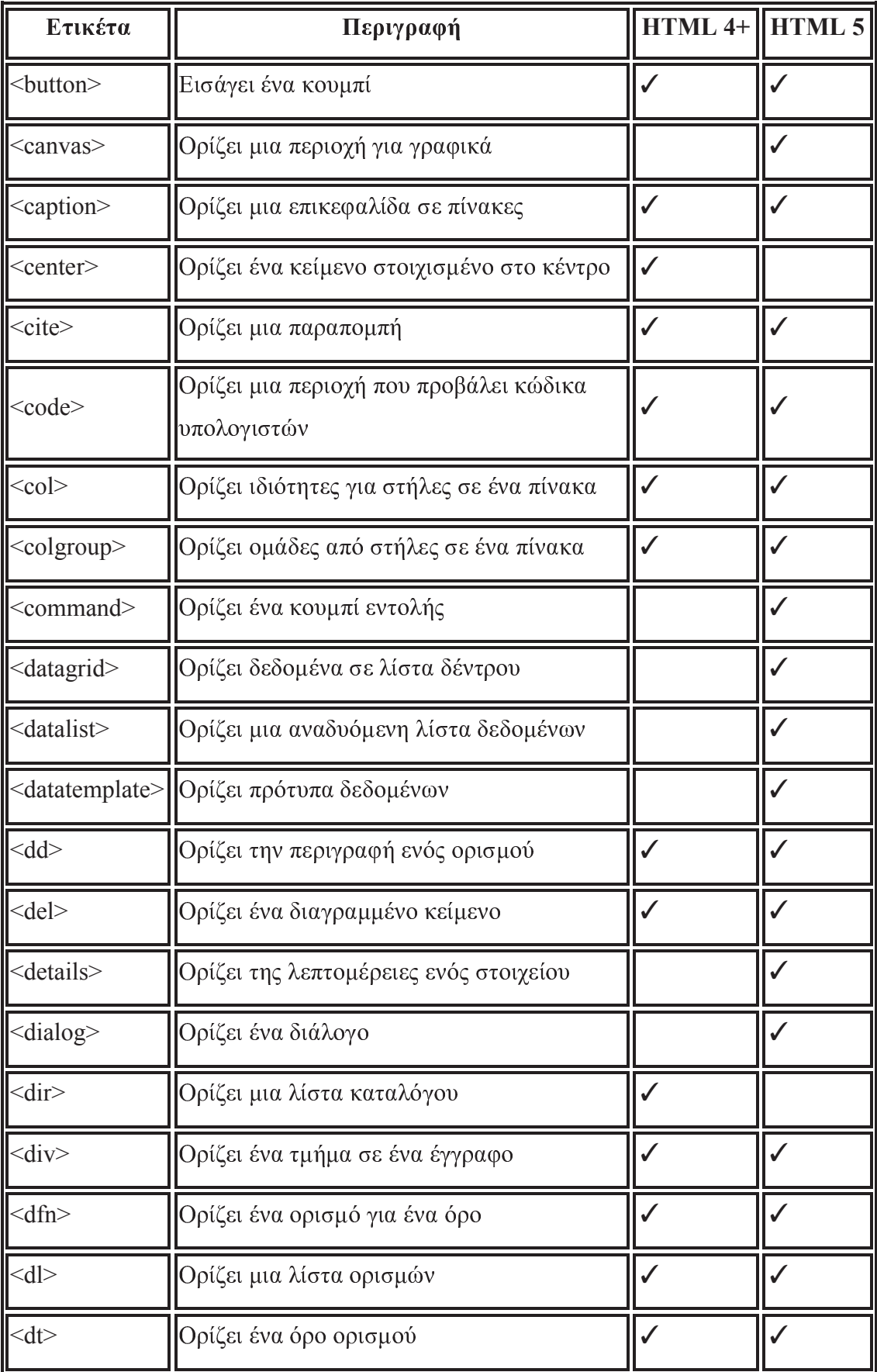

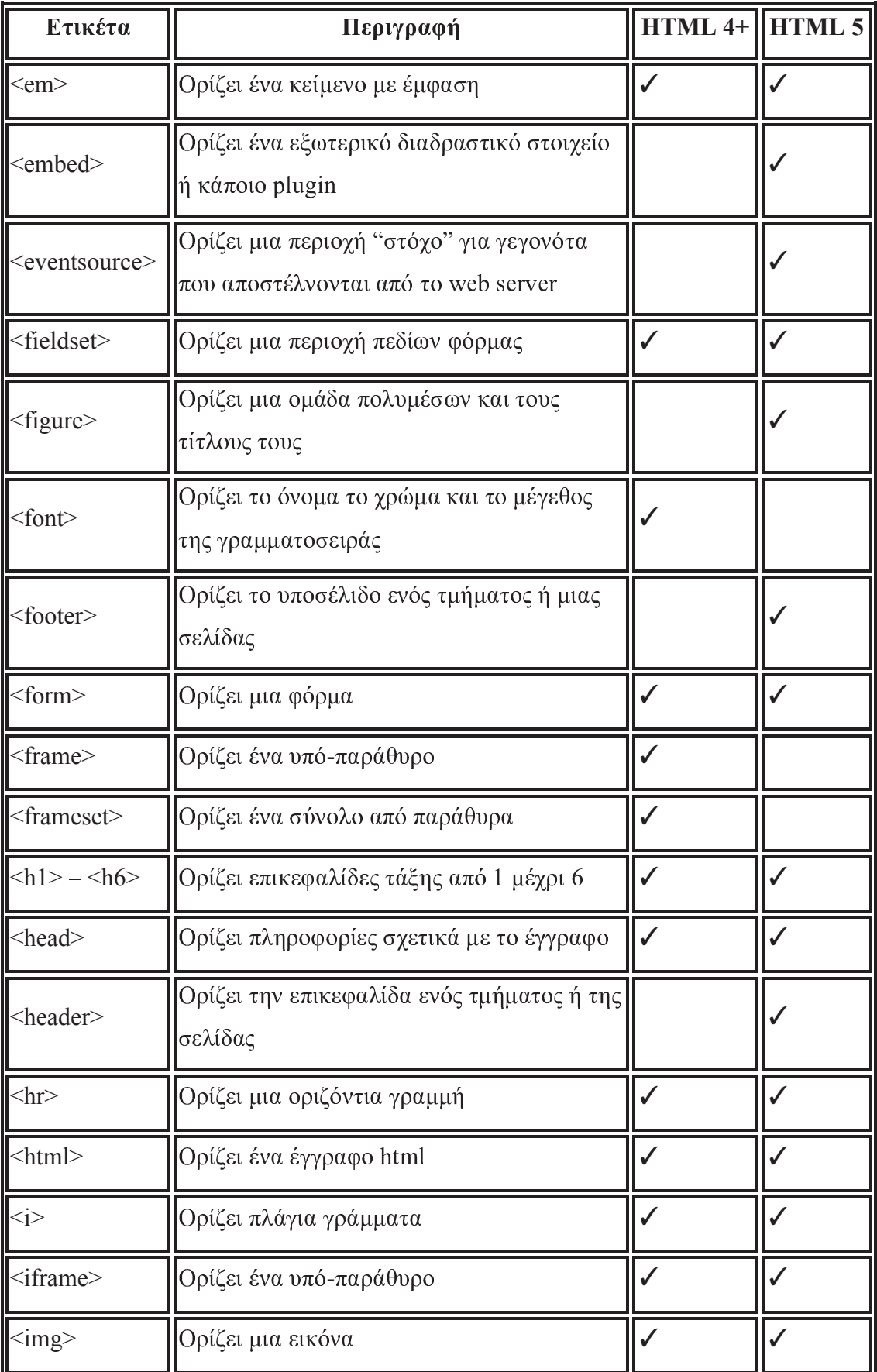

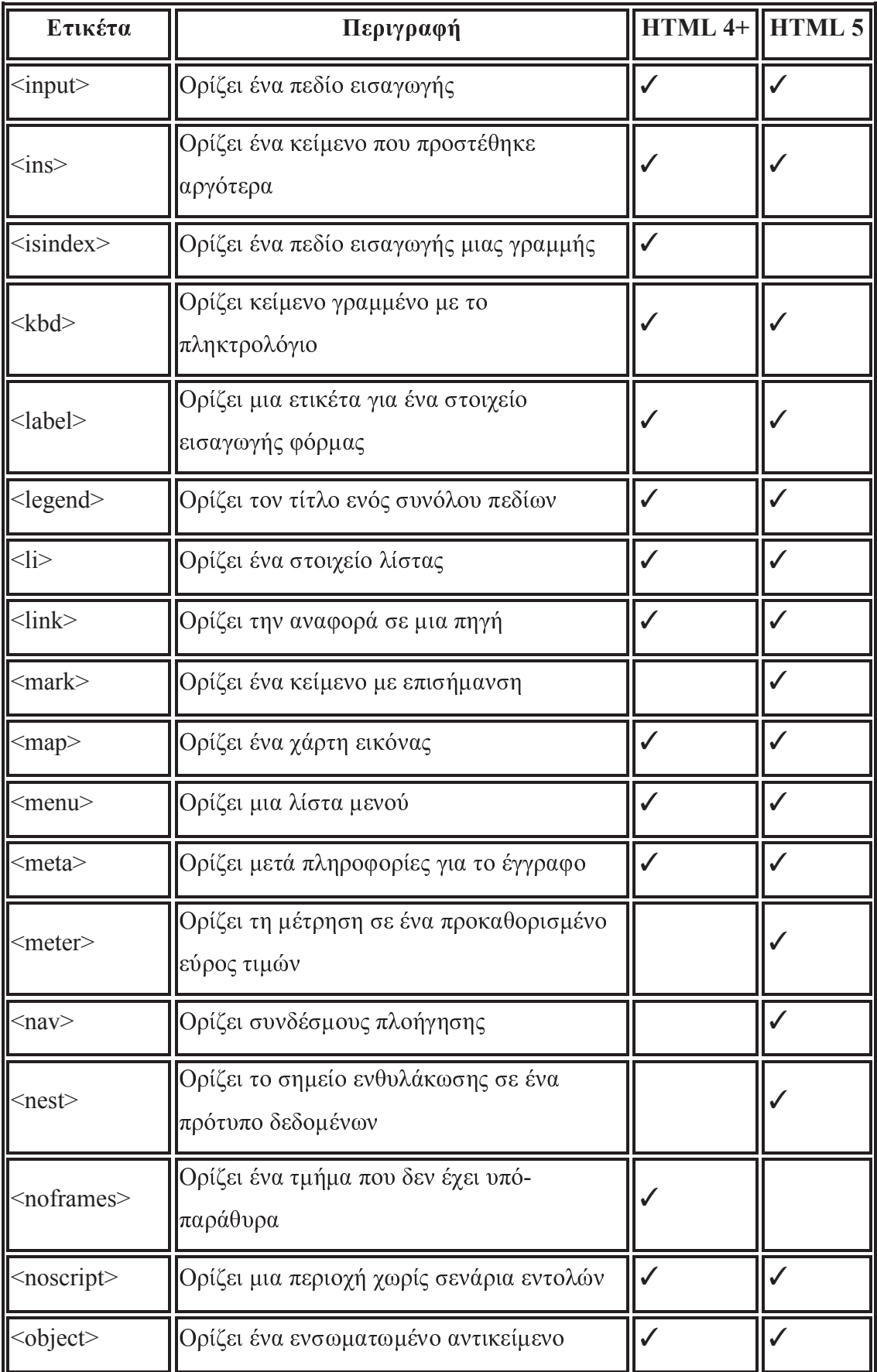

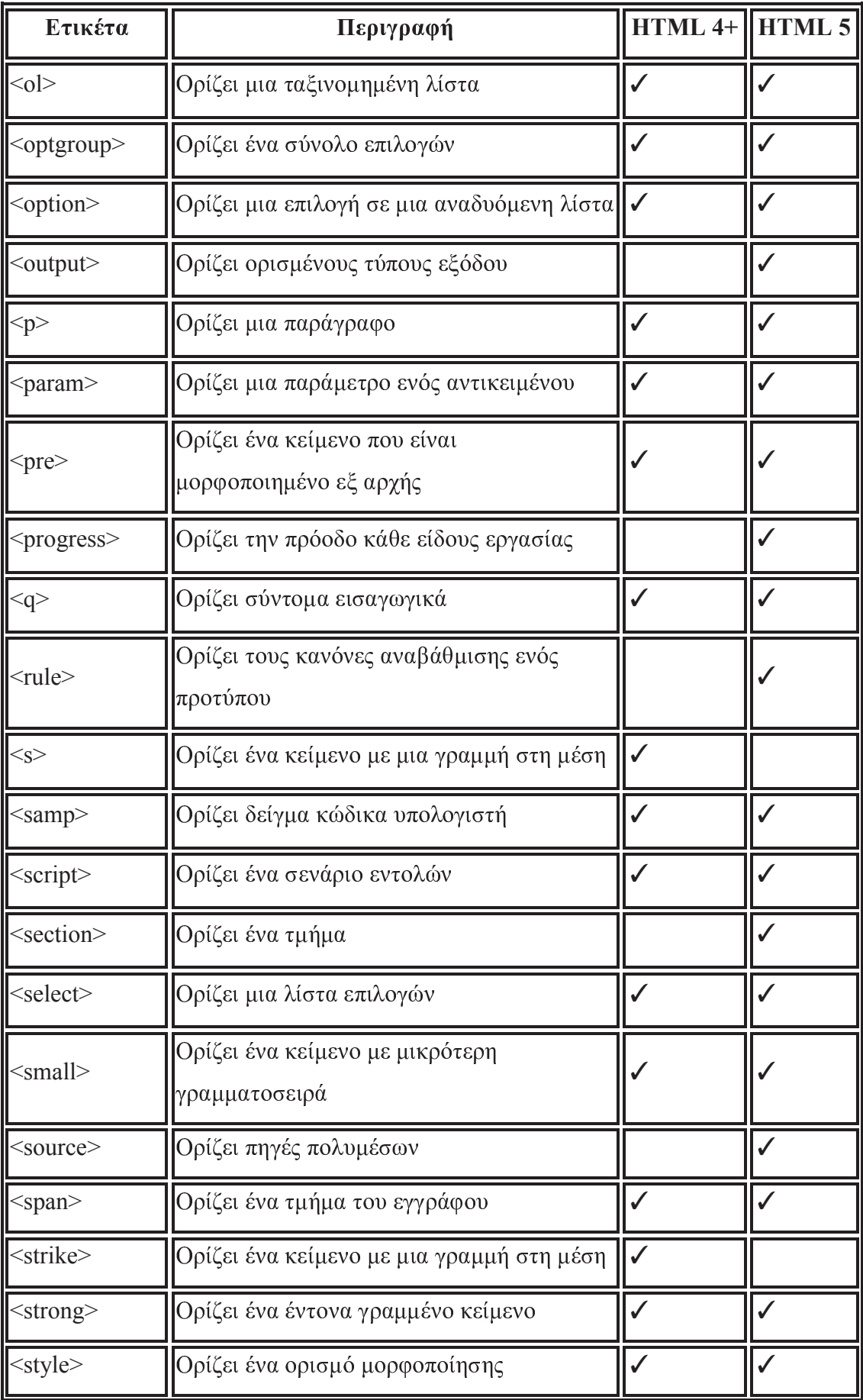

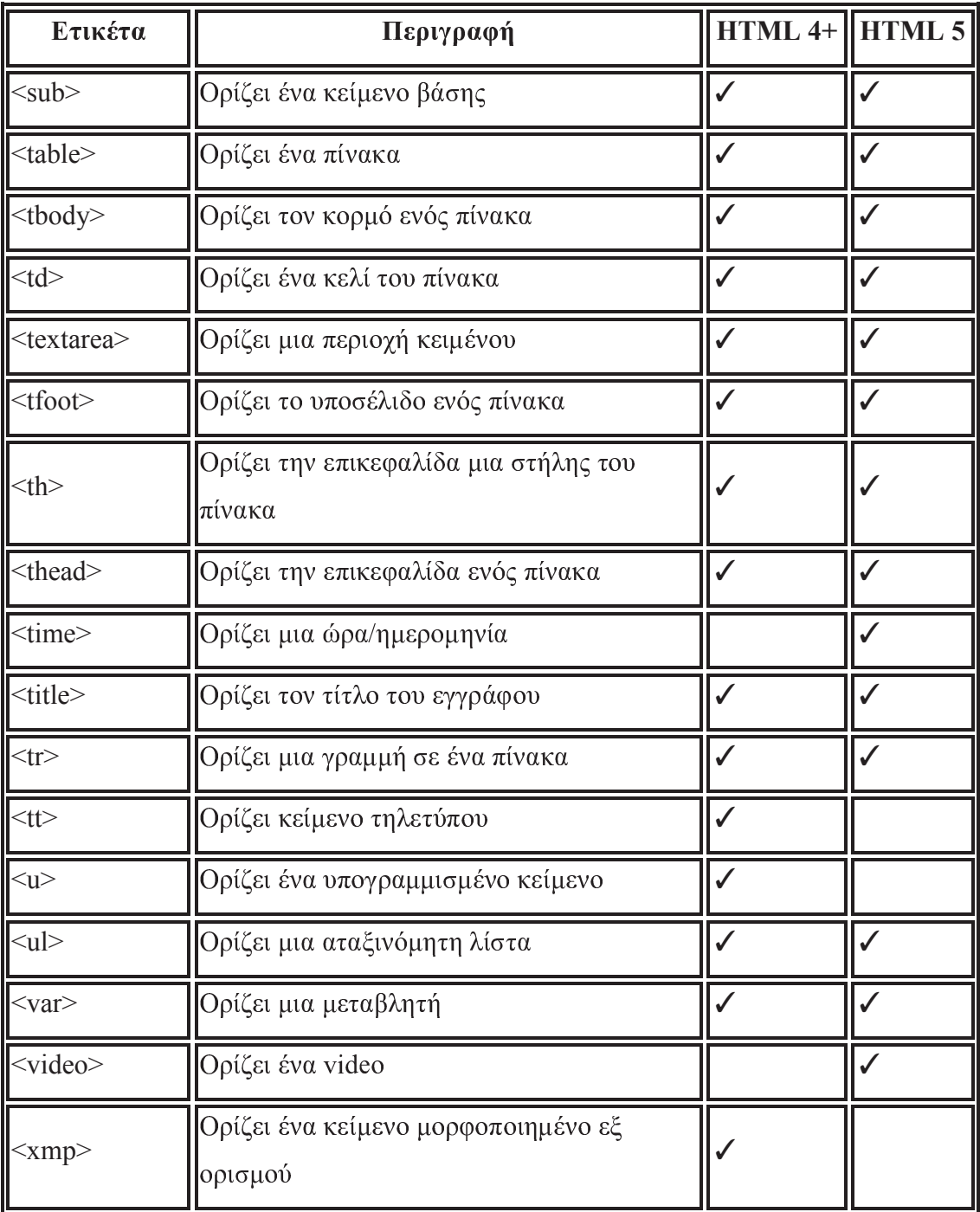

### **ΠΙΝΑΚΑΣ 1 ΔΙΑΦΟΡΕΣ ΣΤΑ TAGS ΜΕΤΑΞΥ ΗΤΜL4 ΚΑΙ ΗΤΜL5**

Πηγή: www.w3c.org

Τα στοιχεία που παρουσιάζονται στον παραπάνω πίνακα αφορούν την htm5, το ερώτημα είναι με ποιους browsers είναι συμβατά.

Επιπλέον καλό θα ήταν να αναφέρουμε μερικά επιπρόσθετα tags που αφορούν πολυμέσα

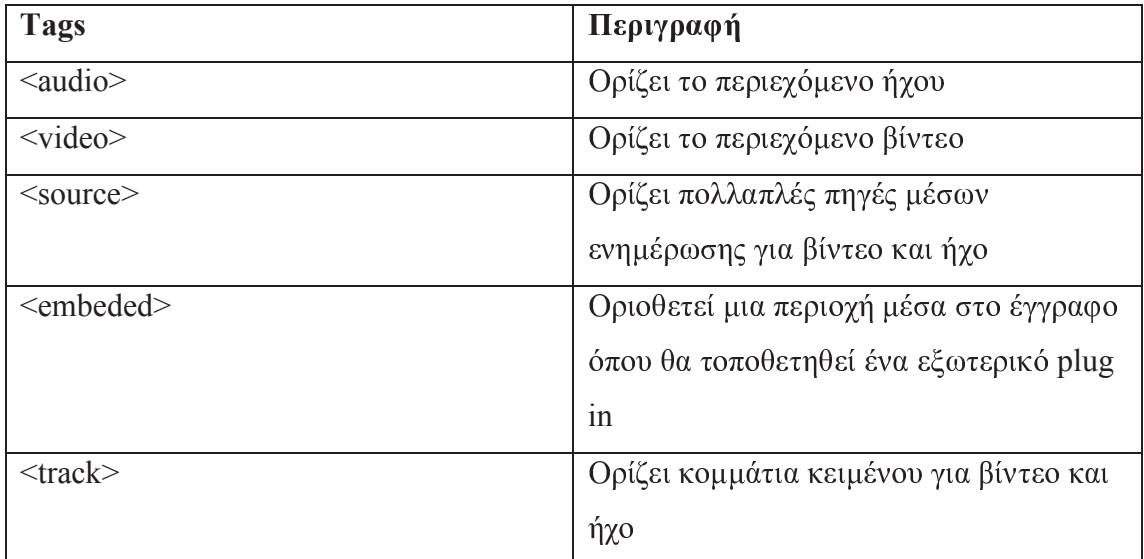

Πίνακας 2 Tags και πολυμέσα

Πηγή: www.w3schools.com

#### ΚΕΦΑΛΑΙΟ 2

#### ΗΤΜΙ. 5 ΚΑΙ ΠΟΛΥΜΕΣΑ

#### 2.1 VIDEO

Μέχρι σήμερα γνωρίζαμε πως για να γίνει αναπαραγωγή κάποιου βίντεο σ' ένα φυλλομετρητή (browser) χρειαζότανε να έχουμε εγκατεστημένο κάποιο plug in (πρόσθετο) όπως είναι το flash ή εξωτερικές εφαρμογές που συνεργάζονται με τα λογισμικά πλοήγησης (QuickTime, RealPlayer, Silverlight). Η HTML 5 εισάγει ένα νέο τρόπο με τον οποίο θα εισάγουμε βίντεο στις ιστοσελίδες. Αυτό πραγματοποιείται με τη χρήση του στοιχείου <video>. Οπότε το μόνο που χρειάζεται να εισάγουμε στον html κώδικα είναι:

> $\overline{\text{v}}$   $\overline{\text{v}}$   $\langle \text{video} \rangle$

Μια ποιο εξειδικευμένη χρήση του στοιχείου είναι η παρακάτω:

<video width="320" height="240" controls="controls"> <source src="movie. ogg" type="video/ogg"> <source src="movie.mp4" type="video/mp4"> Your browser does not support the video tag  $\langle \text{video} \rangle$ 

Οι βασικές ιδιότητες του στοιχείου video είναι οι παρακάτω

- > autoplay: Το video θα ξεκινήσει αυτόματα μόλις φορτώσει
- > controls: Θα εμφανίζονται ή όχι τα κουμπιά όπως το play
- $\triangleright$  height: To ύψος σε pixels
- > loop: Αν θα επαναλαμβάνεται το video μετά το τέλος του
- > preload: Το video θα φορτώνεται μαζί με την σελίδα
- $\triangleright$  src: To URL Tov video
- $\triangleright$  width: Το πλάτος σε pixels

Αξίζει να σημειωθεί ότι από τη στιγμή που κάποιος αποφασίσει να εισάγει στον html κώδικα το <video> θα πρέπει να δηλώσει τις ακόλουθες παραμέτρους : πλάτος, ύψος καθώς και τη δυνατότητα αυτόματης αναπαραγωγής. Τα στοιχεία αυτά είναι απαραίτητα ώστε το video να εμφανιστεί στο σωστό σημείο στην ιστοσελίδα.

Στον παρακάτω πίνακα παρουσιάζουμε την συμβατότητα των φυλλομετρητών με το νέο στοιχείο (element) video.

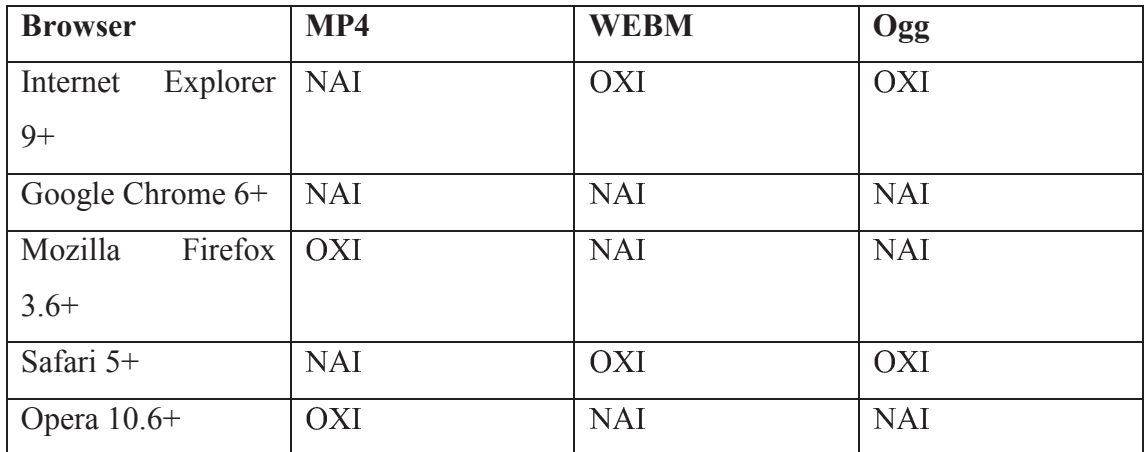

ΠΙΝΑΚΑΣ 3 Συμβατότητα των κωδικοποιήσεων video με τους browser Πηγή: www.diveinto.org

#### Επεξηγήσεις

- MP4: MPEG 4 αρχεία με βίντεο H264 και κωδικοποίηση ήχου AAC
- WEBM: WEBM αρχεία με κωδικοποίηση βίντεο VP8 και κωδικοποίηση ήχου Vorbis WEBM ανοικτό ελεύθερο πρότυπο βίντεο από την Google
- Ogg: Ogg αρχεία με κωδικοποίηση βίντεο theora κωδικοποίηση ήχου Vorbis

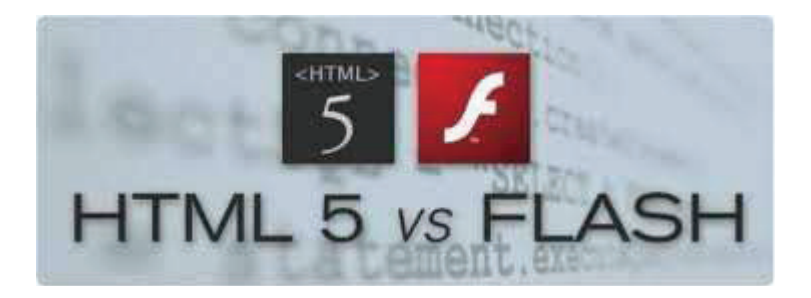

Αξίζει να σημειωθεί πως το flash είναι ένα πρόγραμμα κλειστού κώδικα

Η Adobe έχει αντιληφθεί ότι το Flash βρίσκεται στη δύση του και στρέφεται και αυτή στις νέες web τεχνολογίες HTML5, CSS3 και JavaScript, καθώς κυκλοφόρησε το Adobe Edge, το πρώτο επαγγελματικό HTML5 editing tool της αγοράς. Οι προγραμματιστές έχουν  $\tau$ η δυνατότητα  $v\alpha$ δημιουργήσουν animations χρησιμοποιώντας τα προαναφερθέντα web standards χωρίς καθόλου Flash. Ωστόσο, το Adobe Edge δεν θα αντικαταστήσει τα Dreamweaver και Flash, αλλά θα συνυπάρχει μαζί τους, ολοκληρώνοντας έτσι το πακέτο της Adobe. Για να δούμε πόσο πολύ ταιριάζει το τελικό αποτέλεσμα προγραμματίζοντας σε flash ή HTML 5 να πούμε ότι η εταιρεία Code Computer Love δημιούργησε μία εφαρμογή-παιχνίδι όπου η μισή πλευρά του παιχνιδιού ήταν γραμμένη σε flash ενώ η υπόλοιπη σε ΗΤΜL 5 θέλοντας έτσι να καταλήξουν σε συμπεράσματα ως προς το αν υπάργει διαφορά στο τελικό αποτέλεσμα.

Τα συμπεράσματα στα οποία κατέληξαν ήταν ότι δεν υπήρχε καμία διαφορά ανάμεσα στις δύο πλευρές. Η HTML5 είναι το μέλλον, αλλά και το Flash δεν αποτελεί απαραίτητα το παρελθόν, καθώς είναι αναγκαία και τα δύο. Το Flash χρησιμοποιείται ακόμη στα περισσότερα βίντεο στο διαδίκτυο και παρέχει εκπληκτική εμπειρία πλοήγησης στο χρήστη, κάτι που η HTML5 ακόμη δεν έχει κατορθώσει.

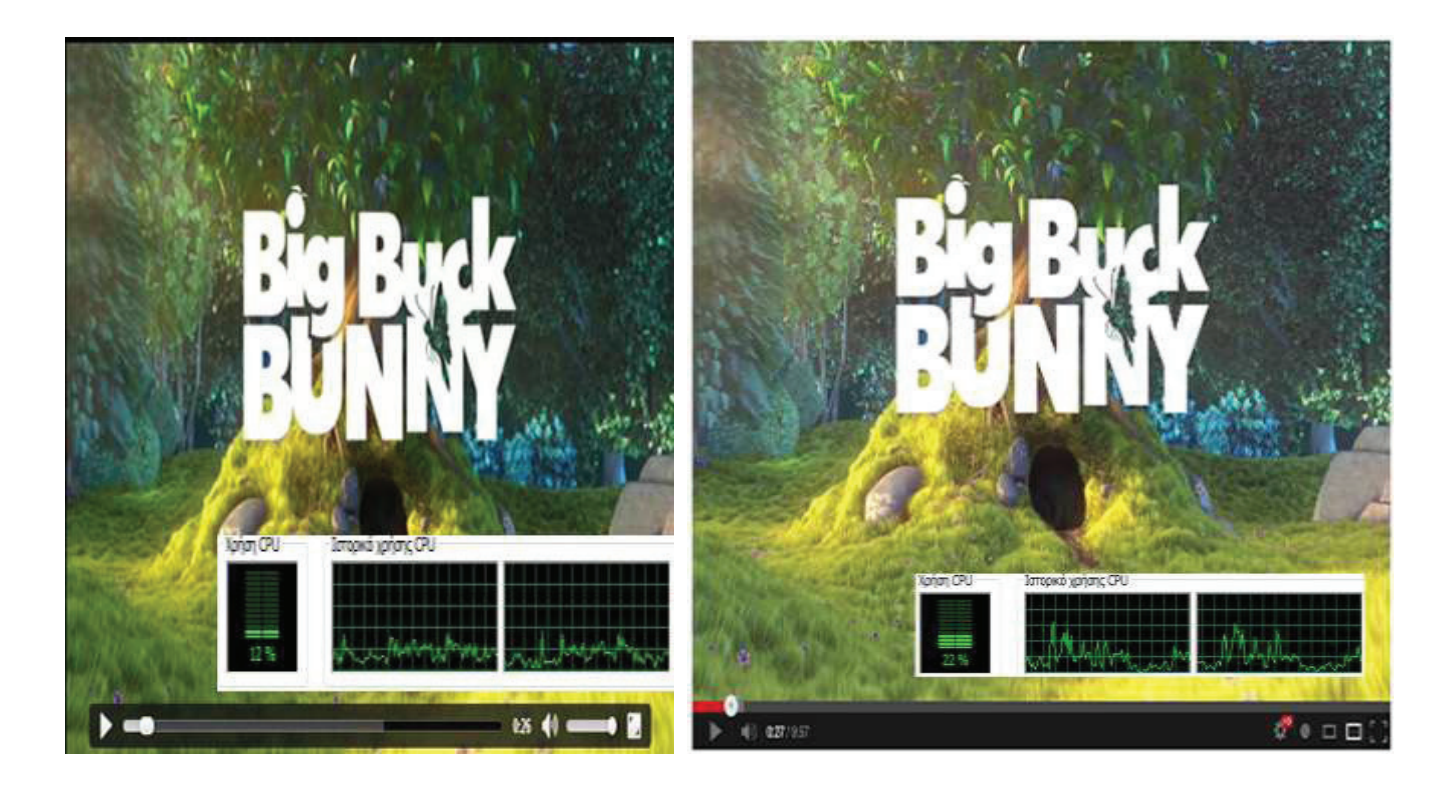

Εικόνα 4: HTML5 Video Vs Flash Πηγή: www.flumotion.com

#### $2.2$  HXO $\Sigma$

Όπως είναι αναμενόμενο το ίδιο που ισχύει για το βίντεο ισχύει και για τον ήχο. Για να γίνει αναπαραγωγή ήχου σ' ένα φυλλομετρητή (browser) χρειαζότανε να έχουμε εγκατεστημένο κάποιο plug in (πρόσθετο) όπως είναι το flash ή εξωτερικές εφαρμογές που συνεργάζονται με τα λογισμικά πλοήγησης (QuickTime, RealPlayer, Silverlight). Η HTML 5 εισάγει ένα νέο τρόπο με τον οποίο θα εισάγουμε ήχο στις ιστοσελίδες. Αυτό πραγματοποιείται με τη χρήση του στοιχείου <audio>. Οπότε το μόνο που χρειάζεται να εισάγουμε στον html κώδικα είναι:

**<audio controls> <source src="horse.ogg" type="audio/ogg"> <source src="horse.mp3" type="audio/mpeg"> Your browser does not support the audio element. </audio>** 

Αξίζει να σημειωθεί ότι από τη στιγμή που κάποιος αποφασίσει να εισάγει στον html κώδικα το <audio> θα πρέπει να δηλώσει τις ακόλουθες παραμέτρους. : το χρονικ σημείο έναρξης αναπαραγωγής του ήγου (πγ. κατά την είσοδο στην ιστοσελίδα · κατόπιν επιλογής του χρήστη) καθώς και ο ορισμός του επιλεγμένου αρχείου ήχο .Τα στοιχεία αυτά είναι απαραίτητα ώστε το αρχείο ήχου να αναπαραχθεί με το επιθυμητό τρόπο.

Στον παρακάτω πίνακα παρουσιάζουμε την συμβατότητα των φυλλομετρητών με το νέο στοιχείο (element) audio

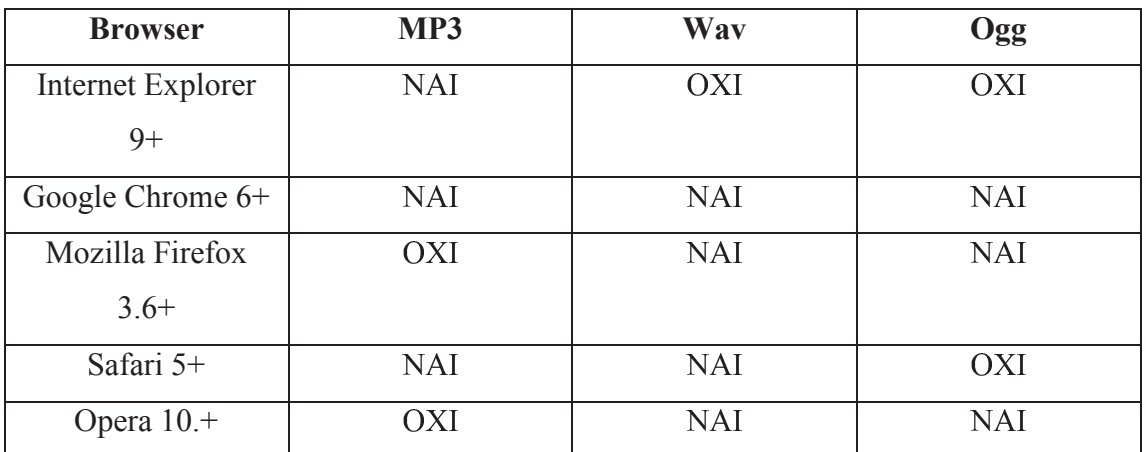

ΠΙΝΑΚΑΣ 4 Συμβατότητα των κωδικοποιήσεων audio με τους browse

Πηγή: www.diveinto.org

Μια γρήγορη ματιά στον πίνακα μας οδηγεί στο ασφαλές συμπέρασμα ότι όλοι οι γνωστοί φυλλομετρητές είναι συμβατοί με το στοιχείο audio. Παρατηρούμε επίσης ότι τη μεγαλύτερη σε όλους τους τύπους αρχείων audio την έχει ο Google Chrome 6+. Ωστόσο αναμένεται οι και οι υπόλοιποι φυλλομετρητές σταδιακά θα προσαρμοστούν στην ΗΤΜL 5.

#### 2.3 CANVAS

Ας ξεκινήσουμε με μια μικρή αναδρομή στην ιστορία του στοιχείου canvas. Η Apple είχε πρωτοεμφανίσει το στοιχείο canvas για χρήση στο OSX Dashboard αρκετά χρόνια πριν, και σιγά σιγά οι browsers άρχισαν να το υποστηρίζουν σαν χαρακτηριστικό, όταν το ενσωμάτωσε στον Safari. Πλέον το στοιχείο canvas υποστηρίζεται πλήρως από τους περισσότερους browsers (για την ακρίβεια από όλους τους νέους browsers) και είναι πλέον στα επίσημα χαρακτηριστικά της HTML5.

Το στοιχείο <canvas> αναπτύχθηκε περαιτέρω από την HTML 5. Πριν αναπτυχθεί αυτό το στοιγείο ο Developer όταν ήθελε να εισάγει για παράδειγμα μια γραμμή κάποιου πλάτους προκειμένου να διαχωρίσει το κείμενο στη σελίδα έπρεπε να σγεδιάσει κάποια γραμμή ως φωτογραφία και στη συνέγεια να την εισάγει στο html κώδικα, τώρα του δίνεται η δυνατότητα μέσω του στοιχείου <canvas> να την δημιουργήσει απευθείας στο κώδικα. Αυτό είναι μόνο η αρχή διότι όπως θα δούμε και στα παρακάτω παραδείγματα με το <canvas> μας δίνεται η δυνατότητα να δημιουργήσουμε και πιο σύνθετα γραφικά

Για παράδειγμα

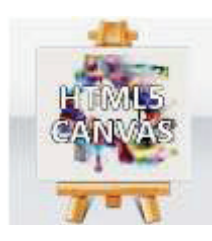

<canvas id="myCanvas" width="200" height="100"></canvas>

Με την παραπάνω εντολή ορίζουμε το στοιχείο canvas. Αξίζει να σημειωθεί πως πάντα πρέπει να ορίζουμε το στοιχείο canvas με ένα χαρακτηριστικό id και πάντα θα πρέπει να οριοθετούμε το ύψος και το πλάτος του canvas.

> <canvas id="myCanvas" width="200" height="100" style="border:1px solid  $\#000000$ ;">  $\langle$ /canvas>

Με την παραπάνω εντολή προσθέτουμε ένα περίγραμμα με χαρακτηριστικό στυλ

#### 2.3.1 Σχεδιάζοντας γραφικά με το στοιχείο canvas και JavaScript

Το στοιχείο canvas προσφέρει την δυνατότητα "συνεργασίας" με JavaScript ποιο συγκεκριμένα δίνετε η δυνατότητα στον προγραμματιστή να ενσωματώσει το στοιχείο canva μέσα στο JavaScript. Παρακάτω βλέπουμε ένα χαρακτηριστικό παράδειγμα.

### <!DOCTYPE html>  $\text{thm}$  $$

 $\langle p \rangle$  Image to use: $\langle p \rangle$  $\leq$ img id="scream" src="img the scream.jpg" alt="The Scream" width="220" height="277"> $\leq p$ >Canvas: $\leq/p$ > <canvas id="myCanvas" width="250" height="300" style="border:1px solid

#d3d3d3:">

Your browser does not support the HTML5 canvas tag. </canvas>

 $<$ script $>$ 

var c=document.getElementById("myCanvas"); var ctx=c.getContext("2d"); var img=document.getElementById("scream");  $ctx.drawImage(img, 10, 10);$  $\langle$ script $\rangle$  $\langle \text{body} \rangle$  $<$ /html>

Στο παραπάνω παράδειγμα στο πρώτο μέρος εισάγουμε μια εικόνα στην ιστοσελίδα που κατασκευάζουμε στη συνέχεια με χρήση JavaScript κώδικα την μεταφέρουμε μέσα στο canva που έχουμε ορίσει στο πρώτο μέρος του html κώδικα. Αξίζει να παρατηρήσουμε πώς όταν μεταφέρουμε την εικόνα μέσα στο πλαίσιο του canva τότε η εικόνα δεν μπορεί να αντιγραφεί, οπότε έχουμε ένα πολύ ισχυρό εργαλείο στα χέρια μας ενάντια στην "κλοπή" των εικόνων που συχνά συναντάμε στο διαδίκτυο. Η παράλληλη χρήση του στοιχείου canva μαζί με JavaScript γίνεται ένα πανίσχυρο εργαλείο στα χέρια του προγραμματιστή.

Το στοιχείο canvas όπως αναφέραμε και παραπάνω το συναντάμε στην HTML5 και είναι συμβατό με του παρακάτω φυλλομετρητές.

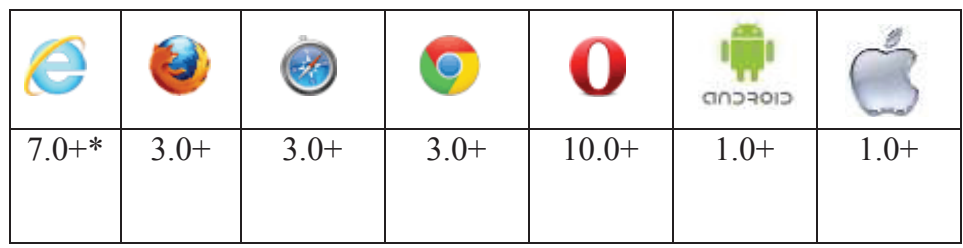

Σημείωση: Ο Internet Explorer 7 και ο 8 απαιτεί την βιβλιοθήκη explorer canvas προκειμένου να γίνει σωστά ο χειρισμός του στοιχείου. Ενώ ο Internet Explorer 9 υποστηρίζει κανονικά το στοιχείο <canvas>.

#### 2.3.2 Έλεγχος συμβατότητας των browsers με τη χρήση κώδικα

Όταν ο προγραμματιστής γράφει html5 κώδικα και χρησιμοποιεί το στοιχείο <canvas> καλό θα ήταν να κάνει ένα έλεγχο μέσα από τον κώδικα αν ο φυλλομετρητής που τρέχει ο κώδικας υποστηρίζει το στοιχείο canvas, χαρακτηριστικό παράδειγμα τέτοιου είδους κώδικα είναι ο παρακάτω:

```
<html xmlns="undefined"> 
        <head> 
        <title>Canvas test</title> 
        <script type="text/javascript"> 
       window.onload = function() \{
```
<! DOCTYPE HTML>

var drawingCanvas = document.getElementById ("topcanvas");

```
 if (topcanvas.getContext) {
```
var context = drawingCanvas.getContext("2d");

context.fillStyle="#FF0000";

context.fillRect (0, 0, 150, 75);

```
else {
```
alert ("O browser σας δεν υποστηρίζει το αντικείμενο getComtext τη HTML5"); }

}

</script>

</head>

<body bgcolor="#FFFFFF">

}

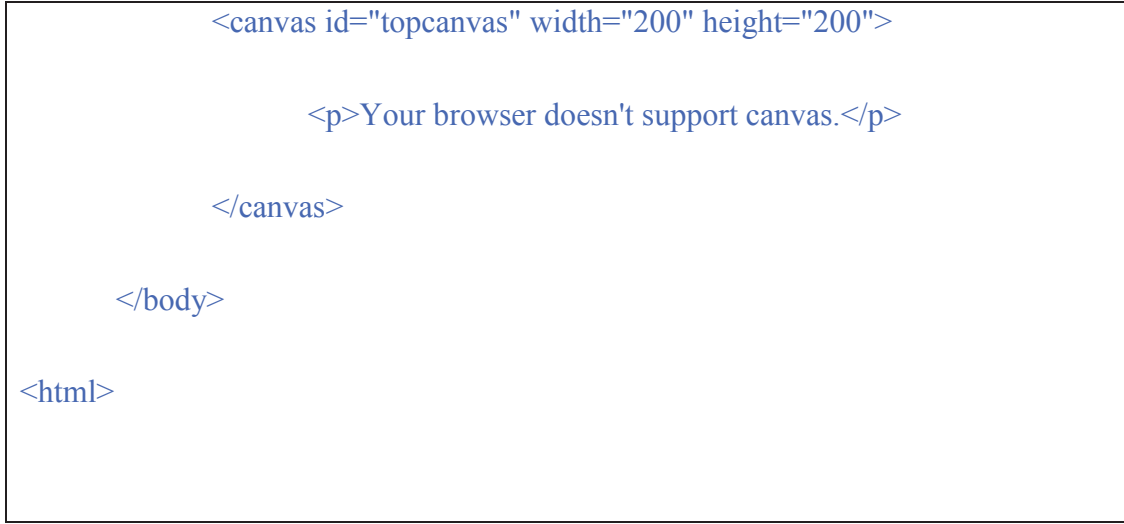

Στο παραπάνω παράδειγμα μέσα στο tag <head> πραγματοποιείται ο έλεγχος προκειμένου να διαπιστωθεί αν ο φυλλομετρητής υποστηρίζει το στοιχείο canvas χαρακτηριστικά παρατηρούμε την περίπτωση που ο φυλλομετρητής δεν υποστηρίζει το canvas τότε εμφανίζεται το αντίστοιχο μήνυμα στο χρήστη.

#### 2.4 HTML5 Drag and Drop Τεχνική

H Drag and Drop τεχνική είναι ένα πολύ συνηθισμένο χαρακτηριστικό της html5. Συγκεκριμένα όταν "παίρνουμε" ένα αντικείμενο από μια ιστοσελίδα υπάρχει δυνατότητα να το σύρουμε (drag) σε μια διαφορετική θέση και να επιτελέσει μια διαφορετική λειτουργία.

Στο παρακάτω πίνακα βλέπουμε ποιοι browsers υποστηρίζουν το Drag and Drop

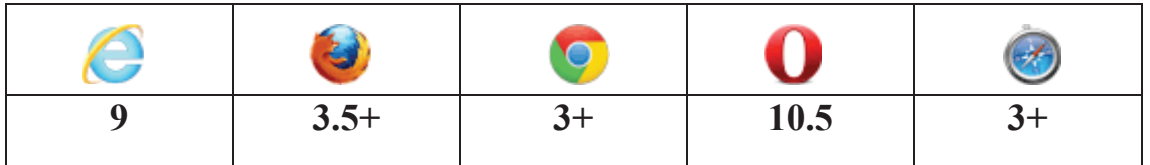

**Σημείωση:** Το drag and drop δεν λειτουργεί στο Safari 5.1.2

Παρακάτω βλέπουμε HTML 5 Drag and Drop παράδειγμ

```
<!DOCTYPE HTML> 
\text{thm}<head>
   <style type="text/css"> 
        #div1 {width:350px;height:70px;padding:10px;border:1px solid #aaaaaa;}
  \langlestyle\rangle\lescript>function allowDrop(ev) 
        { 
        ev.preventDefault(); 
        } 
        function drag(ev) 
        { 
        ev.dataTransfer.setData("Text",ev.target.id); 
        } 
        function drop(ev) 
        { 
        ev.preventDefault(); 
        var data=ev.dataTransfer.getData("Text");
        ev.target.appendChild(document.getElementById(data)); 
        } 
  \langlescript\rangle</head>

        \langle p\rangle >Drag the W3Schools image into the rectangle:\langle p\rangle
```
```
\langlediv id="div1" ondrop="drop(event)"
ondragover="allowDrop(event)"></div>
<br>str<img id="drag1" src="img logo.gif" draggable="true" ondragstart="drag(event)"
width="336" height="69">
```
 $\langle \text{body} \rangle$ 

 $<$ /html>

### 2.5 HTML5 GEOLOCATION (Εντοπισμός Θέσης)

Geolocation είναι μια νέα To εφαρμογή που εισάγει η ΗΤΜL5, και γρησιμοποιείται για να εντοπίσει τη γεωγραφική θέση του χρήστη. Ως γενική απλουστευμένη περιγραφή της συγκεκριμένης υπηρεσίας, που

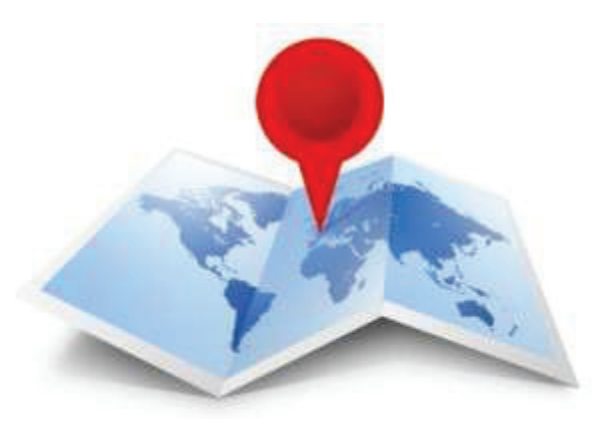

πλέον υποστηρίζεται από τους πιο γνωστούς μοντέρνους φυλλομετρητές (web browsers), θα μπορούσαμε να την περιγράψουμε ως μια δυνατότητα που δύνεται από την HTML5 η οποία δίνει την δυνατότητα στους φυλλομετρητές να αποκτούν πρόσβαση σε πληροφορίες φυσικών γεωγραφικών θέσεων των συσκευών, από τις οποίες συνδεόμαστε σε κάποιες ιστοσελίδες. Για παράδειγμα, έστω ότι ένας χρήστης συνδέεται με κάποιο φυλλομετρητή που υποστηρίζει την εφαρμογή Geolocation σε κάποια σελίδα όπου έχει ενσωματωμένη την εφαρμογή αυτή, τότε δίνεται η δυνατότητα στο συγκεκριμένο site να ανακαλύψει τη φυσική διεύθυνση του χρήστη από την οποία συνδέεται. Ένα αντίστοιχο παράδειγμα είναι ο εντοπισμός της θέσης 37

μέσω της τεχνολογίας GPS, που εντοπίζει το στίγμα του χρήστη που εντοπίζει το στίγμα μέσω δορυφόρου. Η εφαρμογή Geolocation προκειμένου να εντοπίσει τη γεωγραφική θέση του χρήστη, χρησιμοποιεί την διεύθυνση IP του υπολογιστή ή της κινητής συσκευής. Στη συνέχεια κάνει μια αντιστοίχηση της IP με την εφαρμογή Google Map.

Το θετικό στοιχείο της εφαρμογής, είναι ότι προσφέρει προσαρμοσμένες πληροφορίες καθώς και υπηρεσίες για την εκάστοτε περιογή.

Για παράδειγμα έστω ότι συνδεόμαστε σε ένα site το οποίο εμφανίζει κατευθείαν πληροφορίες για τα αξιοθέατα, καταλύματα, εστιατόρια, νοσοκομεία περίπτερα κλπ που βρίσκονται γύρω από την περιοχή μας. Κάτι αντίστοιχο είναι η αναζήτηση που κάνουμε στην Google όταν μας εμφανίζει πρώτα αποτελέσματα που αφορούν την περιοχή μας, ειδησεογραφία της περιοχής, αυτόματη αλλαγή της γλώσσας του site βάση της χώρας από την οποία συνδεόμαστε, ή σε ένα site γνωριμιών ή κοινωνικού δικτύου να μας εμφανίζει άλλους χρήστες που βρίσκονται σε κοντινές αποστάσεις  $κτλ.$ 

Μέχρι στιγμής όταν μπαίνουμε σε κάποιο site που προσπαθεί να χρησιμοποιήσει αυτήν την υπηρεσία, οι browsers που την υποστηρίζουν βγάζουν ένα μήνυμα τύπου: <<To συγκεκριμένο site επιθυμεί να εντοπίσει τη φυσική σας θέση>> και έτσι σας δίνεται η επιλογή αν θα επιτρέψετε να γίνει γνωστοποίηση της τοποθεσίας σας ή όχι. - Αξίζει να σημειωθεί ότι υπάρχει περίπτωση σε κάποιο browser να μας ζητηθεί η άδεια, αν θα επιτρέψουμε στο site να πάρει πληροφορίες σχετικά με τη γεωγραφική θέση στην οποία βρισκόμαστε. Όπως καταλαβαίνουμε αυτό είναι το αρνητικό της συγκεκριμένης εφαρμογής, διότι παραβιάζει την προστασία προσωπικών δεδομένων.

38

# Παράδειγμα 1 Geolocation

```
<script>var x=document.getElementById("demo");
function getLocation()
 \{if (navigator.geolocation)
   \{navigator.geolocation.getCurrentPosition(showPosition);
  \mathcal{E}else\{x.inner HTML = "Geolocation is not supported by this browser."}\}\mathcal{E}function showPosition(position)
 \{x.innerHTML="Latitude: " + position.coords.latitude +
 "<br/>br>Longitude: " + position.coords.longitude;
 <sup>}</sup>
\le/script>
```
# Παράδειγμα 2 Geolocation

Η δημιουργία ενός χάρτη είναι εύκολη υπόθεση. Αρκεί να φτιάξουμε ένα html αρχείο στο body του οποίου θα φτιάξουμε ένα div με id "map" όπου θα εμφανιστεί ο χάρτης με φιξαρισμένο πλάτος και ύψος. Ο χάρτης θα φτιαχτεί με Javascript που θα γράψουμε σε ένα αρχείο map.js σε συνεργασία με το API που μας δίνει η google μέσω του http://maps.google.com/maps/api/js.

Το βασικό html αρχείο μας έχει την εξής μορφή:

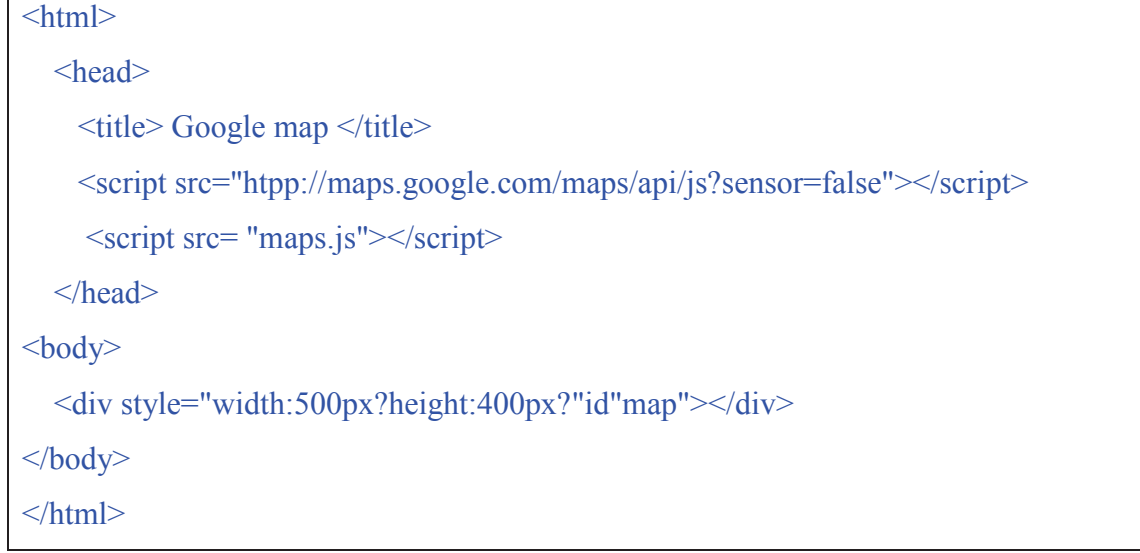

Στη συνέχεια θα φτιάξουμε το map.js όπου έχουμε τον εξής κώδικ

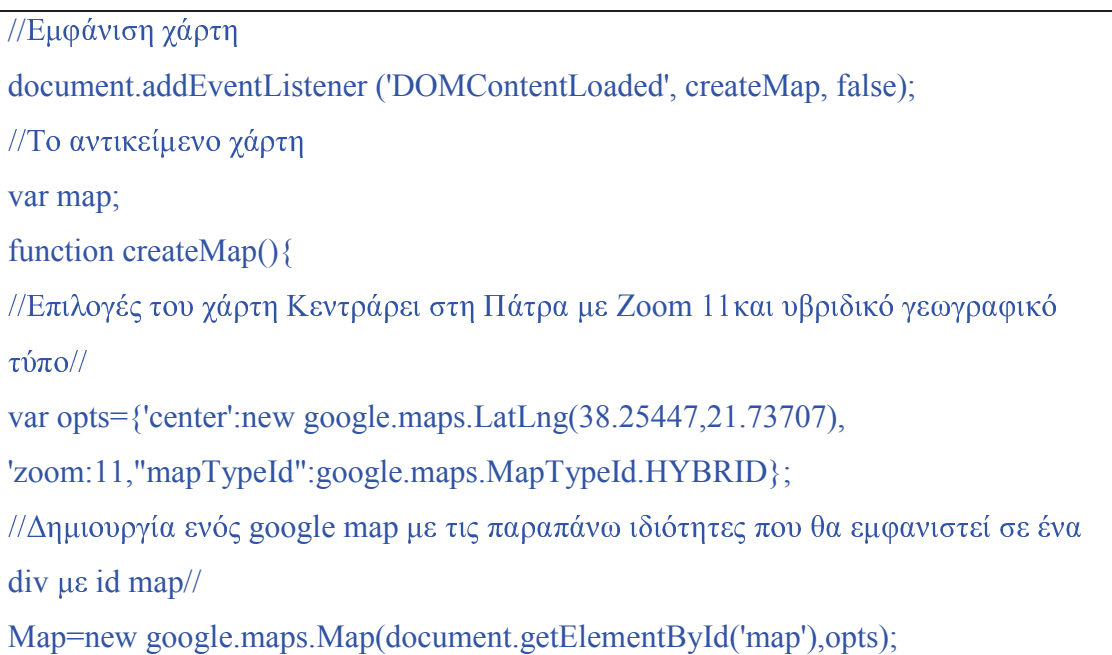

Ας υποθέσουμε πως γράφουμε αυτούς τους κώδικες οι οποίοι είναι φτιαγμένοι στα δύο αυτά ξεχωριστά αρχεία και τα αποθηκεύσουμε σε ένα html αρχείο, όπου στ συνέχεια "τρέξουμε" το αρχείο σε ένα φυλλομετρητή τότε θα εμφανιστεί πάνω αριστερά ένας χάρτης google ο οποίος έχει κεντράρει στην Πάτρα διότι είναι ορισμένες οι κατάλληλες συντεταγμένες. Με το geolocation μπορούμε να ζητήσουμε από έναν χρήστη να δώσει αν θέλει το δικαίωμα στην σελίδα να βρει που βρίσκεται

με βάση την IP του και να εμφανίσει έναν marker στην θέση του. Ο κώδικας είναι λίγο πολύ ίδιος με τον παραπάνω με την διαφορά ότι θα πρέπει να γράψουμε μια  $\mathbf{A} \equiv \mathbf{A} \equiv \mathbf{$ ) συνάρτηση η οποία θα μπορεί να πάρει τις (x,y συντεταγμένες του χρήστη και να εμφανίσει έναν marker εκεί.

#### <sup>X</sup> % {

// Εμφάνιση χάρτη

Document.addEventListener('DOMContentLoaded', createMap,false);

//Το αντικείμενο χάρτη

var map;

Function createMap(){

//Επιλογές του χάρτη: Κεντράρει στην Πάτρα με zoom 11 και υβριδικό γεωγραφικ  $\tau \dot{\mathrm{u}} \pi \mathrm{o}$ //

var opts =  ${center' : new good elements. LatLng(38.25447, 21.73707),}$ 

'zoom' :11, 'mapTypeId':google.maps.MapTypeId.HYBRID};

//Δημιουργία ενός google map με τις παραπάνω ιδιότητες που θα εμφανιστεί σε έν div  $\mu \varepsilon$  id map//

Map = mew google.maps.Map(document.getElementById('map'),opts);

//Με βάση το geolocation πάρε τις συντεταγμένες του χρήστ navigator.geolocation.getCurrentPosition(function(positionInfo)){

//Δημιουργία ενός σημείου με βάση τις συντεταγμένες που βρήκε var point = new google.maps.LatLng (positionInfo.coords.latitude,positionInfo.coords.longitude);

//Βάλε έναν marker στο σημείο όπου είναι ο χρήστης επί του χάρτ var marker = new google.maps.Marker( $\{position: point, map: map\};$ 

```
//Ο χάρτης κεντράρει γύρω από το σημείο όπου βρίσκεται ο χρήστης
map.setCenter(point);
\});\mathcal{E}
```
Πλέον με το που φορτώνει το html αρχείο θα ζητά την άδεια να βρει την θέση του χρήστη και να εμφανίσει στον χάρτη.

Στο παρακάτω πίνακα βλέπουμε ποιοι browsers υποστηρίζουν το API Geolocation:

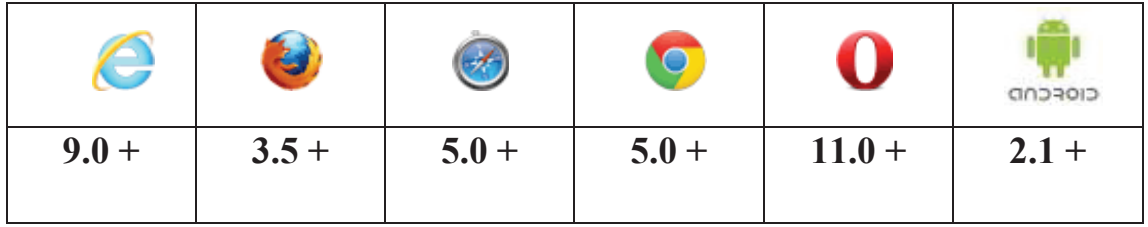

Σημείωση: Το Geolocation είναι πολύ ακριβής εφαρμογή για τις συσκευές με GPS, όπως το iPhone.

# ΚΕΦΑΛΑΙΟ 3

# ΝΕΟΙ ΤΥΠΟΙ ΕΙΣΟΔΟΥ ΣΤΙΣ ΦΟΡΜΕΣ (FORM)

3.1 HTML5 Νέοι Τύποι Εισόδου

Η HTML5 έχει πολλά νέα είδη εισόδου για τις φόρμες. Αυτά τα νέα χαρακτηριστικά επιτρέπουν τον καλύτερο έλεγχο των εισερχόμενων δεδομένων και την αξιοπιστία τους.

Σε αυτό το κεφάλαιο θα αναλύσουμε τις νέες μορφές εισόδου:

- $\triangleright$  color
- $\triangleright$  date
- $\triangleright$  datetime
- $\triangleright$  datetime-local
- $\triangleright$  email
- $\triangleright$  month
- $\triangleright$  number
- $\triangleright$  range
- $\triangleright$  search
- $\triangleright$  tel
- $\triangleright$  time
- $\triangleright$  url
- $\triangleright$  week

Σημείωση: Οι νέες μορφές εισόδου δεν υποστηρίζονται από όλα τα μεγάλα προγράμματα περιήγησης. Ωστόσο, μπορούμε να αρχίσουμε να τις χρησιμοποιούμε και στη περίπτωση που δεν υποστηρίζονται, θα εμφανίζονται ως συνηθισμένα κείμενα.

# 3.2 Τύπος Εισόδου: Color

Ο τύπος color χρησιμοποιείται για πεδία εισαγωγής που πρέπει να περιέχουν ένα γρώμα.

# Παράδειγμα

Στο παρακάτω παράδειγμα το tag <input type="color" name="favcolor"> μας δίνει τη δυνατότητα να επιλέξουμε το χρώμα της αρεσκείας μας.

Select your favorite color: <input type="color" name="favcolor">

To input type Color υποστηρίζεται από τους παρακάτω browser:

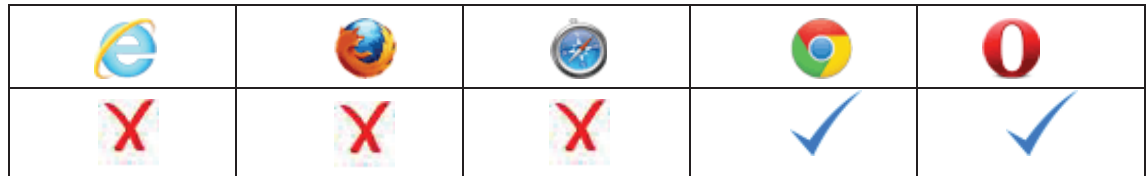

# 3.3 Τύπος Εισόδου: Date

Ο τύπος Date δίνει τη δυνατότητα στο χρήστη να επιλέξει μια ημερομηνία

# Παράδειγμα

Στο παρακάτω παράδειγμα με τον τύπο Date ορίζουμε μια ημερομηνία

Birthday: <input type="date" name="bday">

To input type Date υποστηρίζεται από τους παρακάτω browser :

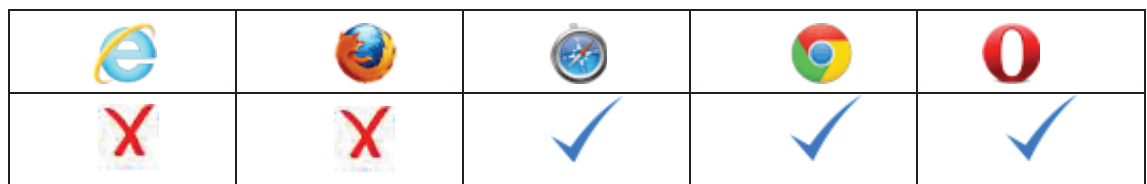

### 3.4 Τύπος Εισόδου: DateTime

Ο τύπος DateTime δίνει τη δυνατότητα στο χρήστη να επιλέξει την ημερομηνία κα την ώρα.

# Παράδειγμα

Στο παρακάτω παράδειγμα με τον τύπο DateTime ορίζουμε την ημερομηνία και τη  $<sup>ω</sup>ρα$ :</sup>

```
Birthday (date and time): <input type="datetime" name="bdaytime">
```
To input type DateTime υποστηρίζεται από τους παρακάτω browser :

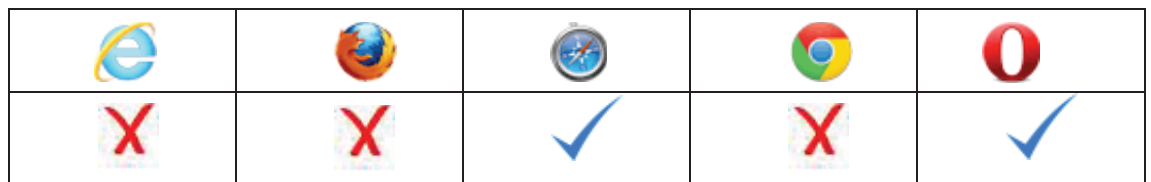

3.5 Τύπος Εισόδου: DateTime (Τοπικό)

Ο τύπος DateTime δίνει τη δυνατότητα στο χρήστη να επιλέξει την ημερομηνία κα την ώρα χωρίς να ορίζει τη τοπική ώρα και ημερομηνία.

### Παράδειγμα

Στο παρακάτω παράδειγμα με τον τύπο DateTime ορίζουμε την ημερομηνία και τη  $\phi$ ρα:

```
Birthday (date and time): <input type="datetime-local" name="bdaytime">
```
To input type DateTime υποστηρίζεται από τους παρακάτω browser :

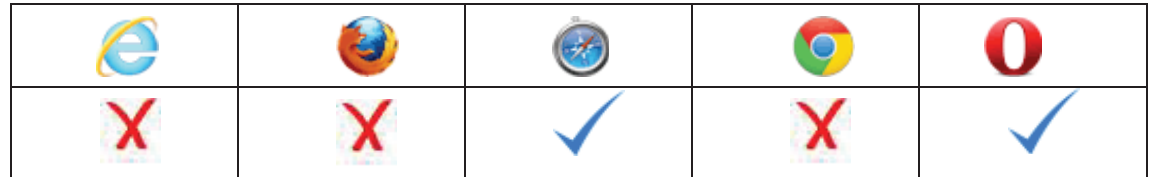

3.6 Τύπος Εισόδου: Email

Ο τύπος email καθορίζει τη μορφή που θα έχει το περιεχόμενο του πεδίου εισαγωγής.

### Παράδειγμα

Στο παρακάτω παράδειγμα με τον τύπο Email ορίζουμε ένα πεδίο όπου θα εισάγουμε το email (η οποία θα ελέγχεται αυτόματα όταν υποβάλλεται):

E-mail: <input type="email" name="usremail">

To input type Email υποστηρίζεται από τους παρακάτω browser:

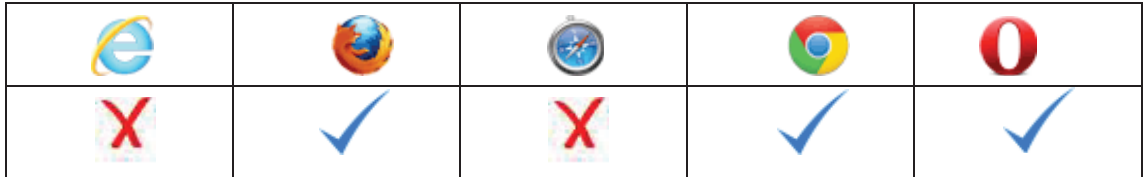

Σημείωση: Ο Safari στο iPhone αναγνωρίζει τον τύπο email και αλλάζει το πληκτρολόγιο στην οθόνη ώστε να ταιριάζει και προσθέτει το @ καθώς διάφορες επιλογές όπως .com, .gr .net κλπ.

### 3.7 Τύπος Εισόδου: Month

Ο τύπος month δίνει ην δυνατότητα στο χρήστη να επιλέξει το μήνα και το έτος.

### Παράδειγμα

Στο παρακάτω παράδειγμα με τον τύπο month ορίζουμε το μήνα και το έτος:

Birthday (month and year): <input type="month" name="bdaymonth">

To input type Month υποστηρίζεται από τους παρακάτω browser :

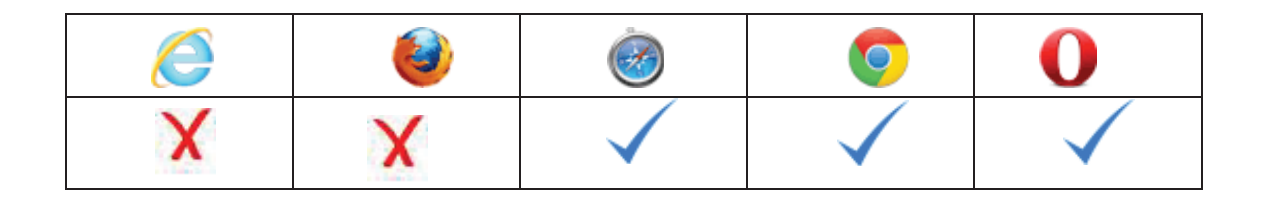

### 3.8 Τύπος Εισόδου: Number

Ο τύπος number καθορίζει το περιεχόμενο του πεδίου εισαγωγής το οποίο θα πρέπε να περιέχει αριθμητικές τιμές. Δίνεται η δυνατότητα να ορίσουμε περιορισμούς σχετικά με το εάν οι αριθμοί γίνονται δεκτοί.

# Παράδειγμα

Ορίζουμε ένα αριθμητικό πεδίο με περιορισμούς

Quantity (between 1 and 5):  $\leq$ input type="number" name="quantity" min="1" max="5">

To input type Number υποστηρίζεται από τους παρακάτω browser :

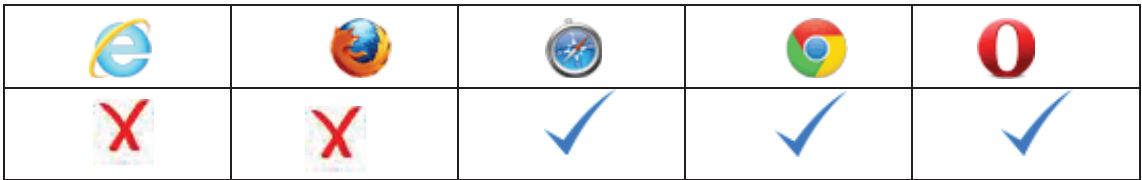

Χρησιμοποιήστε τα ακόλουθα χαρακτηριστικά για να καθορίσετε περαιτέρω περιορισμούς:

- > max καθορίζει τη μέγιστη επιτρεπόμενη τιμή
- > min καθορίζει την ελάχιστη επιτρεπόμενη τιμή
- > βήμα καθορίζει το επιτρεπόμενο αριθμητικό διάστημα
- > τιμή -ορίζει την προεπιλεγμένη τιμή

### 3.9 Τύπος Εισόδου: Range (Εύρος)

Ο τύπος range καθορίζει το εύρος τιμών που μπορεί να εισάγει ο χρήστης γραφικά (μέσα από μια κινούμενη μπάρα). Μπορούμε επίσης να ορίσουμε περιορισμούς σχετικά με το ποιοι αριθμοί γίνονται δεκτοί κλπ.

### Παράδειγμα

Το παρακάτω παράδειγμα ορίζει ένα στοιχείο ελέγχου για την εισαγωγή ενός αριθμού του οποίου η ακριβής τιμή δεν μπορεί να οριστεί με ακρίβεια:

<input type="range" name="points" min="1" max="10">

To input type Range υποστηρίζεται από τους παρακάτω browser:

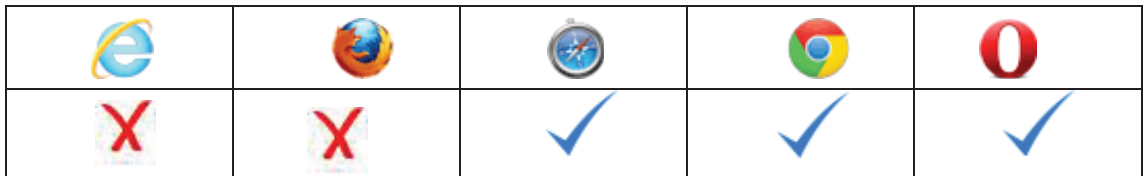

Χρησιμοποιήστε τα ακόλουθα χαρακτηριστικά για να καθορίσετε τους περιορισμούς:

- > max καθορίζει τη μέγιστη επιτρεπόμενη τιμή
- > min καθορίζει την ελάχιστη επιτρεπόμενη τιμή
- > βήμα καθορίζει το επιτρεπόμενο αριθμητικό διάστημα
- > τιμή -ορίζει την προεπιλεγμένη τιμή

# 3.10 Τύπος Εισόδου: Search

Ο τύπος search χρησιμοποιείται για πεδία αναζητήσεις (ένα πεδίο αναζήτησης συμπεριφέρεται όπως ένα κανονικό κείμενο).

# Παράδειγμα

Το παρακάτω παράδειγμα ορίζει ένα πεδίο αναζήτησης (όπως μια ιστοσελίδα αναζήτησης για παράδειγμα το search box της google):

Search Google: <input type="search" name="googlesearch">

To input type Search υποστηρίζεται από τους παρακάτω browser:

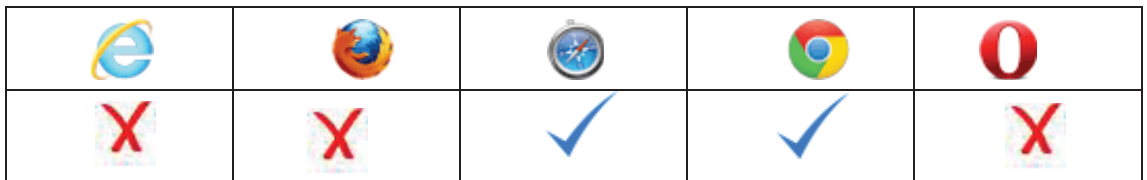

# 3.11 Τύπος Εισόδου: Telephone

### Παράδειγμα

Το παρακάτω παράδειγμα ορίζει ένα εύρος για την εισαγωγή ενός αριθμού τηλεφώνου:

Telephone: <input type="tel" name="usrtel">

To input type telephone δεν υποστηρίζεται από κάποιον browser

3.12 Τύπος Εισόδου: Time

Ο τύπος time δίνει την δυνατότητα στο χρήστη να επιλέξει μια συγκεκριμένη ώρα

### Παράδειγμα

Το παρακάτω παράδειγμα ορίζει ένα στοιχείο ελέγχου για την εισαγωγή μιας συγκεκριμένης ώρας. (δεν υπάρχει ζώνη ώρας)

Select a time:  $\leq$ input type="time" name="usr\_time">

To input type time υποστηρίζεται από τους παρακάτω browser :

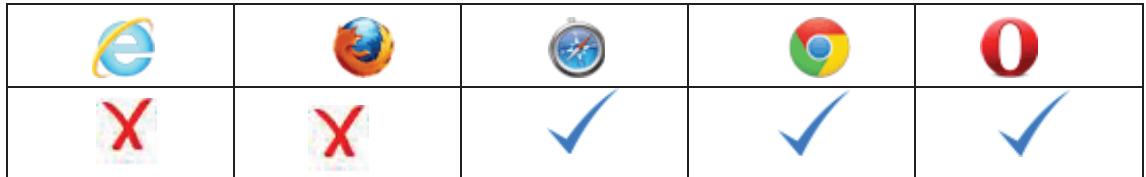

3.13 Τύπος Εισόδου: URL

To tag input type= url χρησιμοποιείτε μόνο για την εισαγωγή διευθύνσεων url. Η τιμή του εύρους url αυτόματα αξιοποιείτε όταν επικυρωθεί η υποβολή της φόρμας.

### Παράδειγμα

Το παρακάτω παράδειγμα ορίζει ένα εύρος για την εισαγωγή ενός url

Add your homepage: <input type="url" name="homepage">

Σημείωση: Το Safari στο iPhone αναγνωρίζει τον τύπο εισόδου url και αλλάζει αυτόματα το πληκτρολόγιο στην οθόνη για να ταιριάζει (προσθέτει την επιλογή .com .gr  $\kappa \lambda \pi$ )

To input type time υποστηρίζεται από τους παρακάτω browser:

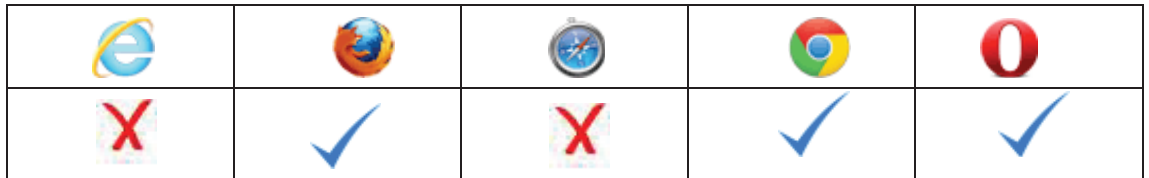

# 3.14 Τύπος Εισόδου: Week

Ο τύπος week δίνει την δυνατότητα στο χρήστη να επιλέξει την εβδομάδα και το έτος.

# Παράδειγμα

Το παρακάτω παράδειγμα ορίζει έναν έλεγχο εβδομάδας και έτους (δεν υπάρχει ζώνη ώρας)

Select a week: <input type="week" name="week\_year">

To input type time υποστηρίζεται από τους παρακάτω browser :

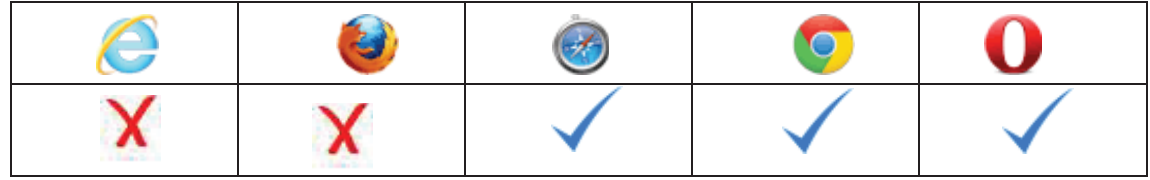

# Κεφάλαιο 4 **HTML5 NEA XAPAKTHPIΣTIKA ΦΟΡΜΑΣ**

Τα νέα χαρακτηριστικά που εισήγαγε η HTML5 για τις φόρμες είναι τα παρακάτω

- $\triangleright$  < datalist >
- $\triangleright$  < keygen >
- $\triangleright$  < output >

 $4.1.1$  HTML5 < datalist >

Το χαρακτηριστικό < datalist > καθορίζει μια λίστα προκαθορισμένων επιλογών γι  $\acute{\text{e}}$ να στοιχείο < input >.

Το στοιχείο < datalist > χρησιμοποιείται για να παρέχει μια χαρακτηριστικ "αυτόματη συμπλήρωση" για τα στοιχεία < input >. Οι χρήστες θα δουν μια dropdown λίστα προκαθορισμένων επιλογών όπως η εισαγωγή δεδομένων.

Χρησιμοποιείστε το χαρακτηριστικό < input > για να το συνδέσετε με έν  $\chi$ αρακτηριστικό < datalist >.

Στο παρακάτω παράδειγμα χρησιμοποιείτε ένα στοιχείο <input> με προκαθορισμένες  $\tau$ ιμές σε <datalist>:

```
<input list="browsers">
```

```
<datalist id="browsers">
  <option value="Internet Explorer">
  <option value="Firefox">
  <option value="Chrome">
 <option value="Opera">
  <option value="Safari">
```

```
</datalist
```
Στο παρακάτω πίνακα, το νέο στοιχείο datalist υποστηρίζεται από τους παρακάτω browser:

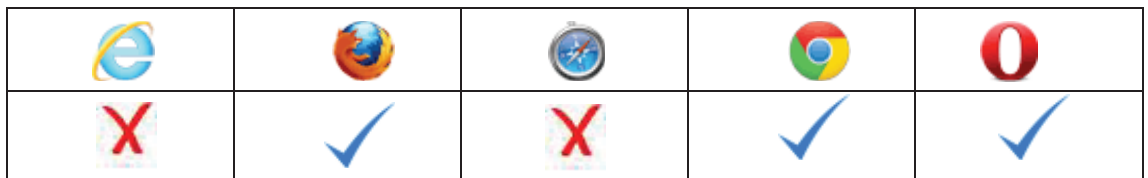

### $4.1.2$  HTML5 < keygen >

Ο σκοπός του στοιχείου <keygen> είναι να παρέχει έναν ασφαλή τρόπο για την επιβεβαίωση των χρηστών.

Το <keygen> καθορίζει τη «πηγή» η οποία δημιουργεί μοναδικά κλειδιά - κωδικούς σε μία φόρμα.

Όταν γίνεται η υποβολή της φόρμας, δημιουργούνται δύο κλειδιά - κωδικοί, ένα ιδιωτικό και ένα δημόσιο.

Το ιδιωτικό κλειδί είναι αποθηκευμένο τοπικά, και το δημόσιο κλειδί αποστέλλεται στο διακομιστή. Το δημόσιο κλειδί μπορεί να χρησιμοποιηθεί για να δημιουργεί πιστοποιητικό αυθεντικότητας στον εκάστοτε πελάτη (client).

Ένα παράδειγμα με χρήση του < keygen >:

<form action="demo keygen.asp" method="get"> Username: <input type="text" name="usr\_name"> Encryption: < keygen name="security"> <input type="submit">  $\langle$ form>

Στο παρακάτω πίνακα, το νέο στοιχείο keygen υποστηρίζεται από τους παρακάτω browser:

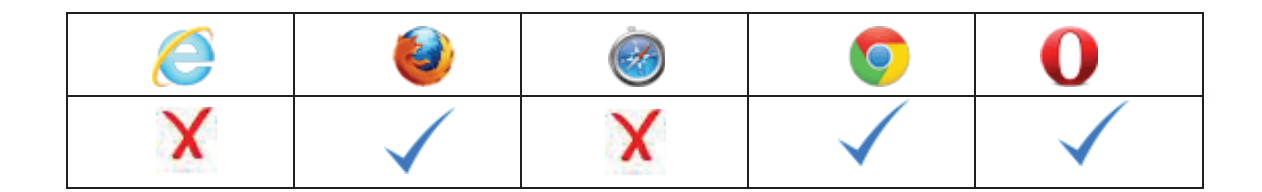

# $4.1.3$  HTML5 < output >

Το στοιχείο <output> αντιπροσωπεύει το αποτέλεσμα ενός υπολογισμού (όπως γίνεται από το αρχικό αρχείο).

Το παρακάτω παράδειγμα παρουσιάζει ένα κώδικα που εκτελεί έναν υπολογισμό όπου το αποτέλεσμα υπολογίζεται μέσω του tag <output>:

```
<form oninput="x.value=parseInt(a.value)+parseInt(b.value)">0
\leinput type="range" id="a" value="50">100 +
\leinput type="number" id="b" value="50">=
<br/>output name="x" for="a b"></output>
\langleform>
```
Στο παρακάτω πίνακα, το νέο στοιχείο output υποστηρίζεται από τους παρακάτω browser:

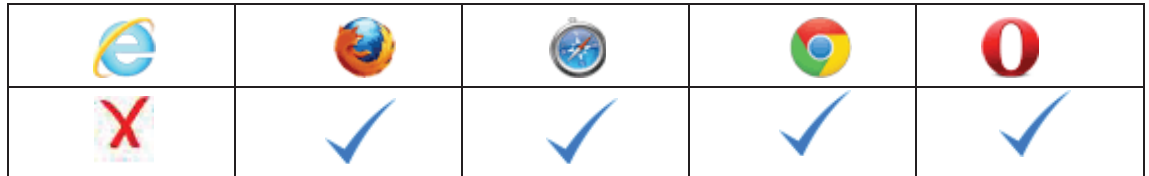

# 4.2 HTML5 Χαρακτηριστικά Μορφοποίησης της φόρμας

H HTML5 έχει εισάγει αρκετά νέα χαρακτηριστικά για τα tag <form> και <input> μερικά από αυτά είναι τα παρακάτω.

Νέα χαρακτηριστικά για τις φόρμες <form>

- $\triangleright$  αυτόματης συμπλήρωσης (autocomplete)
- $\triangleright$  novalidate

Νέα χαρακτηριστικά για τα στοιχεία εισόδου <input>:

- $\triangleright$  αυτόματης συμπλήρωσης (autocomplete)
- $\triangleright$  αυτόματη εστίαση (autofocus)
- $\triangleright$  φόρμα (form)
- $\triangleright$  formaction
- $\triangleright$  formenctype
- $\triangleright$  μέθοδος μορφοποίησης (formmethod)
- $\triangleright$  αξιοπιστία μορφοποίησης (formnovalidate)
- $\triangleright$  στόχος μορφοποίησης (formtarget)
- $\triangleright$  ύψος και το πλάτος (height and width)
- $\triangleright$  λίστα (list)
- $\triangleright$  min kat max
- > πολλαπλές επιλογές (multiple)
- $\triangleright$  pattern (regexp)
- $\triangleright$  δεσμευμένος χώρος (placeholder)
- $\triangleright$  προαπαιτούμενα (required)
- $\triangleright$  βήμα (step)

### 4.2.1 Χαρακτηριστικό αυτόματης συμπλήρωσης (autocomplete Attribute)

Το χαρακτηριστικό αυτόματης συμπλήρωσης καθορίζει εάν το πεδίο εισόδου της φόρμας πρέπει να έχει ενεργοποιημένη ή απενεργοποιημένη την επιλογή της αυτόματης συμπλήρωσης.

Όταν η επιλογή της αυτόματης συμπλήρωσης είναι ενεργοποιημένη, τότε το πρόγραμμα περιήγησης (web browsers) συμπληρώνει αυτόματα τα πεδία με βάση τις τιμές που ο χρήστης έχει εισάγει την τελευταία φορά.

Παρατήρηση: Υπάρχει η δυνατότητα να έχουμε ενεργοποιημένη την επιλογή της αυτόματης συμπλήρωσης, σε ολόκληρη τη φόρμα και απενεργοποιημένη για συγκεκριμένα πεδία εισαγωγής, ή το αντίστροφο. Αξίζει να σημειωθεί πως χαρακτηριστικό της αυτόματης συμπλήρωσης λειτουργεί στις φόρμες <form> και με τους ακόλουθους τύπους <input>: κείμενο, αναζήτηση, url, τηλέφωνο, e-mail, τον κωδικό πρόσβασης, datepickers, το εύρος και το χρώμα.

Το παρακάτω παράδειγμα παρουσιάζει με ενεργοποιημένο το χαρακτηριστικό της αυτόματης συμπλήρωσης και απενεργοποιημένο για ορισμένα πεδία:

<form action="demo form.asp" autocomplete="on"> First name: <input type="text" name="fname"><br> Last name: <input type="text" name="lname"><br> E-mail: <input type="email" name="email" autocomplete="off"><br>  $\leq$ input type="submit">  $\le$ /form>

Σε ορισμένα προγράμματα περιήγησης (web browsers) μπορεί να χρειαστεί να ενεργοποιήσετε τη λειτουργία της αυτόματης συμπλήρωσης προκειμένου να δουλέψει η φόρμα.

Στο παρακάτω πίνακα, το νέο στοιχείο <input> autocomplete Attributet υποστηρίζεται από τους παρακάτω browser:

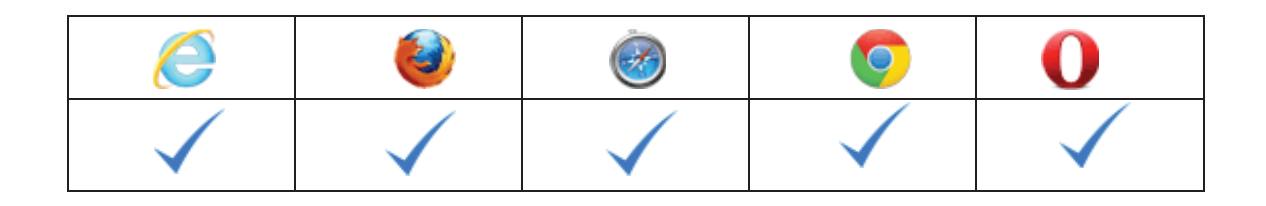

# 4.2.2 Χαρακτηριστικό novalidate

Το novavalitdate χαρακτηριστικό είναι συνήθως Boolean στοιχείο

Όταν εισάγουμε τέτοιου είδους δεδομένα στο input της φόρμας, δεν θα πρέπει να επικυρώνονται όταν ο χρήστης κάνει submit.

Στο παρακάτω παράδειγμα βλέπουμε ότι η φόρμα δεν πρόκειται να επικυρωθεί όταν υποβάλλεται

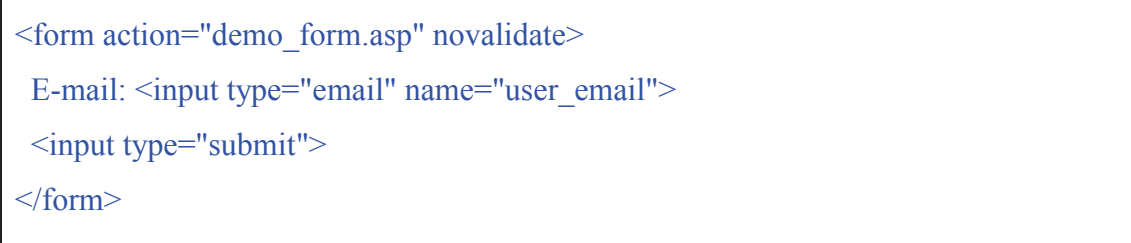

Στο παρακάτω πίνακα, το νέο στοιχείο novalidate υποστηρίζεται από τους παρακάτω browser:

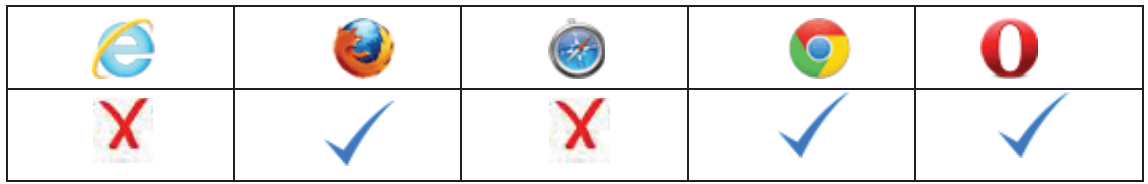

# ΚΕΦΑΛΕΙΟ 5

# ΑΠΟΘΗΚΕΥΣΗ ΣΤΟ ΦΥΛΛΟΜΕΤΡΗΤΗ (WEBSTORAGE)

Η HTML5, χειρίζεται καλύτερα την τοπική αποθήκευση (web storage) των δεδομένων μιας σελίδας, σε αντίθεση με την παλιά τεχνική που χρησιμοποιούσε η html4 (γρήση των cookies). Με την νέα τεχνική web storage που χρησιμοποιεί η ΗΤΜL5, οι ιστοσελίδες μπορούν να αποθηκεύσουν δεδομένα τοπικά στο πρόγραμμα περιήγησης του χρήστη. Αυτό γινόταν και με την html4 με χρήση των cookies ωστόσο ο τρόπος αυτός δεν ήταν και τόσο ασφαλείς, επιπλέον δεν είναι γρήγορος. Τα δεδομένα δεν αποστέλλονται με κάθε αίτημα του server, αλλά μόνο όταν ζητηθούν από συγκεκριμένο αίτημα. Επίσης, είναι δυνατή η αποθήκευση μεγάλου όγκου δεδομένων, χωρίς να επηρεάζεται η απόδοση της ιστοσελίδας.

Τα δεδομένα αποθηκεύονται σε ζεύγη (key/value) και μια ιστοσελίδα μπορεί να έχει πρόσβαση μόνο στα δεδομένα που έχει αποθηκεύσει και όχι σε άλλες.

Στο παρακάτω πίνακα βλέπουμε ποιοι φυλλομετρητές υποστηρίζουν την τεχνική Web Storage

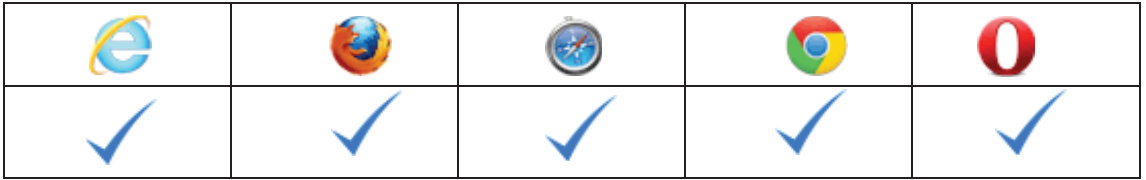

Αξίζει να σημειωθεί πως ο Internet Explorer 7 και οι παλαιότερες εκδόσεις του, δεν υποστηρίζουν την τεχνική web storage

5.1 Τοπική και Περιορισμένου χρόνου Αποθήκευση (Local & Session Storage)

Υπάρχουν δύο νέα αντικείμενα για την αποθήκευση δεδομένων στον υπολογιστήπελάτη (client):

- > localStorage αποθηκεύει δεδομένα χωρίς ημερομηνία λήξης
- > sessionStorage αποθήκευση δεδομένων για μία συγκεκριμένη χρονική περίοδο

Πριν από τη χρήση της νέας τεχνικής web storage, επιβάλλεται να πραγματοποιηθεί έλεγχος αν το πρόγραμμα περιήγησης υποστηρίζει την τοπική αποθήκευση sessionStorage:

Ο κώδικας που ακολουθεί πραγματοποιεί ένα γρήγορο έλεγχο

```
if(typeeffStorage)! == "undefined")\{// Yes! localStorage and sessionStorage support!
 // Some code.....
 \overline{\mathcal{E}}else
 \{// Sorry! No web storage support...
 \mathcal{E}
```
# 5.1.1 Local Storage (Τοπική αποθήκευση)

Ο σκοπός της τοπικής αποθήκευσης είναι να αποθηκεύει τα δεδομένα χωρίς ημερομηνία λήξης. Τα δεδομένα δεν θα διαγράφονται, όταν το πρόγραμμα περιήγησης κλείσει οπότε το περιεχόμενο θα είναι διαθέσιμο για μελλοντική χρήση.

### Παράδειγμα:

localStorage.lastname="Smith"; document.getElementById("result").innerHTML="Last name: " + localStorage.lastname;

- > Δημιουργείτε ένα ζευγάρι (key/value) τοπικής αποθήκευσης με κλειδί = "lastname"  $\kappa \alpha_1$  value = "Smith"
- > Ανακτάτε η τιμή του κλειδιού "lastname" και τοποθετείτε το στοιχείο με id = "result"

Το παρακάτω παράδειγμα υπολογίζει πόσες φορές ο χρήστης έχει κάνει κλικ σε ένα κουμπί. Σε αυτόν τον κώδικα η αξία string μετατρέπεται σε έναν αριθμό για να είναι σε θέση να αυξήσει το μετρητή:

### Παράδειγμα:

```
if (localStorage.clickcount)
 \{localStorage.clickcount=Number(localStorage.clickcount)+1;
 \mathcal{E}else
 \overline{\mathcal{L}}localStorage.clickcount=1:
 \mathcal{E}document.getElementById("result").innerHTML="You have clicked the button " +
localStorage.clickcount + "time(s)."
```
### 5.1.2 Session Storage (Περιορισμένου Χρόνου Αποθήκευση)

Ο στόχος της Περιορισμένου Χρόνου Αποθήκευσης είναι ίδιος με αυτόν της Τοπικής Αποθήκευσης, εκτός του ότι αποθηκεύει τα δεδομένα για μία μόνο περίοδο. Τα δεδομένα διαγράφονται όταν ο χρήστης κλείσει το παράθυρο του προγράμματος περιήγησης.

Το παρακάτω παράδειγμα υπολογίζει τον αριθμό των φορών που ο χρήστης έχει κάνει κλικ σε ένα κουμπί, στην τρέχουσα περίοδο λειτουργίας:

```
if (sessionStorage.clickcount)
 3
 sessionStorage.clickcount=Number(sessionStorage.clickcount)+1;
 ₹
else
 sessionStorage.clickcount=1;
 ₹
document.getElementById("result").innerHTML="You have clicked the button" +
sessionStorage.clickcount + " time(s) in this session.";
```
# ΚΕΦΑΛΑΙΟ 6

# **HTML5 & ΔΙΑΧΕΙΡΙΣΗ ΚΡΥΦΗΣ ΜΝΗΜΗΣ (Cache)**

Με την HTML5 είναι εύκολο να δημιουργήσουμε μια εκτός σύνδεσης έκδοση μιας εφαρμογής web, δημιουργώντας ένα αρχείο κρυφής μνήμης.

Εφαρμογή Κρυφής Μνήμης

Η HTML5 εισάγει μία εφαρμογή κρυφής μνήμης, πράγμα που σημαίνει ότι μια διαδικτυακή εφαρμογή είναι αποθηκευμένη, και είναι προσβάσιμη χωρίς σύνδεση στο internet.

Η Κρυφή Μνήμη δίνει σε μια εφαρμογή τα ακόλουθα πλεονεκτήματα:

- > Περιήγηση χωρίς ο χρήστης να χρειάζεται να είναι συνδεδεμένος στο internet
- > Μεγαλύτερη ταχύτητα, τα δεδομένα που φορτώνονται από την κρυφή μνήμη φορτώνονται πιο γρήγορα σε σχέση με τα δεδομένα που κατεβαίνουν εκείνη την ώρα από το internet

> Μειωμένο φόρτο εργασίας για το server, διότι ο browser θα κατεβάσει μόνο ενημερώσεις αν χρειάζονται και όχι όλα τα δεδομένα από την αρχή

Οι browser που υποστηρίζουν την εφαρμογή Κρυφής Μνήμης είναι οι ακόλουθοι:

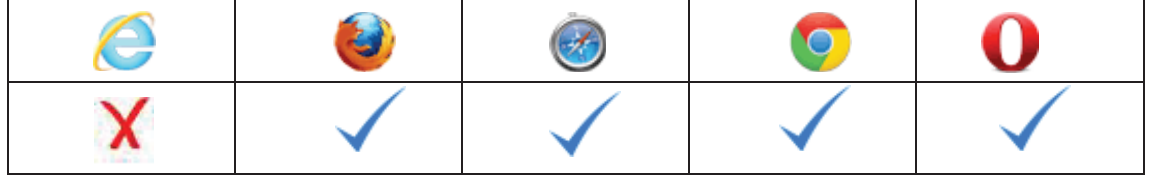

Παρακάτω παρουσιάζουμε ένα παράδειγμα που βλέπουμε πως η ΗΤΜL5 διαχειρίζεται την κρυφή μνήμη (cache)

### Παράδειγμα:

 $\leq$ IDOCTYPE HTML> <html manifest="demo.appcache">  $$ The content of the document......  $\langle \text{body} \rangle$  $\langle$ html>

# 6.1 Ενεργοποίηση αποθήκευσης στην μνήμη Cache

Για να ενεργοποιηθεί η εφαρμογή κρυφής μνήμης (cache), πρέπει να συμπεριληφθεί το αρχείο κρυφής μνήμης μέσα στο <html> αρχείο και συγκεκριμένα στο tag <html> όπως παρακάτω:

```
\leq! DOCTYPE HTML>
<html manifest="demo.appcache">
\ddotsc\langlehtml>
```
Κάθε σελίδα που καθορίζεται με το στοιχείο της κρυφής μνήμης αποθηκεύεται προσωρινά. Αν το στοιχείο της κρυφής μνήμης δεν έχει καθοριστεί, η σελίδα δεν θα είναι αποθηκευμένη (εκτός αν η σελίδα διευκρινίζεται στο δηλωμένο αρχείο). Η συνιστώμενη επέκταση αρχείου πρέπει να είναι της μορφής : ".appcache"

### 6.2 Το αρχείο Manifest

Το αρχείο Manifest είναι ένα απλό αρχείο κειμένου, το οποίο λέει στον browser τι να αποθηκεύσει και τι να μην αποθηκεύσει. Το αρχείο αυτό έχει τρία τμήματα:

- > CACHE Manifest Αρχεία που περιλαμβάνονται στο <header> θα είναι αποθηκευμένα, αφού έχουν κατέβει για πρώτη φορά
- > ΔΙΚΤΥΟ Είναι όλα εκείνα τα αρχεία που απαιτούν σύνδεση με το server, και ποτέ δεν θα αποθηκευτούν στην cache
- > ΕΦΕΔΡΙΚΗ Αρχεία που περιλαμβάνονται στο <header> καθορίζουν εφαδρικές σελίδες, σε περίπτωση που μια σελίδα δεν είναι προσβάσιμη

### 6.3 ΕΝΗΜΕΡΩΣΗ ΚΡΥΦΗΣ ΜΝΗΜΗΣ (UPDATE CACHE)

Αξίζει να σημειωθεί πως για να λειτουργήσει σωστά η τεχνική της κρυφής μνήμης θα πρέπει ανά τακτά χρονικά διαστήματα να υπάρχει κάποια ενημέρωση των αρχείων που είναι τοπικά στο browser. Στο παρακάτω παράδειγμα παρουσιάζεται ποιο αρχείο πρέπει να ενημερωθεί προκειμένου να γίνει το update.

#### Παράδειγμα Manifest Cache

**CACHE MANIFEST** # 2012-02-21  $v1.00$ /theme.css  $\log$ o.gif  $/main$  is NETWORK: login.asp **FALLBACK:** /html//offline.html

Η εφαρμογή κρυφής μνήμης ενημερώνεται μόνο όταν οι αλλαγές του αρχείου αλλάξουν. Εάν επεξεργαστείτε μια εικόνα ή αλλάξετε μια λειτουργία στη JavaScript, αυτές οι αλλαγές δεν θα αποθηκευτούν εκ νέου στη κρυφή μνήμη. Η αναβάθμιση της ημερομηνίας και της έκδοσης σε μια γραμμή σχόλιο είναι ένας τρόπος για να κάνει το πρόγραμμα περιήγησης να αποθηκεύσει εκ νέου τα αρχεία στη κρυφή μνήμη. Όταν ένα αρχείο είναι αποθηκευμένο, ο browser θα συνεχίσει να δείχνει την αποθηκευμένη έκδοση, ακόμα και αν αλλάξετε το αρχείο στο διακομιστή. Για να εξασφαλιστεί η ενημέρωση της κρυφής μνήμης του προγράμματος περιήγησης, θα πρέπει να αλλαχθεί το αρχείο δήλωσης. Τέλος τα προγράμματα περιήγησης μπορεί να έχουν διαφορετικά όρια για το μέγεθος προσωρινής αποθήκευσης δεδομένων (ορισμένα προγράμματα περιήγησης έχουν ένα όριο 5MB ανά περιοχή).

# ΚΕΦΑΛΑΙΟ 7

# Η ΣΗΜΑΣΙΑ ΤΗΣ ΧΡΗΣΗΣ ΗΤΜΙ.5 ΣΤΟ SEO

#### Tι είναι το SEO?

Τι είναι το SEO. Είναι πραγματικά ένα μεγάλο ερώτημα.  $\overline{O}$ όρος Βελτιστοποίηση

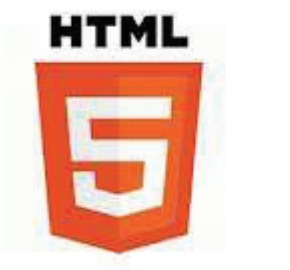

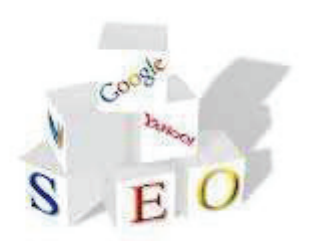

Ιστοσελίδων για τις Μηχανές Αναζήτησης (search engine optimization) περιγράφει όλες εκείνες τις διαδικασίες-επεμβάσεις που πρέπει να γίνουν στη δομή και το περιεχόμενο μιας ιστοσελίδας ώστε να είναι όσο το δυνατό πιο φιλική στις μηχανές αναζήτησης. Τελικός στόχος είναι η υψηλή κατάταξη του ιστοχώρου (site) και η αύξηση της επισκεψιμότητας της ιστοσελίδας μέσω οργανικών αποτελεσμάτων, δηλαδή αποτελεσμάτων χρηστών του Internet που ψάχνουν στις μηχανές αναζήτησης με τις λέξεις-κλειδιά (keywords) που αφορούν το περιεχόμενο της ιστοσελίδας. Ας πάρουμε λοιπόν τα πράγματα από την αρχή. Όλοι οι κάτοχοι ιστοσελίδων είτε αυτοί είναι απλοί χρήστες που έχουν δημιουργήσει κάποιο site ή κάποιο blog και επιθυμούν να το επισκέπτονται άλλοι χρήστες, είτε είναι μεγάλες εταιρείες που έχουν φτιάξει sites προκειμένου να πουλήσουν τα προϊόντα τους και τις υπηρεσίες τους θέλουν να έχουν μια εικόνα για το πόσους επισκέπτες έχουν ανά ημέρα ανά μήνα, από πού έρχονται στην ιστοσελίδα σας. Ακόμη ποιες λέξεις-κλειδιά χρησιμοποιούν για να τους βρουν οι πελάτες τους και πολλά άλλα τέτοια πράγματα. Από ποιες μηχανές αναζητήσεις (search engine) προέρχονται οι επισκέπτες Google, Yahoo, Bing, MSN ακόμη θέλουν να γνωρίζουν πόσο μπροστά είναι οι ανταγωνιστές τους στα οργανικά αποτελέσματα των μηχανών αναζήτησης από αυτούς, τι λέξεις-κλειδιά χρησιμοποιούν οι ανταγωνιστές τους για να τους βρίσκουν οι πελάτες τους και άλλα πολλά.

Μπορούμε να πούμε πως όλα τα παραπάνω που αναφέραμε είναι υπεύθυνο το SEO. To SEO (search engine optimization) ή προώθηση ιστοσελίδας μπορεί να σας βοηθήσει με όλες αυτές τις τεχνικές διαδικασίες και ορολογίες ώστε να βγείτε μπροστά από τους ανταγωνιστές σας αυξάνοντας παράλληλα την επισκεψιμότητα της ιστοσελίδας σας.

To SEO (search engine optimization) ή προώθηση ιστοσελίδας πραγματοποιείται με φιλικές προς τις μηχανές μεθόδους που δεν επιφέρουν ζημία και ποινές όπως άλλες τακτικές που χρησιμοποιούνται για τη γρήγορη άνοδο θέσεων στα οργανικά αποτελέσματα των μηχανών αναζήτησης.

Οι παράγοντες που επηρεάζουν το χρόνο υλοποίησης της διαδικασίας SEO (search engine optimization) είναι η θεματική του website, η παλαιότητα και ο ανταγωνισμός που αντιμετωπίζει στην εκάστοτε τοπική αγορά. Η προώθηση ιστοσελίδων και η διαδικασία SEO έχει τα εξής χαρακτηριστικά:

- $\bullet$ Η βελτίωση της κατάταξης στα οργανικά αποτελέσματα αναζήτησης (seo rankings) των μηχανών αναζήτησης Google, Yahoo, Bing, MSN σε πολύ σύντομο χρονικό διάστημα.
- Δημιουργία πολλαπλών backlink προς το ηλεκτρονικό σας κατάστημα.
- Ασφαλής και σύγχρονο SEO (search engine optimization) για μεγαλύτερη διάρκεια στα οργανικά αποτελέσματα των μηχανών αναζήτησης.
- Καταχώρηση σε καταλόγους που προφέρουν δωρεάν links προς το eshop σας και δεν επιβαρύνονται με ποινές από τις αναζήτησης.
- $\bullet$ Εμφανίζουμε το website σας στην πρώτη σελίδα των οργανικών αποτελεσμάτων των μηχανών αναζήτησης Google, Yahoo, Bing, MSN με ανταγωνιστικές φράσεις (seo keywords) που συνδυάζουν εισερχόμενους επισκέπτες με ρεαλιστικούς στόχους.
- Αυξάνουμε τους επισκέπτες και κατά συνέπεια τις πωλήσεις ενός ηλεκτρονικού καταστήματος προωθώντας συγκεκριμένων προϊόντων ή υπηρεσιών σύμφωνα με τις προϋποθέσεις της στρατηγικής μάρκετινγκ που εφαρμόζει η επιχείρηση.

Στο σημείο αυτό είναι σημαντικό να αναφέρουμε πως η σωστή χρήση html δίνει αξία στο περιεχόμενο μιας ιστοσελίδας και βελτιώνει το seo. Η html5 δίνει καλύτερα αποτελέσματα στις μηγανές αναζήτησης γρησιμοποιώντας τις παρακάτω τεγνικές:

- Βελτιωμένη διαμόρφωση της σελίδας. Οι μηχανές αναζήτησης γίνονται όλο και πιο "έξυπνες". Γι' αυτό υπάρχουν πολλοί λόγοι για να πιστεύουμε ακόμη και σήμερα ότι η διαμόρφωση της σελίδας είναι ένα βασικό κομμάτι του σχεδιασμού των ιστοσελίδων που θα είναι πιο φιλικές προς τις μηχανές αναζήτησης. Βασικά, ο διαχωρισμός της σελίδας σημαίνει ότι μια σελίδα είναι χωρισμένη σε πολλά διαφορετικά μέρη (δηλαδή κύριο περιεχόμενο, μενού, κεφαλίδες, υποσέλιδα, συνδέσεις τμημάτων, κλπ.) και τα τμήματα αυτά τα διαγειρίζονται, οι μηγανές αναζήτησης, ως ξεγωριστές καταγωρήσεις. Προς το παρόν, δεν υπάργει κάποιος "αλγόριθμος" που να υποδεικνύει στις μηγανές αναζήτησης ποία θα είναι τα βασικά τμήματα μιας σελίδας, κάτι το οποίο πρόκειται να αλλάξει με την ΗΤΜL 5.
- Η νέα ετικέτα <Article>. Η ετικέτα <Article> είναι από τις πιο σημαντικές ετικέτες που εισήγαγε η HTML5, όσο αναφορά το SEO. Με την ετικέτα <Article> επιτυγχάνεται η επισήμανση του περιεχομένου μιας σελίδας, όπως

ενός blog ή ενός περιοδικού. Η χρήση της ετικέτας <Article> έχει ως άμεσο επακόλουθο έναν καθαρότερο HTML κώδικα, επειδή θα μειώσει τη χρήση των ετικετών < div>. Επίσης, είναι πιθανόν οι μηχανές αναζήτησης να δώσουν περισσότερη βαρύτητα στο κείμενο που περιέχεται μέσα στην ετικέτα <Article> σε σύγκριση με τα υπόλοιπα τμήματα της σελίδας.

- **H νέα ετικέτα <section>.** H ετικέτα <section> μπορεί να χρησιμοποιηθεί για τον εντοπισμό ξεχωριστών τμημάτων σε μια ιστοσελίδα. Το πλεονέκτημα είναι ότι κάθε τμήμα μπορεί να έχει χωριστό τμήμα στον HTML κώδικα. Όπως και με την ετικέτα <Article>, μπορούμε να υποθέσουμε ότι οι μηχανές αναζήτησης θα δώσουν μεγαλύτερη προσοχή στο περιεχόμενο των επιμέρους τμημάτων. Για παράδειγμα, αν οι λέξεις που αναζητά κάποιος χρήστης στη μηχανή αναζήτησης ανιχνευτούν στα πλαίσια του section, τότε έχουν μεγαλύτερη σημασία σε σύγκριση με αυτές που βρίσκονται στην υπόλοιπη σελίδα.
- Mια νέα ετικέτα <header>. Η ετικέτα <header> (η οποία είναι διαφορετική από την ετικέτα head) είναι μια διευκόλυνση για το SEO, διότι δίνει μεγάλη ευελιξία στον κώδικα. Η ετικέτα <header> είναι παρόμοια με την ετικέτα <H1>, αλλά η διαφορά είναι ότι μπορεί να περιέχει πολλά πράγματα, όπως το Η1, Η2, Η3 στοιχεία, ολόκληρες παραγράφους του κειμένου, το οποίο είναι πραγματικά πολύτιμο για το SEO, καθώς και κάθε άλλου είδους πληροφορίες.
- Mια νέα ετικέτα <footer>. Η ετικέτα <footer> μπορεί να μην είναι τόσο γρήσιμη όσο το <header>, αλλά εξακολουθεί να περιλαμβάνει σημαντικές πληροφορίες και μπορεί να χρησιμοποιηθεί για SEO σκοπούς. Οι ετικέτες  $\epsilon$ header> και <footer> μπορεί να χρησιμοποιηθούν σε μία σελίδα, δηλαδή μπορείτε να έχετε μια ξεχωριστή κεφαλίδα / υποσέλιδο και αυτό δίνει πραγματικά μια μεγάλη ευελιξία.
- **Μια νέα ετικέτα <nav>**. Η ετικέτα πλοήγησης <nav> είναι ένας από τους πιο σημαντικούς παράγοντες για το SEO, καθώς το καθιστά αρκετά

ευκολόγρηστο. Η νέα ετικέτα <nav> μπορεί να γρησιμοποιηθεί για να προσδιορίσει μια σειρά από συνδέσμους σε άλλες σελίδες.

# **KEDAAAIO8**

# ΛΟΜΙΚΑ ΣΤΟΙΧΕΙΑ ΤΗΣ ΗΤΜΙ.5 ΜΙΑ ΠΙΟ ΑΝΑΛΥΤΙΚΗ ΠΡΟΣΕΓΓΙΣΗ

8.1 Τυπική δομή ενός html5 ιστότοπου.

Στο κεφάλαιο αυτό θα περιγράψουμε τον τρόπο με τον οποίο ένας προγραμματιστής μπορεί να χρησιμοποιήσει την html5 και τα νέα χαρακτηριστικά της, προκειμένου να μπορέσει να δημιουργήσει μία σελίδα ιστότοπου με τα βασικά elements που μας παρέχει η γλώσσα. Για τον λόγο αυτό δεν θα χρησιμοποιήσουμε τα πιο «εξελιγμένα» στοιχεία (elements) της html5 όπως τα tags canvas, video κ.α. καθώς σκοπός μας είναι η κατανόηση της δημιουργίας μίας σελίδας περιγράφοντας το σγέδιο (layout) και τη δομή (structure) ενός html5 document.

Παρουσιάζουμε ένα τυπικό παράδειγμα:

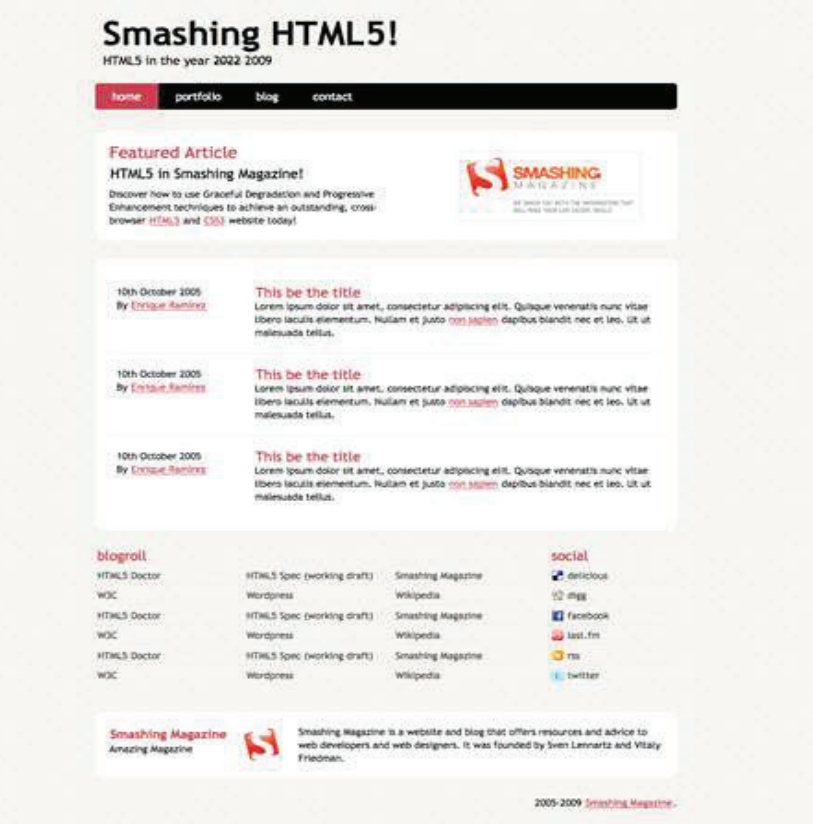

Εικόνα 5 Αρχική σελίδα ιστότοπου σε γλώσσα ΗΤΜL5 και CSS 3. Πηγή: http://www.smashingmagazine.com/

Παρατηρώντας την παραπάνω εικόνα, βλέπουμε ότι η σελίδα μπορεί να χωριστεί σε συγκεκριμένα κομμάτια τα οποία και τα αντιμετωπίζουμε προγραμματιστικά σαν ξεχωριστές οντότητες.

Ο λόγος που επιλέξαμε να χρησιμοποιήσουμε ένα απλό layout είναι, πέρα από λόγους βαθύτερης ανάλυσης των επιμέρους στοιχείων του, το γεγονός ότι μπορεί να χρησιμοποιηθεί ο κώδικας και η ανάλυσή του ένα template για την δημιουργία οποιασδήποτε αντίστοιχης σελίδας σε κάποιο μελλοντικό project.

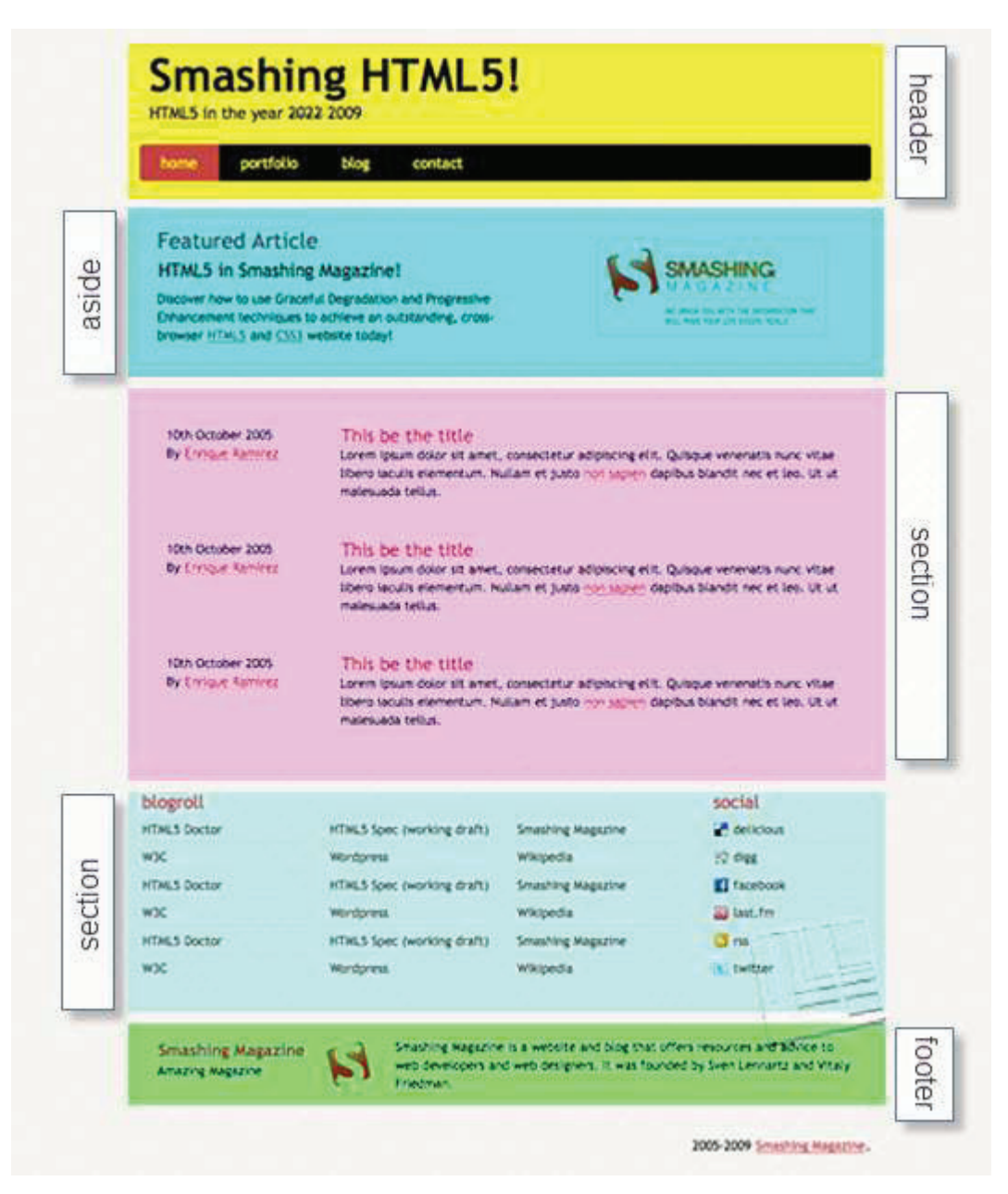

Εικόνα 6 Elements της html5 Πηγή: http://www.smashingmagazine.com/

Στην παραπάνω εικόνα με τον ανάλογο χρωματισμό δείχνουμε τα αντίστοιχα κομμάτια που αναφέραμε παραπάνω. Η σελίδα μας καλύπτει την πλειοψηφία των elements της html5 που μπορεί να χρησιμοποιήσει ένας προγραμματιστής και αποτελείται από:

- Το όνομα της σελίδας και ένα slogan
- Ένα μενού πλοήγησης (navigation menu) που συνδέει την αρχική σελίδα με τις υπόλοιπες σελίδες του ίδιου ιστότοπου ή άλλες ιστοσελίδες.
- Μία τονισμένη περιοχή (highlighted area) για να αναδείξει ένα συγκεκριμένο κομμάτι της σελίδας.
- Το κύριο σώμα του κειμένου που αποτελείται από μία σειρά από posts και ένα κομμάτι με εξωτερικούς συνδέσμους
- Στο τέλος κλείνει με ένα κουτί πληροφοριών και την αναφορά copyright.

Καθένα από τα παραπάνω κομμάτια υλοποιούνται με την σωστή χρήση των elements της html5 την οποία θα αναλύσουμε παρακάτω. Εδώ αξίζει να αναφέρουμε ότι κατά αυτόν τον τρόπο «χτίζουμε» ανάλογα με τις προτιμήσεις μας οποιοδήποτε site. Π.χ. Μία διαφορετική δομή μιας σελίδα θα μπορούσε να προκύψει με διαφορετική χρήση των elements όπως φαίνεται και στις παρακάτω εικόνες.

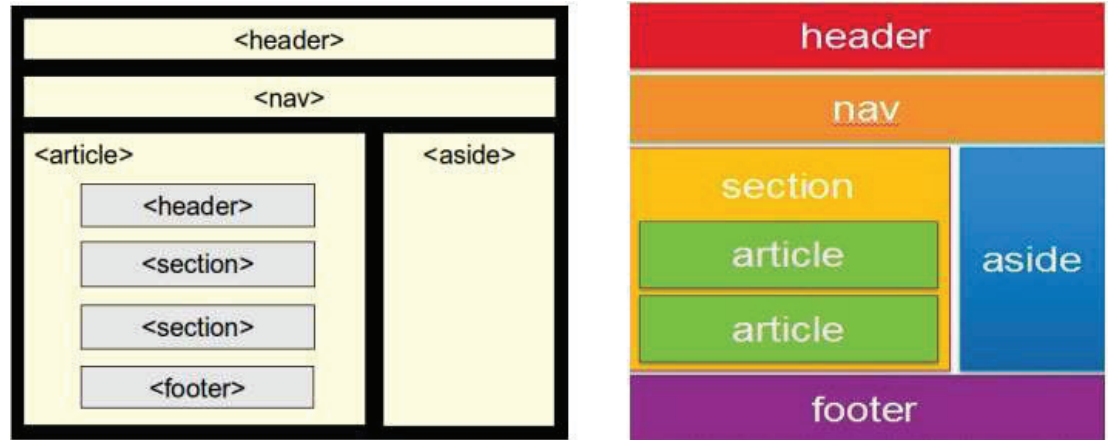

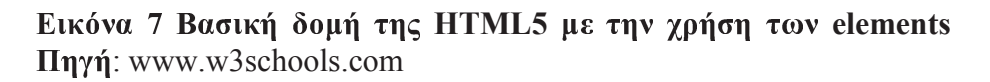

## Ο κώδικας της σελίδας

Την βάση για τη σχεδίαση της σελίδας μας αποτελεί ο παρακάτω κώδικας:

```
<! DOCTYPE html>
<html lang="en">
<head>
<meta charset="utf-8" />
<title>Smashing HTML5!</title>
<link rel="stylesheet" href="css/main.css" type="text/css" />
\langle!--[if IE]>
    <script
src="http://html5shiv.googlecode.com/svn/trunk/html5.js"></script><![endif]-->
\langle !--[if lte IE 7]>
    <script src="js/IE8.js" type="text/javascript"></script><![endif]-->
\langle!--[if lt IE 7]>
    <link rel="stylesheet" type="text/css" media="all"
href="css/ie6.css"/><![endif]-->\langle/head>
<body id="index" class="home">
\langle /body>
\overline{\langle/html>
```
Εδώ πρέπει να κάνουμε τρεις βασικές επισημάνσεις:

- Υπάργουν 3 διαφορετικά υποθετικά (γρήση if) comments για τον Internet Explorer. Το πρώτο που περιέχει το κομμάτι που αναφέρεται ως html5shiv αποτελεί έτοιμο κώδικα που παρέχει η google προκειμένου να μπορέσει να τρέξει επιτυχώς η σελίδα μας στον συγκεκριμένο browser. Το δεύτερο περιέχει το αρχείο IE8.js για καλύτερη συμβατότητα με την παλιότερη εκδοση του Internet Explorer με αριθμό 7 ενώ το αρχείο ie.css αφορά προβλήματα του IE7 στην συνεργασία με το CSS. Τρίτον, το αρχείο ie6.css επιλύει προβλήματα συμβατότητας με την έκδοση 6 του ΙΕ.
- H χρήση του "index" id και της κλάσης "home" μέσα στο tag <br/> body>. Αυτή η τεχνική αν και θεωρείται κάπως ανορθόδοξη χρησιμοποιείται αρκετά για να διευκολύνει τις εσωτερικές διασυνδέσεις που απαιτούνται σε πολύπλοκα site.
- Η χρήση του charset "utf 8" μας δίνει την δυνατότητα να έχουμε όσο το δυνατόν μεγαλύτερη συμβατότητα με την πλειοψηφία των browser που χρησιμοποιούνται.
- Κάποιος μπορεί να παρατηρήσει ότι η γλώσσα που γρησιμοποιείται είναι η XHTML 1.0 αντί για την παραδοσιακή html. Αυτή είναι μία δυνατότητα που επέλεξε να δίνει το World Wide Web Consortium (W3C) στους

προγραμματιστές και αφήνει στους τελευταίους την δυνατότητα επιλογής της σύνταξης ανάλογα με τις επιθυμίες τους. Προφανώς και θα μπορούσαμε κάνουμε τις κατάλληλες τροποποιήσεις στον κώδικα και να τον μετατρέψουμε σε απλή html, χωρίς να υπάρξει καμία αλλαγή στο τελικό αποτέλεσμα.

Με το τέλος της παραπάνω διαδικασίας μπορούμε να πούμε ότι έχουμε έτοιμο τον «σκελετό» της html5 σελίδας μας. Ο κώδικας αυτός μπορεί να χρησιμοποιηθεί ως βάση και για οποιοδήποτε αντίστοιχο project. Στην συνέχεια μπορούμε να αρχίσουμε να αναθέτουμε τα tag στις διαφορετικές περιοχές του σχεδιασμού μας.

# **Header**

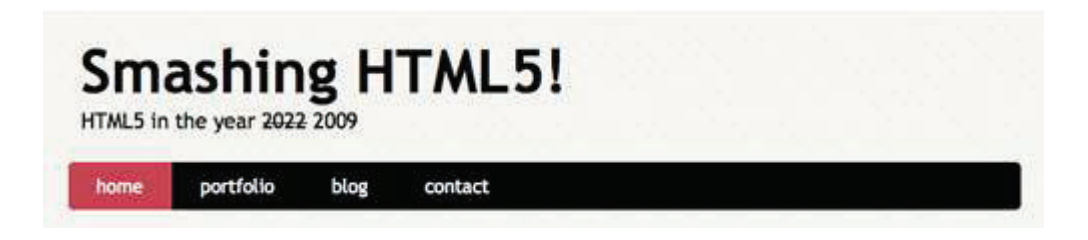

#### $\Pi$ ηγή: www.w3schools.com

To <header> και το <nav> tags χρησιμοποιούνται για να μπορέσουμε να έχουμε το παραπάνω αποτέλεσμα. Το header element χρησιμοποιείται για να εξυπηρετήσει μία σειρά από εισαγωγικούς σκοπούς στην σελίδα μας ενώ περιέχει και τα διάφορα navigation menu που θα χρησιμοποιήσουμε. Σε αυτήν την λογική το nav element εμπεριέχεται μέσα στο header και χρησιμοποιείται για να καταδείξει ένα κομμάτι της σελίδας μας που συνδέεται με άλλες σελίδες ή κομμάτια της ίδιας σελίδας. Στην ουσία αποτελεί ένα κομμάτι με navigation links για να διευκολυνθεί η εξερεύνηση του επισκέπτη της σελίδας μας.

Ακολουθεί ο κώδικας:

```
<header id="banner" class="body">
     <h1><a href="#">Smashing HTML5!
<strong>HTML5 in the year <del>2022</del>
<ins>2009</ins></strong></a></h1>
      <sub>nav</sub><u>u</u></sub>
           <li class="active"><a
href="\#">\texttt{home}</a></a><1<i>i</i>\langle 1i \rangle \langle a \rangle href="#">portfolio</a></li>
            \langle 1i \rangle \langle a \rangle href="#">blog</a></li>
            \langle 1i \rangle \langle a \rangle href="#">contact</a></li>
      \langle \text{ul}\rangle \langle \text{nav}\rangle</header><!-- /#banner --
```
# **Featured Block**

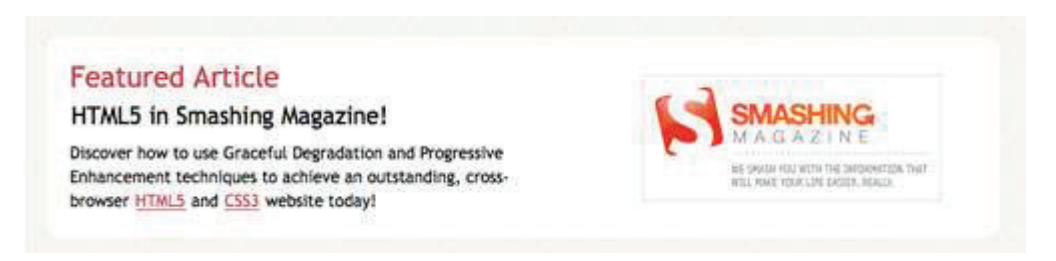

#### Πηγή: www.w3schools.com

Όπως έχουμε σημειώσει και στο σχήμα θα πρέπει να χρησιμοποιήσουμε το <aside> element καθώς, όπως διαβάζουμε και στις προδιαγραφές, αντιπροσωπεύει ένα κομμάτι της σελίδας το οποίο αποτελείται από περιεγόμενο που σγετίζεται με το υπόλοιπο της σελίδας που περιβάλει αυτό το οποίο περιγράφουμε χρησιμοποιώντας το συγκεκριμένο tag, παραμένοντας όμως ξεχωριστό κομμάτι του σχεδιασμού μας. Ο κώδικας είναι ο εξής:

```
<aside id="featured" class="body"><article>
    <figure>
         <img src="images/temp/sm-logo.gif" alt="Smashing
Magazine" />
    \frac{2}{\sqrt{2}}<hgroup>
         <h2>Featured Article</h2>
         <h3><a href="#">HTML5 in Smashing Magazine!</a></h3>
    </hgroup>
    <p>Discover how to use Graceful Degradation and
Progressive Enhancement techniques to achieve an
outstanding, cross-browser
<a href="http://dev.w3.org/html5/spec/Overview.html"
rel="external" > HTML5</a> <math>\langle a \rangle</math> and <math>\langle a \rangle</math>href="http://www.w3.org/TR/css3-roadmap/"
rel="external">CSS3</a> website today!</p>
</article></aside><!-- /#featured -->
```
Το ένα κομμάτι του block αποτελεί γραπτό κείμενο συνεπώς θα πρέπει πέρα από το  $\alpha$ saide να γρησιμοποιήσουμε και το  $\alpha$ rticle tag.

Έχουμε δύο διαδοχικές επικεφαλίδες ("Featured Article" και "html5 in Smashing Magazine") για αυτό και θα πρέπει να χρησιμοποιηθεί και το element <hgroup> που χρησιμοποιείται για την ομαδοποίηση μιας σειράς από <h#> tags όπως ακριβώς έχουμε και στην περίπτωση μας (h1,h2,h3).

Το τελευταίο element στο συγκεκριμένο block είναι το logo που χρησιμοποιεί ο προγραμματιστής στα δεξιά. Για αυτό τον λόγο κάνουμε χρήση του tag <figure> που γρησιμοποιείται για την ενσωμάτωση γραφικού περιεχομένου (εικόνα) στην σελίδα  $μας.$ 

# Το κύριο σώμα

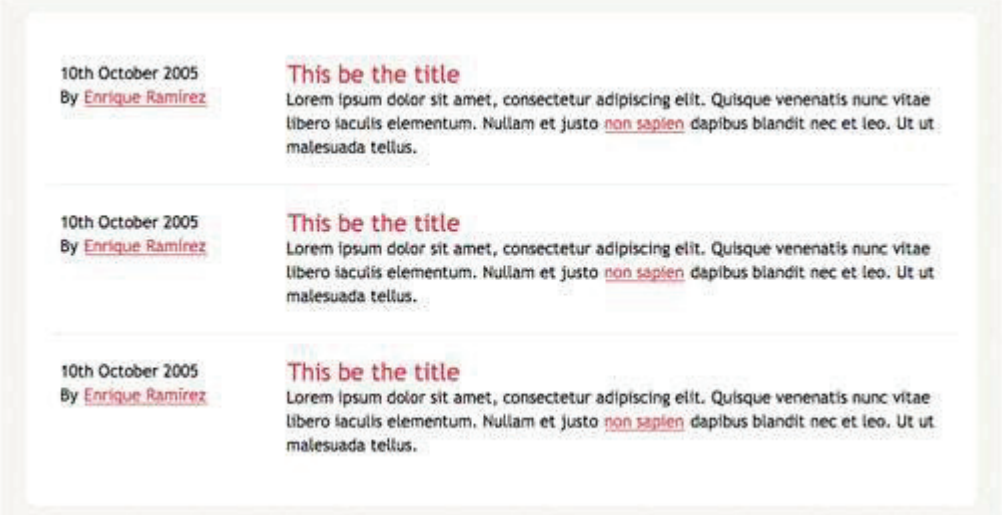

#### $\Pi$ ηγή: www.w3schools.com

Εδώ πρόκειται για το κύριο σώμα της σελίδας μας δηλαδή το μέρος που θα τοποθετηθεί το σύνολο των πληροφοριών της σελίδας μας. Καθώς έχουμε να κάνουμε με ένα κομμάτι γενικού εγγράφου (generic document) και το συγκεκριμένο κομμάτι αφορά την ομαδοποιημένη παράθεση περιεχομένου θα πρέπει να χρησιμοποιήσουμε το tag <section>.

Από την στιγμή που έχουμε μία λίστα από άρθρα θα χρησιμοποιήσουμε το tag <ol> (ίδιο και σε παλιότερες εκδόσεις της html). Στο εσωτερικό κάθε tag <li> χρησιμοποιούμε ένα tag<article>, ένα <header> για τον τίτλο (class:entry-title), ένα <footer> για τις πληροφορίες που ακολουθούν(class: post-info) και το tag <div> για το υπόλοιπο περιεχόμενο (class: post-content). Ακολουθεί ο κώδικας:

```
<section id="content" class="body">
    <ol id="posts-list" class="hfeed">
        <li><article class="hentry">
            <header>
                <h2 class="entry-title"><a href="#" rel="bookmark" title="Permalink to
this POST TITLE">This be the title</a></h2>
            \langle/header>
            <footer class="post-info">
                <abbr class="published" title="2005-10-10T14:07:00-07:00"><!--
YYYYMMDDThh:mm:ss+ZZZZ -->
                     10th October 2005
                \langleabbr>
                <address class="vcard author">
                     By \leq class="url fn" href="#">Enrique Ramirez\leq/a>
                \langleaddress>
            </footer><!-- /.post-info -->
            <div class="entry-content">
                <p>Lorem ipsum dolor sit amet, consectetur adipiscing elit.
                Quisque venenatis nunc vitae libero iaculis elementum. Nullam et justo
                <a href="#">non sapien</a> dapibus blandit nec et leo. Ut ut malesuada
tellus.</p>
            </div><!-- /.entry-content -->
        </article></li>
        <li><article class="hentry">
            \sim \sim \sim</article></li>
        <li><article class="hentry">
        </article></li>
    \langleol><!-- /#posts-list -->
</section><!-- /#content -->
```
## **Extras Block**

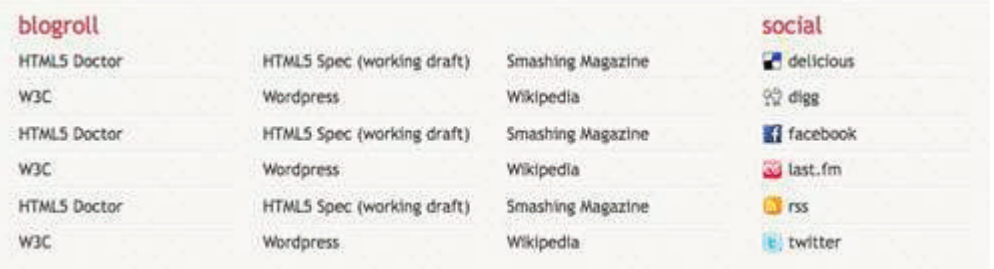

#### Πηγή: www.w3schools.com

Θα μπορούσαμε για το συγκεκριμένο κομμάτι της σελίδας να χρησιμοποιήσουμε τόσο το <aside> όσο και το <section> tag. Στην προσέγγισή μας θεωρούμε ότι αυτό το κομμάτι δεν είναι ξεχωριστό από το κύριο κομμάτι της σελίδας μας από την στιγμή που το περιεχόμενο του έχει να κάνει με πληροφορίες που έχουν άμεση σχέση με το website μας  $(\pi \chi)$ . Social links). Για αυτό τον λόγο είναι πιο σωστό να γρησιμοποιήσουμε το tag <section>.

Μελετώντας τον κώδικα που ακολουθεί παρατηρούμε μία διαφορετική χρήση του tag <div>. Για να πετύχουμε την σωστότερη ομαδοποίηση αλλά και την καλύτερη απεικόνιση των δύο ομάδων πληροφορίας που περιέχει το κομμάτι αυτό πρέπει να χρησιμοποιήσουμε δύο φορές το tag <div>. Μία για το κομμάτι blogroll και μία για το κομμάτι που αφορά τα social networks.

Πέρα από τα παραπάνω χρησιμοποιούμε κατά κόρον το tag <ul> μαζί με το αντίστοιχο link στο οποίο θέλουμε να οδηγηθεί ο χρήστης της σελίδας.

Ο κώδικας είναι ο εξής:

```
<section id="extras" class="body">
    <div class="blogroll">
         <br><h2>blogroll</h>\langle \text{ul} \rangle<li><a href="#" rel="external">HTML5 Doctor</a></li>
              <li><a href="#" rel="external">HTML5 Spec (working
draff() < /a> < /1i><li><a href="#" rel="external">Smashing Magazine</a></li>
              \langle 1i \rangle \langle a \rangle href="#" rel="external">W3C</a></li>
              <li><a href="#" rel="external">Wordpress</a></li>
              <li><a href="#" rel="external">Wikipedia</a></li>
              <li><a href="#" rel="external">HTML5 Doctor</a></li>
              <li><a href="#" rel="external">HTML5 Spec (working
draff() < /a> < /1i><li><a href="#" rel="external">Smashing Magazine</a></li>
              \langle\text{li}\rangle\langle\text{a href}|\text{m}^* rel="external">W3C</a></li>
              <li><a href="#" rel="external">Wordpress</a></li>
              <li><a href="#" rel="external">Wikipedia</a></li>
              <li><a href="#" rel="external">HTML5 Doctor</a></li>
              <li><a href="#" rel="external">HTML5 Spec (working
drafft) </a></li>
              <li><a href="#" rel="external">Smashing Magazine</a></li>
             \langle 1i \rangle \langle a \rangle href="#" rel="external">W3C</a></li>
              <li><a href="#" rel="external">Wordpress</a></li>
              <li><a href="#" rel="external">Wikipedia</a></li>
         \langle \text{ul}\rangle</div><!-- /.blogroll -->
    <div class="social">

         \leq 11<li><a href="http://delicious.com/enrique_ramirez"
rel="me">delicious</a></li>
              <li><a href="http://digg.com/users/enriqueramirez"
rel="me" > diag' /a></li>
              <li><a href="http://facebook.com/enrique.ramirez.velez"
rel="me">facebook</a></li>
              rel="me" > last.fm</a><math>\langle</math><math>\lambda</math><math>\rangle</math><math>\langle</math><math>\lambda</math><math>\rangle</math><li><a href="http://website.com/feed/"
rel="alternate">rss</a></li>
             <li><a href="http://twitter.com/enrique ramirez"
rel="me" >twitter</a></li>
         \langle/ul>
    \langle \text{div} \rangle \langle!-- /.social -->
</section><!-- /#extras -->
```
# **Footer Block**

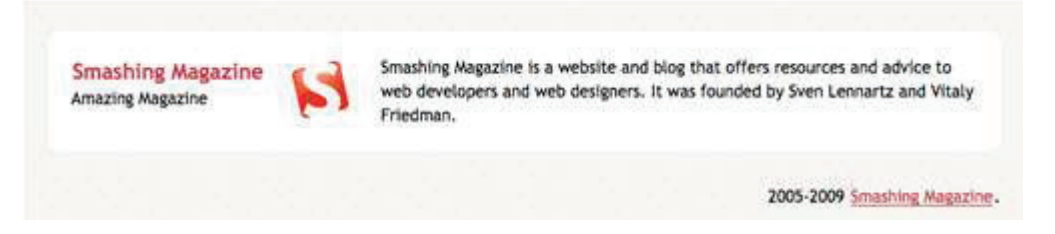

#### Πηγή: www.w3schools.com

Θα χρησιμοποιήσουμε το tag <footer> που μας παρέχει η html5, το οποίο μας δίνει εκτός των άλλων την δυνατότητα να ενώσουμε τα δύο ξεχωριστά κομμάτια από τα οποία αποτελείται το block: 1) το κομμάτι με τις πληροφορίες του site και 2) το copyright

To element footer (υποσέλιδο) αναπαριστά ένα footer για τον κοντινότερο (προγραμματιστικά) πρόγονό του ο οποίος περιέχει κομμάτι πληροφορίας. Συνήθως χρησιμοποιείται για να παρέχει πληροφορίες σχετικά με το κομμάτι στο οποίο γρησιμοποιείται ως υποσέλιδο όπως τον συγγραφέα, links για παρόμοια κείμενα- $\epsilon$ γγραφα, πληροφορίες copyright κ.α.

Στην περίπτωσή μας ο κοντινότερος «πρόγονος» του tag <footer> είναι το tag <body>, θα πρέπει εδώ τα συνδέσουμε τα δύο αυτά elements ειδικά από την στιγμή που δημοσιεύουμε φωτογραφίες σχετικά με τον ιδιοκτήτη του website και ταυτόχρονα τον προγραμματιστή του.

Χρησιμοποιούμε το tag <address> που περιέχει πληροφορίες για το κοντινότερο  $\alpha$  article> ή  $\beta$  ody> «πρόγονο», ενώ βρίσκουμε έτοιμο ένα microformat που μας επιτρέπει να εισάγουμε το logo της εταιρείας. Για να βάλουμε την πληροφορία του

```
<footer id="contentinfo" class="body">
    <address id="about" class="vcard body">
        <span class="primary">
            <strong><a href="#" class="fn url">Smashing Magazine</a></strong>
            <span class="role">Amazing Magazine</span>
        \langle/span><!-- /.primary -->
        <img src="images/avatar.gif" alt="Smashing Magazine Logo" class="photo"
/<span class="bio">Smashing Magazine is a website and blog that offers
resources and advice to web developers and web designers. It was founded by Sven
Lennartz and Vitaly Friedman. </span>
    \frac{2}{4} </address><!-- /#about -->
    <p>2005-2009 <a href="http://smashinqmaqazine.com">Smashinq Maqazine</a>.</p>
</footer><!-- /#contentinfo -->
```
copyright  $\alpha \pi \lambda \dot{\alpha}$  χρησιμοποιούμε το tag  $\langle p \rangle$ .

Ενώνοντας το σύνολο των κομματιών κώδικα που έχουμε παραθέσει παραπάνω παίρνουμε τον τελικό λειτουργικό κώδικα της σελίδας. Εξαιρετικά σημαντικό και διαφοροποιητικό στοιχεία της html5 σε σχέση με παλαιότερες εκδόσεις είναι ότ πλέον έχουμε έναν ευανάγνωστο και ιδιαίτερα εύχρηστο στο debugging κώδικα

# 8.2 Cascading Style Sheets (CSS)

Η επεξήγηση του CSS αρχείου που χρησιμοποιούμε ξεφεύγει από την ανάλυση τη συγκεκριμένης πτυχιακής εργασίας. Για τον λόγο αυτό θα παραθέσουμε αυτούσιο τον κώδικα και θα αναλύσουμε κάποια σημεία που αφορούν επιλογές του προγραμματιστή για την απεικόνιση της σελίδας (επεξεργασία tags).

```
/***** Global *****/
/* Body */
   body {
      background: #F5F4EF url('../images/bg.png');
      color: #000305;
      font-size: 87.5%; /* Base font size: 14px */
      font-family: 'Trebuchet MS', Trebuchet, 'Lucida Sans Unicode', 'Lucida Grande', 'Lucida Sans', 
Arial, sans-serif;
      line-height: 1.429;
      margin: 0;
      padding: 0;
      text-align: left;
   }
/* Headings */
h2 {font-size: 1.571em} /* 22px */
h3 {font-size: 1.429em} /* 20px */
h4 {font-size: 1.286em} /* 18px */
h5 {font-size: 1.143em} /* 16px */
h6 {font-size: 1em} /* 14px */
h2, h3, h4, h5, h6 {
   font-weight: 400;
   line-height: 1.1;
   margin-bottom: .8em;
}
/* Anchors */
a {outline: 0;}
a img {border: 0px; text-decoration: none;}
a:link, a:visited {
   color: #C74350;
   padding: 0 1px;
   text-decoration: underline;
}
a:hover, a:active {
   background-color: #C74350;
```

```
 color: #fff;
   text-decoration: none;
   text-shadow: 1px 1px 1px #333;
}
/* Paragraphs */
p {margin-bottom: 1.143em;}
* p:last-child {margin-bottom: 0;}
strong, b {font-weight: bold;}
em, i {font-style: italic;}
::-moz-selection {background: #F6CF74; color: #fff;}
::selection {background: #F6CF74; color: #fff;}
/* Lists */ul {
   list-style: outside disc;
   margin: 1em 0 1.5em 1.5em;
}
ol {
   list-style: outside decimal;
   margin: 1em 0 1.5em 1.5em;
}
dl {margin: 0 0 1.5em 0;}
dt {font-weight: bold;}
dd {margin-left: 1.5em;}
/* Quotes */
blockquote {font-style: italic;}
cite {}
q {}
/* Tables */
table {margin: .5em auto 1.5em auto; width: 98%;}
   /* Thead */
   thead th {padding: .5em .4em; text-align: left;}
   thead td {}
   /* Tbody */
   tbody td {padding: .5em .4em;}
   tbody th {}
   tbody .alt td {}
   tbody .alt th {}
   /* Tfoot */
   tfoot th {}
   tfoot td {}
```
# · **text-shadow: 1px 5px 2px #333;**

Δίνει μία σκιά με κώδικα χρώματος #333 στο κύριο κείμενο, η οποία απέχει 1px στ δεξιά, 5px προς τα κάτω ενώ έχει 2px θόλωμα (blur)

· **\* p:last-child {margin-bottom: 0;}**  Αφαιρεί το margin-bottom που δημιουργεί το tag  $<$ p> το οποίο αποτελεί το τελευταί προγραμματιστικό «παιδί» του κώδικά μας. Με αυτή την μέθοδο αποφεύγουμε μεγάλα οριζόντια κενά στην απεικόνιση της σελίδας

· **/\* HTML5 tags \*/ header, section, footer, aside, nav, article, figure { display: block;** 

**}**

Με τον παραπάνω κώδικα κάνουμε τον κώδικά μας λειτουργικό σε browsers που δε υποστηρίζουν ακόμα ολοκληρωμένα την html5. Όταν ο browser δεν καταλαβαίνει κάποιο tag βάζουν στην θέση του το string: display-inline. Αν και ορισμένες φορές δεν δημιουργείτα πρόβλημα ωστόσο το αποτέλεσμα είναι διαφορετικό από το αναμενόμενο. Με τον τρόπο πο περιγράφουμε ο browser καταλαβαίνει κάθε tag σαν να είναι το παραδοσιακό tag <div> οποτε μπορουμε να τα γειριστουμε οπως επιθυμουμε

Το μεγαλύτερο όφελος της html5 είναι ότι δημιουργεί δομημένο περιεχόμενο δηλαδή ότι ένα έγγραφο τώρα μπορεί να χωριστεί σε περιοχές όπως sidebar, header και footer

# 8.3 Συμβατότητα HTML5 και Web Browsers.

Στα παρακάτω γραφήματα θα κάνουμε μια ανάλυση ως προς την συμβατότητα που έχουν οι ποιο δημοφιλείς φυλλομετρητές (we browsers) ως προς την HTML5 στην πάροδο του χρόνου. Αξίζει να σημειωθεί πως ο browser που συμπληρώνει το μεγαλύτερο score ως προς την συμβατότητα με την html5 και στις δυο μετρήσεις είναι ο chrome ενώ αντίστοιχα αυτός που σημειώνει το χαμηλότερο score είναι ο Internet Explorer. Το εκάστοτε score υπολογίζεται από τις επιμέρους μετρήσεις δηλαδή έχει αναλυθεί βήμα βήμα κάθε νέο tag που έχει εισάγει η HTML5, εκεί έχει επικεντρωθεί όλη η έρευνα ως προς την συμβατότητα των browsers με την HTML5. Επίσης μπορούμε να πούμε πως με την πάροδο του χρόνου παρατηρούμε πως όλοι οι φυλλομετρητές εγκαταλείπουν τις παλιές πρακτικές και προσπαθούν να γίνουν όλο και πιο συμβατή με το νέο πρότυπο της ΗΤΜL5.

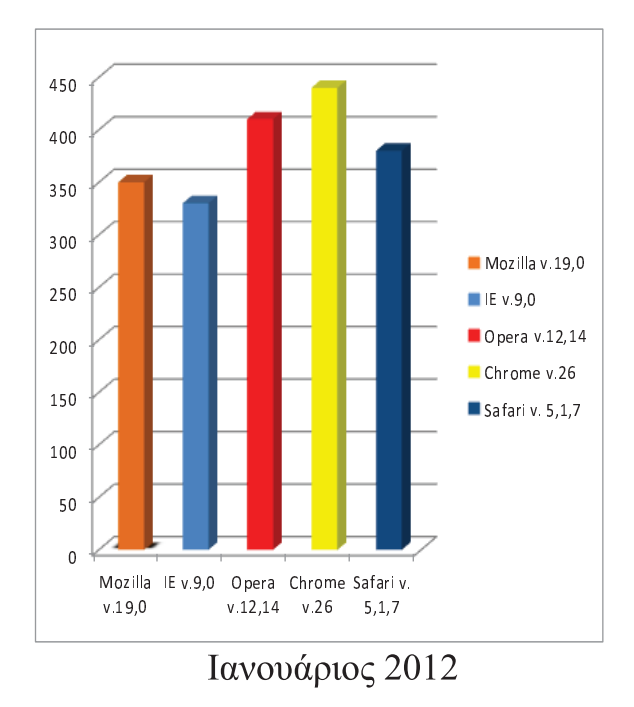

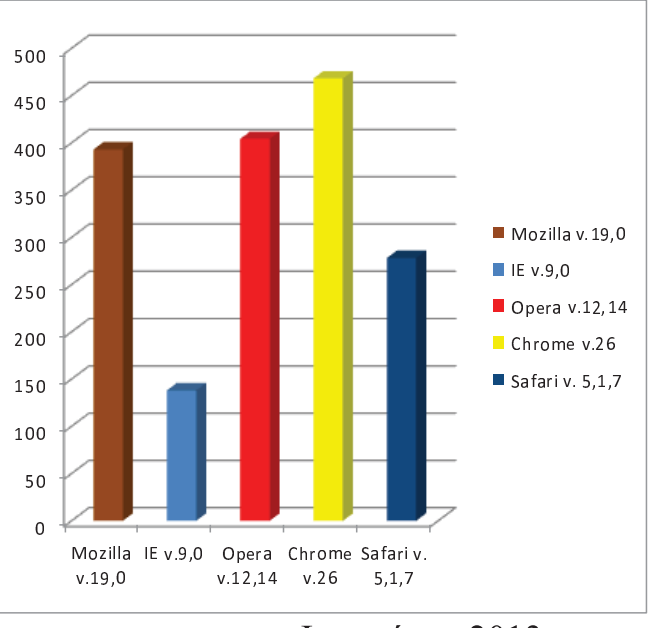

Ιανουάριος 2013

 $\Pi$ ηγή: http://html5test.com

# КЕФАЛАЮ 9

# ΠΟΙΟΤΙΚΑ ΧΑΡΑΚΤΗΡΙΣΤΙΚΑ ΕΝΟΣ ΣΥΓΧΡΟΝΟΥ **WEBSITE**

#### 9.1 Σωστή αρχιτεκτονική ενός website

Κάθε διαδικτυακός τόπος αποτελείται από πληροφορίες ενωμένες και δομημένες με τέτοιο τρόπο ώστε να εξυπηρετούν το σκοπό του δημιουργού τους. Ο τρόπος με τον οποίο αυτές οι πληροφορίες προσεγγίζονται και χρησιμοποιούνται ονομάζεται αρχιτεκτονική ενός website. Το επίκεντρο της αρχιτεκτονικής αυτής είναι το περιεχόμενο απ' όλες του τις απόψεις. Δηλαδή, ποιο είναι αυτό το περιεχόμενο, πώς είναι δομημένο, πώς μπορεί κάποιος να το προσεγγίσει και με ποιο τρόπο παρουσιάζεται στον τελικό χρήστη.

Υπάρχουν αρκετοί λόγοι για τους οποίους οφείλει ο σχεδιαστής να δίνει μεγάλη προσοχή στην αρχιτεκτονική των ιστοσελίδων που κατασκευάζει. Τυχόν παράβλεψή τους, οδηγεί σε δυσκολίες που θα παρουσιαστούν στο μέλλον σε διάφορα επίπεδα.

Η επιτυχία μιας ιστοσελίδας είναι άρρηκτα συνδεδεμένη με την σωστή αρχιτεκτονική της. Ο λόγος είναι ότι οι μηγανές αναζήτησης είναι δημιουργημένες με τέτοιο τρόπο έτσι ώστε να ψάχνουν το εσωτερικό της κάθε σελίδας για την πληροφορία που ζήτησε ο χρήστης. Όσο πιο εύκολη και γρηγορότερη είναι η εύρεση της πληροφορίας για τις μηχανές, τόσο πιο γρήγορα μπορούν να την συλλέγουν και στη συνέχεια να την αποθηκεύουν ταξινομημένα στις βάσεις δεδομένων τους, ώστε να την έχουν έτοιμη για παρογή στον γρήστη.

Μια καλή αρχιτεκτονική βοηθάει και τους χρήστες ενός website στο να βρουν την πληροφορία που τους ενδιαφέρει με ευκολία και χωρίς προβλήματα. Ο συνδυασμός των 2 σημείων που προαναφέραμε μόλις τώρα, βοηθάει στην αύξηση της κίνησης (traffic) του διαδικτυακό τόπου, με αποτέλεσμα να υπάρχει αύξηση του Page Rank του και κατά πάσα πιθανότητα των πωλήσεών του στην περίπτωση που η ιστοσελίδα διαθέτει κάποιο ηλεκτρονικό κατάστημα πωλήσεων.

Προϋποθέσεις για την σωστή αρχιτεκτονική ιστοσελίδας

- Σωστή δομή domain name και url: Υπάρχουν πολλές αντικρουόμενες θεωρίες σγετικά με την μορφή που πρέπει να έγει ένα domain name και τα URL ενός website. Μερικοί πιστεύουν πως οποιαδήποτε μορφή και να έχουν αυτά τα 2 στοιγεία, δεν αλλάζει κάτι στον τρόπο με τον οποίο οι μηγανές καταχωρούν αυτές τις σελίδες. Άλλοι πάλι θεωρούν πως όσο πιο καθαρό και μικρό είναι ένα domain και ένα URL, τόσο το καλύτερο. Το σίγουρο είναι ότι οι άνθρωποι που θα επισκεφτούν το website σας, θα το εκτιμήσουν περισσότερο. Το γεγονός ότι δεν υπάρχει μία καθαρή άποψη πάνω στο συγκεκριμένο θέμα οφείλεται στο γεγονός ότι οι αλγόριθμοι των μηχανών αναζήτησης δεν είναι γνωστοί στους προγραμματιστές.
- Δομή του μενού σας: Μεγάλη σημασία σε μια επιτυχημένη αρχιτεκτονική, παίζει και ο τρόπος με τον οποίο παρουσιάζεται το σύστημα πλοήγησης στους γρήστες. Όσο πιο απλό και ξεκάθαρο είναι, τόσο πιο πολύ το εκτιμούν οι χρήστες που χρησιμοποιούν το site.
- Δομή του περιεχομένου των σελίδων σας: Κάθε σελίδα του διαδικτυακού  $\bullet$ σας τόπου, πρέπει να είναι δομημένη σωστά, κατανοητά και γωρίς πολλές δυσκολίες. Το περιεχόμενο πρέπει να είναι τοποθετημένο σε κάθε σελίδα με τέτοιο τρόπο ώστε να προσφέρει ευκολία ανάγνωσης στους χρήστες.
- Διπλό περιεχόμενο: Είναι επίσης σημαντικό να προσπαθήσετε να μην έχετε διπλό περιεχόμενο στο website σας. Ο λόγος που το αναφέρουμε αυτό είναι γιατί οι μηχανές αναζήτησης και ιδιαίτερα το Google, δεν το υποστηρίζουν. Αποτέλεσμα αυτού είναι η διαγραφή των σελίδων με τις διπλές καταχωρήσεις από τη λίστα των αποτελεσμάτων.
- Δομή εσωτερικών συνδέσμων(links): Οι εσωτερικοί σύνδεσμοι σε ένα website παίζουν πολύ μεγάλο ρόλο. Κατευθύνουν τόσο τους χρήστες όσο και τις μηχανές στα κατάλληλα σημεία του website που θέλετε να προωθήσετε
- Σύνδεσμοι προς άλλα site: Εκτός από τους εσωτερικούς συνδέσμους, πρέπει να δώσετε μεγάλη προσοχή όταν δημιουργείτε συνδέσμους (links) προς άλλους δικτυακούς τόπους. Κάθε σύνδεσμος που δίνετε, συσχετίζει το

εκάστοτε website με αυτό του προγραμματιστή κάτι που λαμβάνεται υπόψη από τις μηχανές αναζήτησης.

- Επιστροφή στην αρχική σελίδα: Είναι βασικό, στον σχεδιασμό μιας ιστοσελίδας να μπορεί να παρέχονται απλές και συνηθισμένες λύσεις πλοήγησης στους χρήστες. Η πιο συνηθισμένη και παράλληλα απαραίτητη λύση από αυτές, είναι να μπορούν να επιστρέφουν ανά πάσα στιγμή στην αργική σελίδα του διαδικτυακού τόπου. Για αυτό τον σκοπό πρέπει να παρέχεται έναν σύνδεσμο ειδικά για αυτή την λειτουργία. Εκτός από έναν σύνδεσμο / κουμπί, είναι σύνηθες να μπαίνει link για την αρχική σελίδα στο logo του website.
- Διαδικτυακός χάρτης: Ίσως είναι πιο γνωστό με τον όρο Site Map. Το site map, είναι συνήθως μια σελίδα του διαδικτυακού τόπου που προσφέρει πρόσβαση σε όλες (ή σχεδόν όλες) τις ιστοσελίδες του website. Η χρήση του site map είναι απαραίτητη, τόσο για τους χρήστες, όσο και για τις μηχανές αναζήτησης και θεωρείται σαν standard σε ένα επαγγελματικό website.
- Footer: Κάποτε τα footers είχαν ένα Made by και ένα Copyright και ήταν κάτι σαν ο τελευταίος τροχός της αμάξης μιας ιστοσελίδας. Τον τελευταίο καιρό έγει αποδειγτεί όμως πως οι γρήστες γρησιμοποιούν το footer, ιδιαίτερα όταν η σελίδα που διαβάζουν είναι μεγάλη σε ύψος. Οπότε, αν το footer χρησιμοποιείται, προτιμούμαι την χρήση του σαν navigation, προσθέτοντας εσωτερικούς συνδέσμους. Έτσι βοηθούμε τους χρήστες, προσφέροντάς τους άλλη μια λύση πλοήγησης.
- Path: Η πληροφορία και η δομή της είναι τα βασικά χαρακτηριστικά της αρχιτεκτονικής ενός website όπως αναφέραμε και παραπάνω. Πολλές φορές όμως η πληροφορία είναι τόσο μεγάλη και έχει τόσο μεγάλο βάθος, που δυσκολεύει τον χρήστη και του δίνει την αίσθηση πως «χάνεται». Ένας απλός και έξυπνος τρόπος αντιμετώπισης τέτοιων θεμάτων είναι να χρησιμοποιείτε Path (διαδρομές) στις εσωτερικές σας σελίδες, βοηθώντας την αίσθηση προσανατολισμού των γρηστών. Π.γ. Ένα Path μπορεί να έγει την μορφή ΑΡΧΙΚΗ ΣΕΛΙΔΑ > ΠΡΟΙΟΝΤΑ > ΚΑΤΗΓΟΡΙΑ ΠΡΟΙΟΝΤΩΝ > ΠΡΟΙΟΝ.
- ALT attribute: Η πληροφορία που έρχεται η αρχιτεκτονική των website να  $\bullet$ οργανώσει, δεν είναι μονάχα αυτή που φαίνεται με την πρώτη ματιά. Είναι και

η πληροφορία που βρίσκεται «κρυμμένη» από τον μέσο χρήστη, αλλά είναι βασική και σημαντική για χρήστες με ειδικές ικανότητες. Αναφερόμαστε στο ALT Attribute το οποίο υπάρχει για να περιγράφει με λόγια μια εικόνα ή φωτογραφία. Η περιγραφή της εικόνας οφείλει να γίνεται από τον εκάστοτε Web Designer για να βοηθάει τους χρήστες με ειδικές ικανότητες να καταλαβαίνουν τι υπάρχει στη σελίδα.

- Τίτλος συνδέσμων: Εκτός από το ALT Attribute υπάρχει και το TITLE Attribute το οποίο αποτελεί το ALT για ένα text link. Οπότε, αν θέλετε να περιγράψετε τι περιεχόμενο ακολουθεί μετά από το κλικ ενός συγκεκριμένου συνδέσμου (text link) τότε θα χρησιμοποιήσετε το TITLE Attribute.
- Μορφή συνδέσμων (text links): Κάθε σύνδεσμος (text link) έχει μια μορφή. Η μορφή αυτή καθορίζει σε μεγάλο βαθμό τον τρόπο με τον οποίο διαβάζουν οι μηχανές αναζήτησης την πληροφορία. Όσο πιο καλή είναι η μορφή ενός συνδέσμου, τόσο καλύτερα αποτελέσματα έχει η σελίδα αυτή στην οποία αναφέρεται ο σύνδεσμος στα SERPs (Search Engine Results Page).
- Τίτλοι: Κάθε σελίδα έχει το δικό της θέμα. Κάθε θέμα έχει ανάγκη τον δικό του τίτλο. Ο ξεχωριστός τίτλος διαχωρίζει τις σελίδες και στην ουσία «καθορίζει» το περιεγόμενό της (το κάνει αναγνωρίσιμο). Η σημασία των τίτλων είναι μεγάλη καθώς βοηθάνε στην ταξινόμηση της πληροφορίας ενός website.
- Πυκνότητα λέξεων(Word density): οι μηχανές αναζήτησης ελέγχουν και το  $\bullet$ word density. Το τελευταίο δείχνει το πόσες φορές επαναλαμβάνεται εντός της ιστοσελίδας μια λέξη-κλειδί. Για να μην θεωρηθεί spamming, κάθε λέξη κλειδί δεν πρέπει να υπερβαίνει το 2% των συνολικών λέξεων του κειμένου. Επίσης, σημαντικό ρόλο παίζει η ύπαρξης της λέξης κλειδί στην πρώτη παράγραφο της κάθε ιστοσελίδας.

# ΣΥΜΠΕΡΑΣΜΑΤΑ

Στη παρούσα εργασία ασχοληθήκαμε με τη παρουσίαση των ποιοτικών χαρακτηριστικών της HTML5. Προσπαθήσαμε να κάνουμε μια έρευνα γύρω από τις νέες μεθόδους και πρακτικές που εισάγει το νέο πρότυπο. Επίσης αναλύσαμε μέσα από παραδείγματα τις αποδοτικές πρακτικές ανάπτυξης ενός σύγχρονου website, αναλύσαμε σε βάθος την συμβατότητα των φυλλομετρητών (web browsers) με την HTML5. Διαπιστώσαμε πως μια ιστοσελίδα σε HTML5 είναι πιο διαδραστική και ευπαρουσίαστη στο χρήστη. Περιλαμβάνει καινούρια χαρακτηριστικά πιο ανανεωμένα και πιο εύχρηστα από τις προγενέστερες τις εκδόσεις και όπως όλα δείχνουν και από τα γεγονότα η νέα έκδοση της HTML θα είναι και το μέλλον του  $Διαδικτύου (internet).$ 

# Βιβλιογραφία

- 1. Ξενόγλωσσο Βιβλίο **HTML5 Step by Step, Εκδότης**: Microsoft Press, U.S.  $\text{TE}$  of  $\text{Ex}$   $\text{Ex}$   $\$
- 2. Eενόγλωσσο Βιβλίο The Definitive Guide to HTML5 Video, Εκδό<del>τ</del>ης : Silvia Pfeiffer, Έτος Έκδοσης: 2010
- 3. Ξενόγλωσσο Βιβλίο **Foundation HTML5 Canvas: For Games and Entertainment, Έτος Έκδοσης: 2011**

# Πηγές από το Διαδίκτυο

- 1. http://www.w3schools.com
- 2. http://www.w3.org
- 3. http://diveintohtml5.info/video.html
- 4. http://sixrevisions.com/html/canvas-element/
- 5. http://html5test.com/
- 6. http://www.smashingmagazine.com/
- 7. http://www.webconfs.com/html5-seo-article-27.php
- 8. http://html5doctor.com/html5-seo-search-engine-optimisation/